GE Fanuc Intelligent Platforms

# Operator's Reference

Common RFM2g Application Program Interface (API) and Command Line Interpreter for VMISFT/RFM2g Drivers

Fifth Edition

**Publication No:** 523-000447-000 Rev. E

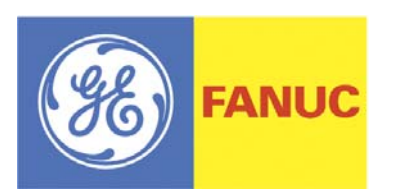

© GE Fanuc Intelligent Platforms Inc. 2008

All rights reserved. No part of this publication may be reproduced, stored in a retrieval system, or transmitted in any form or by any means, electronic, mechanical, photocopying, recording, or otherwise without the prior written permission of GE Fanuc Intelligent Platforms Inc.

This document contains Confidential/Proprietary Information belonging to GE Fanuc Intelligent Platforms Inc.

THIS SPECIFICATION DOCUMENT AND ITS CONTENTS ARE PROVIDED "AS IS", WITH NO WARRANTIES OF<br>ANY KIND, WHETHER EXPRESS OR IMPLIED, INCLUDING BUT NOT LIMITED TO WARRANTIES OF DESIGN, MERCHANTABILITY, AND FITNESS FOR A PARTICULAR PURPOSE, OR ARISING FROM ANY COURSE OF DEALING, USAGE, OR TRADE PRACTICE.

## **Document History**

Operator's Reference Manual Document Number: 523-000447-000 Rev. E

August 28, 2008

# **Table of Contents**

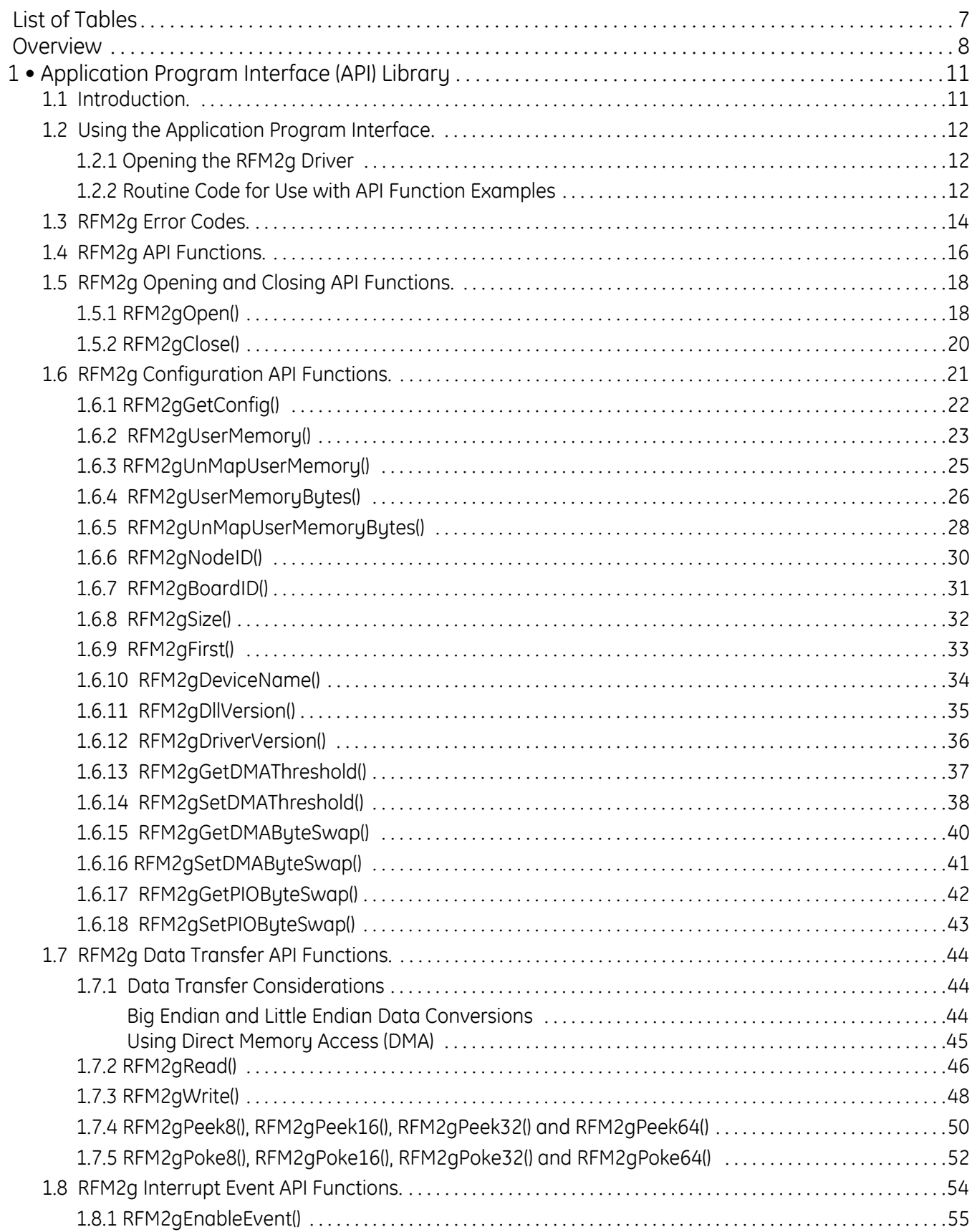

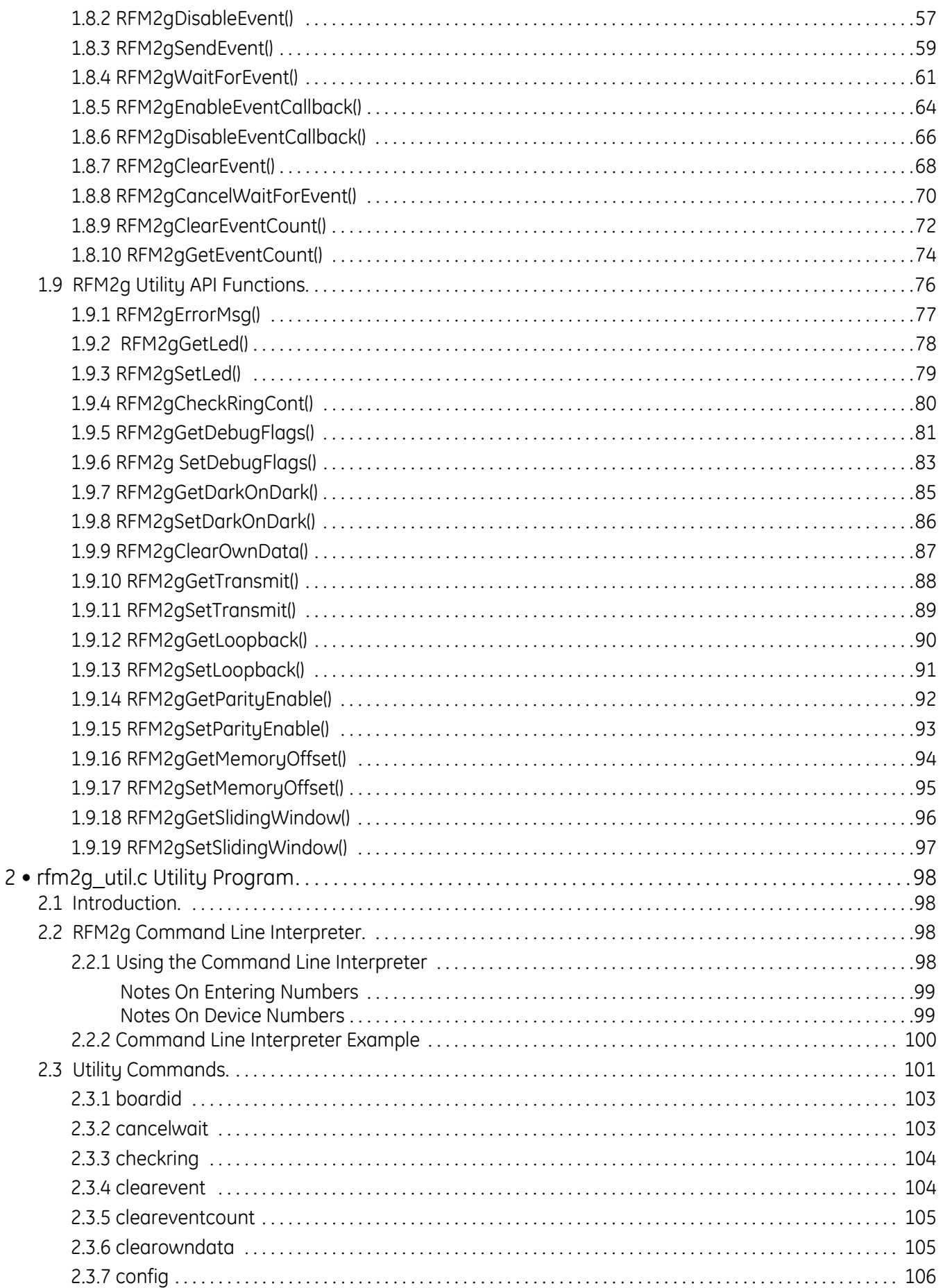

![](_page_4_Picture_6.jpeg)

![](_page_5_Picture_4.jpeg)

# **List of Tables**

<span id="page-6-0"></span>![](_page_6_Picture_50.jpeg)

# <span id="page-7-0"></span>**Overview**

This manual provides information on the common components included in the RFM2g drivers, which enables you to access the features of a variety of PCI and PMC RFM2g hardware.

## **Features**

The RFM2g driver provides all of the necessary files, scripts and programs for you to install, test and use any of the supported Reflective Memory (RFM) Interface cards in your system.

The RFM2g driver provides the following common features:

- *Application Program Interface (API) Library* Application programs may use the services provided by the RFM2g Application Program Interface (API) library to access the features of the RFM2g devices in a portable way. Using the API library makes it easy to use a different model of RFM interface, or [to](#page-10-2) rehost your application program on a different supported host platform. **See Chapter 1 •***[Application](#page-10-2) Program Interface (API) Library,* page 11.
- *Command Line Interpreter* The **rfm2g\_util.c** program is a command line interpreter that enables a user to exercise various RFM2g API commands by entering commands at the keyboard. To use **rfm2g\_util.c**, follow the direc‐ tions in your driver‐specific manual. You can enter help to display a list of commands. **See Chapter 2 •***[rfm2g\\_util.c](#page-97-4) Utility Program,* page 98 for more information.
- *Example Programs* The RFM2g driver contains the **rfm2g\_sender.c, rfm2g\_receiver.c** and **rfm2g\_map.c** sample programs, which provide exam‐ ples on how to use the driver and API with your application. **See [Chapter](#page-143-3) 3 •***RFM2g Sample [Applications,](#page-143-3)* page 144.

# **References**

![](_page_8_Picture_1.jpeg)

For a list of the files distributed with your RFM2g driver, see your driver-specific manual.

The following is a list of reference documentation related to RFM2g drivers:

- VMIPCI‐5565 *Ultrahigh‐Speed Fiber‐Optic Reflective Memory with Interrupts Product Manual*, GE Fanuc Intelligent Platforms, Inc. Document Number 500‐855565‐000
- VMIPMC‐5565 *Ultrahigh‐Speed Fiber‐Optic Reflective Memory with Interrupts Product Manual,* GE Fanuc Intelligent Platforms, Inc. Document Number 500‐755565‐000
- VMIPCI‐5565PIORC *Ultrahigh‐Speed Fiber‐Optic Reflective Memory with Inter‐ rupts Product Manual,* GE Fanuc Intelligent Platforms, Inc. Document Num‐ ber 500‐9367855565‐000
- VMIPMC‐5565PIORC *Ultrahigh‐Speed Fiber‐Optic Reflective Memory with Interrupts Product Manual,* GE Fanuc Intelligent Platforms, Inc. Document Number 500‐9367755565‐000
- VMIACC‐5595, *2Gb/s Reflective Memory Hub Assembly,* GE Fanuc Intelligent Platforms, Inc. Document Number 522‐805595‐000
- VMISFT‐RFM2g Specification, *Network and Shared Memory Driver*, GE Fanuc Intelligent Platforms, Inc. Document Number 820‐000447‐000

Please call your GE Fanuc Intelligent Platforms, Inc. sales representative for more information.

# **Organization**

This manual is composed of the following chapters:

*Overview* provides a general description of the RFM2g.

*Chapter 1: Application Program Interface (API) Library* describes the API that comes with the RFM2g device driver that provides the application developer with a common API for developing portable RFM2g applications that are platform‐ independent.

*Chapter 2: rfm2g\_util.c Utility Program* describes the command line interpreter (rfm2g\_util.c) that enables the user to exercise various RFM2g commands by entering commands at the standard input (usually the console keyboard).

*Chapter* 3: *RFM2g Sample Applications* contains information on the three sample application programs delivered with the RFM2g driver in the rfm2g/samples folder.

*Maintenance* provides GE Fanuc Intelligent Platforms' contact information relative to the care and maintenance of the unit.

# <span id="page-10-2"></span><span id="page-10-0"></span>**1 • Application Program Interface (API) Library**

# <span id="page-10-1"></span>**1.1 Introduction**

The API that comes with the RFM2g device driver provides the application developer with a common API for developing portable RFM2g applications that are platform‐independent. The API is located in the file **rfm2g\_api.h.**

The **rfm2g\_api.h** file defines the common application program interface provided by the driver. Use this header file in application programs to access the RFM2g device. This file is suitable for inclusion in either a standard C or C++ compilation.

The API consists of this header file and libraries for the following development language:

• ANSI‐C *Language Bindings* — A C‐language API provides functions and macro definitions that assist the applications programmer in using the raw features of the device driver and its associated hardware.

Applications that take advantage of the API will be portable to other platforms because the idiosyncrasies of the host system are abstracted by the API.

The driver contains API functions that enable you to:

- Open and close the driver
- Configure the board
- Transfer data
- Control/handle interrupt events

Before an application program can access an RFM2g device, that device must be opened. When the device is opened successfully, a handle is returned to the application which is used in all subsequent operations involving the device driver. The handle's first call must be used to initialize the API.

In addition to the services provided by the driver, an application program can directly access the shared memory contained on the RFM2g interface. When the application opens the RFM2g device, the memory area of the RFM2g device can be mapped into the virtual memory space of the application program. The program can then treat the RFM2g as if it were an ordinary memory. Indirect pointer references to the RFM2g will work normally.

![](_page_10_Picture_14.jpeg)

The operating system does not perform memory bounds checking if the indirect method is used. Data corruption of system memory is likely to occur if a user application increments a pointer beyond the end of valid Reflective Memory.

# <span id="page-11-0"></span>**1.2 Using the Application Program Interface**

The RFM2g driver's **rfm2g\_util.c** program is a command line application that enables you to exercise almost all of the driver's API functions. Once you have built and are running the **rfm2g\_util.c** program, enter **help** at the prompt to obtain a list of commands that can be run using **rfm2g\_util.c**. To obtain detailed help for a specific command, enter **help** [*command*], where [*command*] is any of the commands listed by the **help** command.

The code in the **rfm2g\_util.c** file can be used as an example of how to use each API command by examining the function do[command](), where [*command*] is any of the commands listed by the **help** command.

## <span id="page-11-1"></span>**1.2.1 Opening the RFM2g Driver**

Before using any of the RFM2g commands, you must call the RFM2gOpen() function to open the RFM2g device using the code shown in "Routine Code for Use with API Function Examples" below.

### <span id="page-11-2"></span>**1.2.2 Routine Code for Use with API Function Examples**

The following routine, rfm2gTestApiCommand(), can be used with the example code listed at the end of each function.

The code does the following:

- Opens the RFM2g driver
- Executes the code for the inserted API function
- Prints an error message when an error occurs
- Closes the RFM2g driver
- Returns an RFM2G\_STATUS code

To use this routine, replace the line:

/\* Place API command example here \*/

with the code provided in the API function example.

```
#define DEVICE /* Place OS specific device name in quotes before 
this comment */
RFM2G_STATUS rfm2gTestApiCommand(void)
{
         RFM2GHANDLE Handle;
         RFM2G_STATUS result;
         /* Open the Reflective Memory device */
         result = RFM2gOpen( DEVICE, &Handle );
         if( result != RFM2G_SUCCESS )
         {
                printf( "ERROR: RFM2gOpen() failed.\n" );
                 printf( "ERROR MSG: %s\n", RFM2gErrorMsg(result));
                return (-1); }
         {
                 /* Place API command example here */
 }
         if( result != RFM2G_SUCCESS )
         {
                 printf( "ERROR: API command returned error.\n" );
                 printf( "ERROR MSG: %s\n", RFM2gErrorMsg(result));
         }
         /* Close the Reflective Memory device */
         RFM2gClose( &Handle );
         return(result);
}
```
![](_page_12_Picture_2.jpeg)

Three sample application programs (**rfm2g\_sender.c, rfm2g\_receiver.c** and **rfm2g\_map.c**) are delivered with the RFM2g driver that show how to use the driver and API with your application. **[See](#page-143-3)  Chapter 3 •***[RFM2g Sample Applications,](#page-143-3)* page 144 for more information.

# <span id="page-13-0"></span>**1.3 RFM2g Error Codes**

The following is a list of the common error codes that can be output by the RFM2g device driver. Drivers may define additional error codes that are driver specific. Refer to your driver‐specific manual for more information.

You may call the RFM2g API's RFM2gErrorMsg() function with the error code to retrieve a description of the error code.

![](_page_13_Picture_3.jpeg)

Error code values are driver-specific. Use the error code name instead of the value in user applications.

| $1000 \pm 10011110111111100$ |                                                                     |
|------------------------------|---------------------------------------------------------------------|
| <b>Error Code</b>            | <b>Description</b>                                                  |
| RFM2G_SUCCESS                | No error                                                            |
| RFM2G_NOT_IMPLEMENTED        | Function is not currently implemented                               |
| RFM2G DRIVER ERROR           | An error occurred during a call to the driver                       |
| RFM2G TIMED OUT              | A wait timed out                                                    |
| RFM2G_LOW_MEMORY             | A memory allocation failed                                          |
| RFM2G_MEM_NOT_MAPPED         | Memory is not mapped for this device                                |
| RFM2G OS ERROR               | Function failed for other OS defined error                          |
| RFM2G EVENT IN USE           | The Event is already being waited on                                |
| RFM2G_NOT_SUPPORTED          | Capability not supported by this particular Driver/Board            |
| RFM2G NOT OPEN               | Device not open                                                     |
| RFM2G_NO_RFM2G_BOARD         | Driver did not find RFM2g device                                    |
| RFM2G_BAD_PARAMETER_1        | Parameter 1 to the function is either NULL or invalid               |
| RFM2G BAD PARAMETER 2        | Parameter 2 to the function is either NULL or invalid               |
| RFM2G_BAD_PARAMETER_3        | Parameter 3 to the function is either NULL or invalid               |
| RFM2G BAD PARAMETER 4        | Parameter 4 to the function is either NULL or invalid               |
| RFM2G_BAD_PARAMETER_5        | Parameter 5 to the function is either NULL or invalid               |
| RFM2G_BAD_PARAMETER_6        | Parameter 6 to the function is either NULL or invalid               |
| RFM2G_BAD_PARAMETER_7        | Parameter 7 to the function is either NULL or invalid               |
| RFM2G BAD PARAMETER 8        | Parameter 8 to the function is either NULL or invalid               |
| RFM2G_BAD_PARAMETER_9        | Parameter 9 to the function is either NULL or invalid               |
| RFM2G_OUT_OF_RANGE           | Board offset/range extends outside board memory                     |
| RFM2G_MAP_NOT_ALLOWED        | Desired board offset is not legal for board memory size             |
| RFM2G LINK TEST FAIL         | Ring continuity test failed                                         |
| RFM2G_MEM_READ_ONLY          | Function attempted to change memory outside of User Memory area     |
| RFM2G_UNALIGNED_OFFSET       | An offset is not properly aligned for the corresponding data width  |
| RFM2G UNALIGNED ADDRESS      | An address is not properly aligned for the corresponding data width |
| RFM2G LSEEK ERROR            | The Iseek(2) operation preceding a read or write failed             |
| RFM2G READ ERROR             | The read(2) operation was not successful                            |
| RFM2G WRITE ERROR            | The write(2) operation was not successful                           |
| RFM2G_HANDLE_NOT_NULL        | Cannot initialize a non-NULL handle pointer                         |
| RFM2G MODULE NOT LOADED      | The driver module has not been loaded into the kernel               |
| RFM2G NOT ENABLED            | An attempt was made to use an interrupt that has not been enabled   |
| RFM2G_ALREADY_ENABLED        | An attempt was made to enable an interrupt that was already enabled |
| RFM2G_EVENT_NOT_IN_USE       | No process is waiting on the interrupt                              |
| RFM2G BAD RFM2G BOARD ID     | Invalid RFM2g board ID                                              |
| RFM2G NULL DESCRIPTOR        | RFM2GHANDLE is null                                                 |
| RFM2G_WAIT_EVENT_CANCELED    | Wait for event canceled                                             |
| RFM2G_DMA_FAILED             | DMA operation failed                                                |
| RFM2G NOT INITIALIZED        | Cannot initialize a handle pointer                                  |
| RFM2G UNALIGNED LENGTH       | An offset is not properly aligned for the corresponding data length |
| RFM2G SIGNALED               | Signal from OS                                                      |
| RFM2G_NODE_ID_SELF           | Cannot send event to self                                           |
| RFM2G_MAX_ERROR_CODE         | Invalid error code                                                  |

<span id="page-14-0"></span>Table 1-1 Common RFM2g Error Code

*Application Program Interface (API) Library 15*

This document contains Confidential/Proprietary Information belonging to GE Fanuc Intelligent Platforms, Inc.

# <span id="page-15-0"></span>**1.4 RFM2g API Functions**

The following RFM2g API functions in the rfm2g\_api.h file can be used with the RFM2g driver.

<span id="page-15-1"></span>Table 1-2 RFM2g API Functions

![](_page_15_Picture_195.jpeg)

*16 Common RFM2g Application Program Interface (API) and Command Line Interpreter for VMISFT/RFM2g Drivers* This document contains Confidential/Proprietary Information belonging to GE Fanuc Intelligent Platforms, Inc.

#### Table 1-2 RFM2g API Functions (Continued)

![](_page_16_Picture_138.jpeg)

![](_page_16_Picture_139.jpeg)

# <span id="page-17-0"></span>**1.5 RFM2g Opening and Closing API Functions**

The following API functions in the rfm2g\_api.h file can be used to open and close the RFM2g driver.

<span id="page-17-2"></span>![](_page_17_Picture_418.jpeg)

## <span id="page-17-1"></span>**1.5.1 RFM2gOpen()**

The RFM2gOpen() function connects the application program to the RFM2g device driver and API library. The API library will open the specified RFM2g device and return a handle which the program must use in all further references to the RFM2g device.

Several programs and execution threads may have the same RFM2g interface open at any given time. The driver and the API library are thread‐safe; however, it is the responsibility of the application program to perform whatever access synchronization is needed for any data structures managed by the program in the RFM2g area.

![](_page_17_Picture_6.jpeg)

Because RFM2g interface device names are dynamically assigned, users who have multiple RFM2g devices in a chassis should exercise care when replacing RFM2g boards. Removing an RFM2g interface may cause the name assigned to other RFM2g boards to be changed.

#### **Operation**

Most services available via the API require the use of an RFM2GHANDLE to identify the connection between the application program and the opened RFM2g interface.

#### **Syntax**

STDRFM2GCALL RFM2gOpen( char \**DevicePath,* RFM2GHANDLE *\*rh* );

#### **Parameters**

![](_page_17_Picture_419.jpeg)

#### **Return Values**

![](_page_18_Picture_191.jpeg)

#### **Example**

See Section **1.2.2** *Routine Code for Use with API Function [Examples](#page-11-2)* on page 12 for an example of the RFM2gOpen() command.

#### **Related Commands**

• RFM2gClose()

# <span id="page-19-0"></span>**1.5.2 RFM2gClose()**

The RFM2gClose() function allows an application program to terminate its connection with the RFM2g services. Once the RFM2g handle is closed, all of the facilities using that handle are no longer accessible, including the local RFM2g memory, which may be mapped into the application program's virtual memory space.

#### **Syntax**

STDRFM2GCALL RFM2gClose( RFM2GHANDLE \*rh );

#### **Parameters**

rh Initialized previously with a call to **RFM2gOpen()** (I).

#### **Return Values**

![](_page_19_Picture_283.jpeg)

#### **Example**

See Section **1.2.2** *Routine Code for Use with API Function [Examples](#page-11-2)* on page 12 for an example of the RFM2gClose() command.

#### **Related Commands**

• RFM2gOpen()

# <span id="page-20-0"></span>**1.6 RFM2g Configuration API Functions**

The following API functions in the rfm2g\_api.h file can be used to perform configuration on the RFM2g driver.

![](_page_20_Picture_117.jpeg)

#### <span id="page-20-1"></span>Table 1-4 RFM2g Configuration API Functions

# <span id="page-21-0"></span>**1.6.1 RFM2gGetConfig()**

The RFM2gGetConfig() function allows an application program to obtain a copy of the RFM2GCONFIG hardware configuration structure created by the device driver during its initialization.

The RFM2GCONFIG structure is driver-specific. Refer to your driver's installation manual for structure definition information.

#### **Syntax**

```
STDRFM2GCALL RFM2gGetConfig( RFM2GHANDLE rh,
                              RFM2GCONFIG *Config );
```
#### **Parameters**

![](_page_21_Picture_347.jpeg)

RFM2G\_BAD\_PARAMETER\_2 — Config is NULL.

#### **Example**

Use the following code by inserting it into the example routine in [section](#page-11-2) *1.2.2 Routine Code for Use with API Function [Examples,](#page-11-2)* page 12 :

> RFM2GCONFIG Rfm2gConfig; result = RFM2gGetConfig(Handle, &Rfm2gConfig);

- RFM2gNodeID()
- RFM2gBoardID()
- RFM2gSize()
- RFM2gFirst()
- RFM2gDeviceName()
- RFM2gDllVersion()
- RFM2gDriverVersion()

# <span id="page-22-0"></span>**1.6.2 RFM2gUserMemory()**

The RFM2gUserMemory() function maps the Reflective Memory address space to a user‐level pointer, allowing direct access to RFM memory via pointer de‐referencing. All transfers using this pointer will use PIO and will not use DMA.

#### **Syntax**

```
STDRFM2GCALL RFM2gUserMemory( RFM2GHANDLE rh, 
                                volatile void **UserMemoryPtr,
                                RFM2G_UINT64 Offset, 
                               RFM2G UINT32 Pages );
```
#### **Parameters**

rh Handle to open RFM2g device (I).

UserMemoryPtr Where to put the pointer to mapped RFM2g space (IO).

![](_page_22_Picture_7.jpeg)

The volatile keyword must be used to force an implementation to suppress optimization.

![](_page_22_Picture_329.jpeg)

Pages Number of pages to map (I).

![](_page_22_Picture_11.jpeg)

Page size is system-dependent. Refer to your driver-specific manual for information on using this parameter.

#### **Return Values**

Success RFM2G\_SUCCESS

Failure RFM2G\_NULL\_DESCRIPTOR – rh is NULL.

RFM2G\_OS\_ERROR — OS returned an error.

RFM2G\_NOT\_OPEN — Device is not open.

RFM2G\_NOT\_IMPLEMENTED — API function is not implemented in the driver.

RFM2G\_BAD\_PARAMETER\_2 — UserMemoryPtr is NULL.

RFM2G BAD PARAMETER  $4$  – Pages is 0.

RFM2G\_MEM\_NOT\_MAPPED — System memory map call failed.

RFM2G\_OUT\_OF\_RANGE — Mapping would go beyond end of RFM2g memory.

#### **Example**

Use the following code by inserting it into the example routine in the [section](#page-11-2) *1.2.2 Routine Code for Use with API Function [Examples,](#page-11-2)* page 12:

```
RFM2G_UINT32 Offset = 0;
RFM2G_UINT32 Pages = 1;
volatile RFM2G_UINT32 *pUser; /* Must be volatile */
result = RFM2gUserMemory(Handle, 
(volatile void **)&pUser, Offset, Pages);
```
#### **Related Commands**

• RFM2gUnMapUserMemory()

## <span id="page-24-0"></span>**1.6.3 RFM2gUnMapUserMemory()**

The RFM2gUnMapUserMemory() function unmaps a memory space mapped by RFM2gUserMemory().

#### **Syntax**

![](_page_24_Picture_358.jpeg)

![](_page_24_Picture_4.jpeg)

The volatile keyword must be used to force an implementation to suppress optimization.

![](_page_24_Picture_359.jpeg)

#### **Return Values**

![](_page_24_Picture_360.jpeg)

#### **Example**

Use the following code by inserting it into the example routine in [section](#page-11-2) *1.2.2 Routine Code for Use with API Function [Examples,](#page-11-2)* page 12:

```
RFM2G UINT32 Offset = 0;RFM2G_UINT32 Pages = 1;
volatile RFM2G_UINT32 *pUser; /* Must be volatile */
result = RFM2gMapUserMemory(Handle, 
       (volatile void **)&pUser, Offset, Pages);
if (result == RFM2G_SUCCESS)
{
result = RFM2gUnMapUserMemory(Handle, 
       (volatile void **)&pUser, Pages);
}
```
**Related Commands**

}

• RFM2gUserMemory()

## <span id="page-25-0"></span>**1.6.4 RFM2gUserMemoryBytes()**

The RFM2gUserMemoryBytes() function maps the Reflective Memory address space to a user-level pointer, allowing direct access to RFM memory via pointer de‐referencing. All transfers using this pointer will use PIO and will not use DMA. This function is similar to the RFM2gUserMemory() except that it takes the number for bytes instead of the number for pages. User application should choose this function over RFM2gUserMemory() for portability across platforms with different page sizes.

#### **Syntax**

```
STDRFM2GCALL RFM2gMapUserBytes( RFM2GHANDLE rh, 
                volatile void **UserBytePtr,
               RFM2G_UINT64_Offset, RFM2G_UINT32_Bytes );
```
#### **Parameters**

![](_page_25_Picture_420.jpeg)

UserMemoryPtr Where to put the pointer to mapped RFM2g space (IO).

![](_page_25_Picture_7.jpeg)

The volatile keyword must be used to force an implementation to suppress optimization.

![](_page_25_Picture_421.jpeg)

Bytes Number of bytes to map (I).

#### **Return Values**

![](_page_25_Picture_422.jpeg)

#### **Example**

Use the following code by inserting it into the example routine in [section](#page-11-2) *1.2.2 Routine Code for Use with API Function [Examples,](#page-11-2)* page 12:

```
RFM2G_UINT32 Offset = 0;
RFM2G_UINT32 Bytes = 4096;
volatile char *pUser; /* Must be volatile */
result = RFM2gUserMemoryBytes(Handle, 
      (volatile void **)&pUser, Offset, Bytes);
```
#### **Related Commands**

• RFM2gUnMapUserMemoryBytes()

# <span id="page-27-0"></span>**1.6.5 RFM2gUnMapUserMemoryBytes()**

The RFM2gUnMapUserMemoryBytes() function unmaps a memory byte space mapped by RFM2gUserMemoryBytes().

#### **Syntax**

```
STDRFM2GCALL RFM2gUnMapUserMemoryBytes( RFM2GHANDLE rh, 
                 volatile void **UserMemoryPtr,
                 RFM2G_UINT32 Bytes );
```
#### **Parameters**

![](_page_27_Picture_251.jpeg)

UserMemoryPtr Pointer to mapped RFM2g space (IO).

![](_page_27_Picture_7.jpeg)

The volatile keyword must be used to force an implementation to suppress optimization.

Bytes The number of bytes originally mapped to UserMemoryPtr (I). Refer to your driver‐specific manual for information on using this parameter.

#### **Return Values**

![](_page_27_Picture_252.jpeg)

#### **Example**

Use the following code by inserting it into the example routine in [section](#page-11-2) *1.2.2 Routine Code for Use with API Function [Examples,](#page-11-2)* page 12:

```
RFM2G_UINT32 Offset = 0;
RFM2G_UINT32 Bytes = 4096;
volatile char *pUser = NULL; /* Must be volatile */
result = RFM2gUserMemoryBytes(Handle, 
           (volatile void **)&pUser, Offset, Bytes);
if (result == RFM2G_SUCCESS)
{
result = RFM2gUnMapUserMemoryBytes(Handle,
           (volatile void **)&pUser, Bytes);
```
**Related Commands**

• RFM2gUserMemoryBytes()

# <span id="page-29-0"></span>**1.6.6 RFM2gNodeID()**

The RFM2gNodeID() function returns the value of the RFM2g device node ID. Each RFM2g device on an RFM2g network is uniquely identified by its node ID, which is manually set by jumpers on the device when the RFM2g network is installed. The driver determines the node ID when the device is initialized.

#### **Syntax**

![](_page_29_Picture_338.jpeg)

#### **Parameters**

![](_page_29_Picture_339.jpeg)

#### **Return Values**

![](_page_29_Picture_340.jpeg)

#### **Example**

Use the following code by inserting it into the example routine in [section](#page-11-2) *1.2.2 Routine Code for Use with API Function [Examples,](#page-11-2)* page 12:

```
RFM2G_NODE NodeId;
result = RFM2gNodeID(Handle, &NodeId);
```
- RFM2gBoardID()
- RFM2gGetConfig()

# <span id="page-30-0"></span>**1.6.7 RFM2gBoardID()**

The RFM2gBoardID() function returns the RFM2g interface model type. Each RFM2g model type is uniquely identified by a numeric value assigned by GE Fanuc Intelligent Platforms, Inc. and recorded as a fixed constant in an RFM2g hardware register. The driver and support library read this value when the device is opened. The application program uses the RFM2gBoardID() number to obtain that value.

#### **Syntax**

```
STDRFM2GCALL RFM2gBoardID( RFM2GHANDLE rh,
                            RFM2G_UINT8*BoardIdPtr );
```
#### **Parameters**

![](_page_30_Picture_370.jpeg)

#### **Return Values**

Success RFM2G\_SUCCESS

Failure RFM2G\_NULL\_DESCRIPTOR — rh is NULL.

RFM2G\_OS\_ERROR — OS returned an error.

RFM2G\_NOT\_OPEN — Device is not open.

RFM2G\_NOT\_IMPLEMENTED — API function is not implemented in the driver.

RFM2G BAD PARAMETER  $2$  – BoardIdPtr is NULL.

#### **Example**

Use the following code by inserting it into the example routine in [section](#page-11-2) *1.2.2 Routine Code for Use with API Function [Examples,](#page-11-2)* page 12:

RFM2G\_UINT8 BoardId;

result = RFM2gBoardID(Handle, &BoardId)

- RFM2gNodeID()
- RFM2gGetConfig()

# <span id="page-31-0"></span>**1.6.8 RFM2gSize()**

The RFM2gSize() function returns the total amount of memory space available on the RFM2g device. The application program may access RFM2g space between offset RFM2gFirst() and RFM2gSize()‐1.

RFM2g boards may be configured with a variety of memory sizes. The device driver and API library determine the amount of memory contained on an RFM2g device as it is opened. An application program may then use RFM2gSize() to obtain the number of bytes on the board.

#### **Syntax**

STDRFM2GCALL RFM2gSize( RFM2GHANDLE rh, RFM2g\_UINT32 \*SizePtr );

#### **Parameters**

![](_page_31_Picture_406.jpeg)

#### **Return Values**

Success RFM2G\_SUCCESS

Failure RFM2G\_NULL\_DESCRIPTOR - rh is NULL.

RFM2G\_OS\_ERROR — OS returned an error.

RFM2G\_NOT\_OPEN — Device is not open.

RFM2G\_NOT\_IMPLEMENTED — API function is not implemented in the driver.

RFM2G\_BAD\_PARAMETER\_2 — SizePtr is NULL.

#### **Example**

Use the following code by inserting it into the example routine in [section](#page-11-2) *1.2.2 Routine Code for Use with API Function [Examples,](#page-11-2)* page 12:

```
RFM2G_UNIT32 Size
result = RFM2GgSize(Handle, &Size);
if (result == RFM2G_SUCCESS)
{
     printf( "The RFM2g interface contains %lu bytes of 
memory.\n", Size );
}
```
- RFM2gGetConfig()
- RFM2gFirst()

# <span id="page-32-0"></span>**1.6.9 RFM2gFirst()**

The RFM2gFirst() function returns the first RFM2g offset available for use by an application program. The entire memory space of the RFM2g device is mapped into the virtual address space of the application program.

#### **Syntax**

```
STDRFM2GCALL RFM2gFirst( RFM2GHANDLE rh,
                          RFM2G_UINT32 *FirstPtr );
```
#### **Parameters**

![](_page_32_Picture_308.jpeg)

#### **Return Values**

![](_page_32_Picture_309.jpeg)

#### **Example**

Use the following code by inserting it into the example routine in [section](#page-11-2) *1.2.2 Routine Code for Use with API Function [Examples,](#page-11-2)* page 12:

```
RFM2G_UINT32 first;
result = RFM2gFirst(Handle, &first);
```
- RFM2gGetConfig()
- RFM2gSize()

## <span id="page-33-0"></span>**1.6.10 RFM2gDeviceName()**

The RFM2gDeviceName() function returns a null‐terminated string containing the first 64 characters of the device file name associated with the given RFM2g file handle.

#### **Syntax**

```
STDRFM2GCALL RFM2gDeviceName( RFM2GHANDLE rh,
                               char *NamePtr );
```
#### **Parameters**

![](_page_33_Picture_312.jpeg)

#### **Return Values**

![](_page_33_Picture_313.jpeg)

#### **Example**

Use the following code by inserting it into the example routine in [section](#page-11-2) *1.2.2 Routine Code for Use with API Function [Examples,](#page-11-2)* page 12:

```
RFM2G_CHAR name[64];
name[0] = 0;result = RFM2gDeviceName(Handle, name);
if(result == RFM2G_SUCCESS)
{
     printf("RFM2gDeviceName : %s\n", name);
}
```
#### **Related Commands**

• RFM2gGetConfig()

# <span id="page-34-0"></span>**1.6.11 RFM2gDllVersion()**

The RFM2gDllVersion() function returns an ASCII string with which an application program can determine the version of the DLL or API library. This string contains the production release level of the library and is unique between different versions of the API library.

#### **Syntax**

```
STDRFM2GCALL RFM2gDllVersion( RFM2GHANDLE rh,
                               char *VersionPtr );
```
#### **Parameters**

![](_page_34_Picture_353.jpeg)

#### **Return Values**

![](_page_34_Picture_354.jpeg)

#### **Example**

Use the following code by inserting it into the example routine in [section](#page-11-2) *1.2.2 Routine Code for Use with API Function [Examples,](#page-11-2)* page 12:

```
RFM2G_CHAR version[64];
version[0] = 0;
result = RFM2gDllVersion(Handle, version);
if(result == RFM2G_SUCCESS)
{
     printf("RFM2gDllVersion:%s\n", version);
}
```
- RFM2gDriverVersion()
- RFM2gGetConfig()

## <span id="page-35-0"></span>**1.6.12 RFM2gDriverVersion()**

The RFM2gDriverVersion() function returns an ASCII string with which an application program can determine the GE Fanuc Intelligent Platforms, Inc. production release version of the underlying RFM2g device driver.

#### **Syntax**

```
STDRFM2GCALL RFM2gDriverVersion( RFM2GHANDLE rh,
                                  char *VersionPtr );
```
#### **Parameters**

![](_page_35_Picture_321.jpeg)

#### **Return Values**

![](_page_35_Picture_322.jpeg)

#### **Example**

Use the following code by inserting it into the example routine in [section](#page-11-2) *1.2.2 Routine Code for Use with API Function [Examples,](#page-11-2)* page 12:

```
RFM2G_CHAR drvVersion[64];
drvVersion[0] = 0;
result = RFM2gDriverVersion(Handle, drvVersion);
if(result == RFM2G_SUCCESS)
{
     printf("RFM2gDriverVersion : %s\n", drvVersion);
}
```
- RFM2gDllVersion()
- RFM2gGetConfig()
# **1.6.13 RFM2gGetDMAThreshold()**

The RFM2gGetDMAThreshold() function returns the length of the current minimum DMA I/O request of the device driver. The RFM2g device driver will use the bus master DMA feature present on some RFM2g devices if an I/O request qualifies (i.e. if the size is larger than or equal to the Threshold). One of the criteria for performing the DMA is that the I/O transfer be long enough that the time saved by performing the DMA offsets the overhead processing involved with initializing the DMA itself. The default DMA threshold is driver-dependent. Refer to your driver‐specific manual for the default DMA threshold value.

This command is useful since the amount of this overhead can vary between host computer configurations. The application program can set a new threshold using the RFM2gGetDMAThreshold() function.

#### **Syntax**

```
STDRFM2GCALL RFM2gGetDMAThreshold( RFM2GHANDLE rh,
                                   RFM2G_UINT32 *Threshold );
```
#### **Parameters**

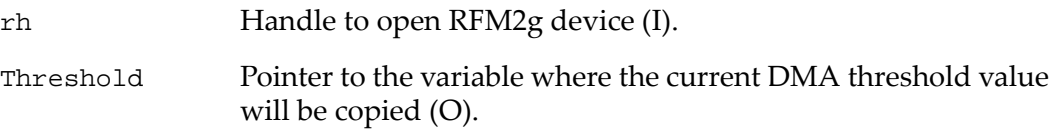

# **Return Values**

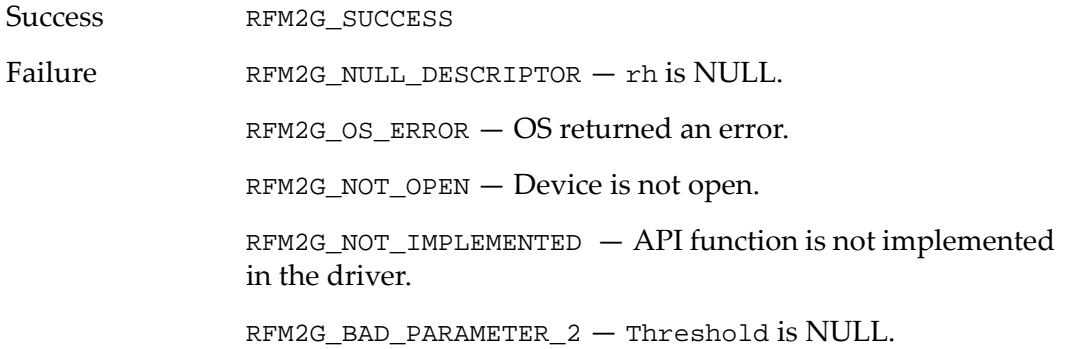

### **Example**

Use the following code by inserting it into the example routine in [section](#page-11-0) *1.2.2 Routine Code for Use with API Function [Examples,](#page-11-0)* page 12:

```
RFM2G_UINT32 Threshold;
```
result = RFM2gGetDMAThreshold(Handle, &Threshold);

- RFM2gSetDMAThreshold()
- RFM2gRead()
- RFM2gWrite()

# **1.6.14 RFM2gSetDMAThreshold()**

The RFM2gSetDMAThreshold() function sets the transfer size at which reads and writes will use DMA to transfer data. If RFM2gRead() or RFM2gWrite() is called, DMA will be used if the size of the data is larger than or equal to the Threshold. A threshold can be set per device.

The amount of cycles taken to set up a DMA transfer can increase the transfer time for small transfer sizes. The transfer size for which DMAs are more efficient than standard transfers varies, depending on the system.

DMA is generally preferred over the PIO method for transferring data. PIO operations require the usage of the CPU to process the transfer, while DMA enables the Reflective Memory controller to access system memory while leaving the CPU's resources unaffected. However, the best value to use (i.e. PIO vs. DMA) is system‐dependent. The RFM2g driver performs approximately five PCI accesses to set up and process a DMA request and generates an interrupt on completion of the DMA operation. In general, DMA is the preferred method if a PIO transfer requires more than six to ten PCI cycles to complete.

A Threshold value of 0xFFFFFFFF specifies that DMAs will never be used for data transfer.

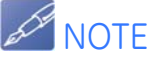

The default value for the DMA Threshold is driver-dependent and should be changed only if recommended by the driver's documentation. Refer to your driver-specific manual for more information, including the default value.

#### **Syntax**

```
STDRFM2GCALL RFM2gSetDMAThreshold( RFM2GHANDLE rh,
                                    RFM2G_UINT32 Threshold );
```
#### **Parameters**

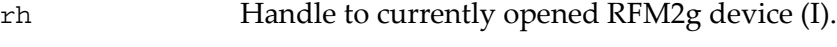

Threshold New DMA threshold value (I).

#### **Return Values**

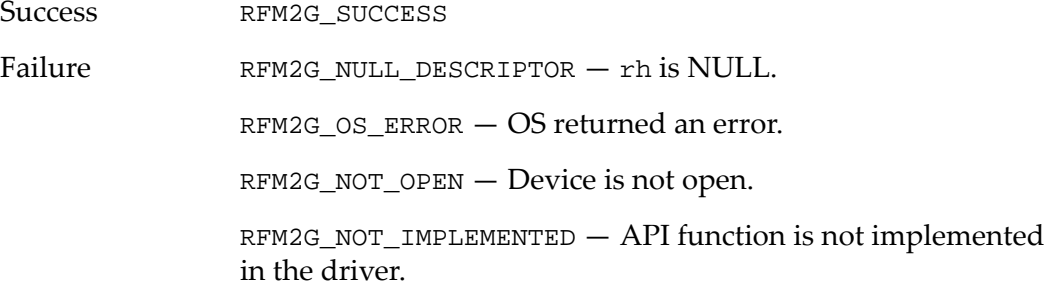

# **Example**

Use the following code by inserting it into the example routine in [section](#page-11-0) *1.2.2 Routine Code for Use with API Function [Examples,](#page-11-0)* page 12:

```
/* Set DMA threshold to 256 bytes */
```

```
result = RFM2gSetDMAThreshold(Handle, 256);
```
- RFM2gGetDMAByteSwap()
- RFM2gWrite()
- RFM2gRead()

# <span id="page-39-0"></span>**1.6.15 RFM2gGetDMAByteSwap()**

The RFM2gGetDMAByteSwap() function returns the state of DMA byte swapping hardware, which is specified by the RFM2gSetDMAByteSwap() function.

# **Syntax**

```
STDRFM2GCALL RFM2gGetDMAByteSwap( RFM2GHANDLE rh,
                                   RFM2G_BOOL *byteSwap )
```
### **Parameters**

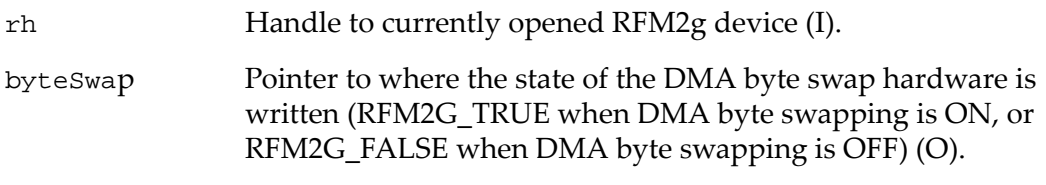

# **Return Values**

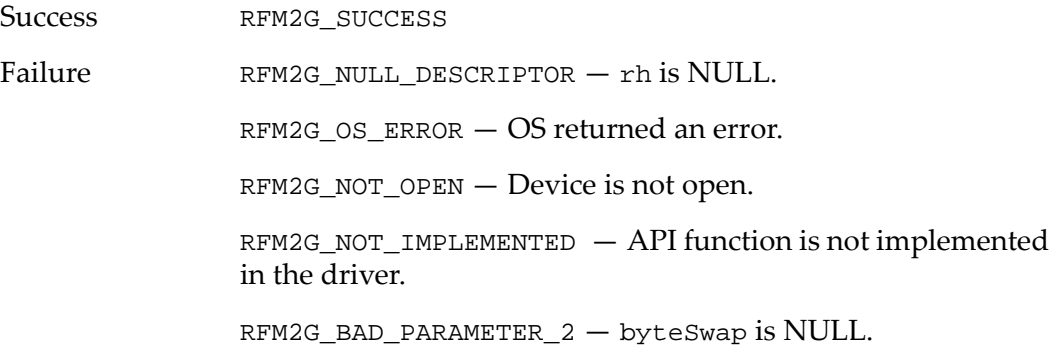

# **Example**

Use the following code by inserting it into the example routine in [section](#page-11-0) *1.2.2 Routine Code for Use with API Function [Examples,](#page-11-0)* page 12:

RFM2G\_BOOL byteSwap;

result = RFM2gGetDMAByteSwap(Handle, &byteSwap);

- RFM2gSetDMAByteSwap()
- RFM2gWrite()
- RFM2gRead()

# <span id="page-40-0"></span>**1.6.16 RFM2gSetDMAByteSwap()**

The RFM2gSetDMAByteSwap() function enables or disables byte swapping DMA transfers to or from an RFM2g device. This function provides 4‐byte swaps only (i.e. byte swapping based on size is not performed by the RFM2g device).

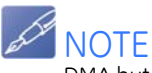

DMA byte swapping may be enabled by default when the driver has been built for use on big endian systems. Refer to your driver-specific manual for the default setting of DMA byte swapping.

#### **Syntax**

```
STDRFM2GCALL RFM2gSetDMAByteSwap( RFM2GHANDLE rh,
                                   RFM2G_BOOL byteSwap )
```
#### **Parameters**

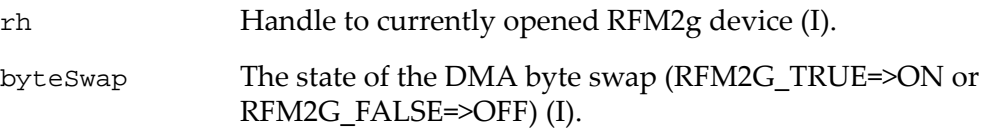

# **Return Values**

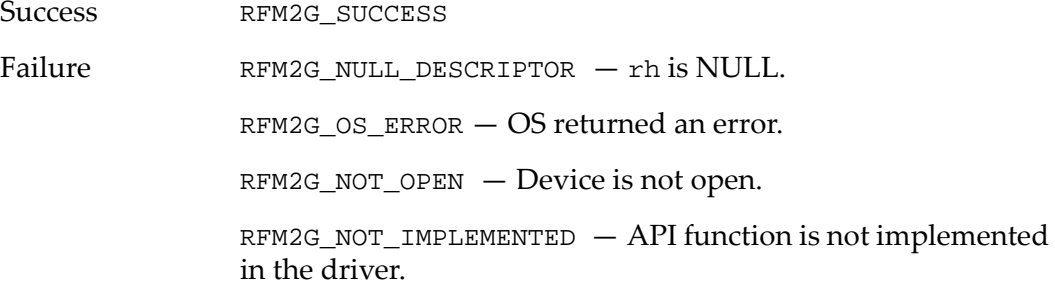

# **Example**

Use the following code by inserting it into the example routine in [section](#page-11-0) *1.2.2 Routine Code for Use with API Function [Examples,](#page-11-0)* page 12:

```
RFM2G_BOOL byteSwap = RFM2G_TRUE; /* Turn byte swap on */
```

```
result = RFM2gSetDMAByteSwap(Handle, byteSwap);
```
- RFM2gGetDMAByteSwap()
- RFM2gWrite()
- RFM2gRead()

# **1.6.17 RFM2gGetPIOByteSwap()**

The RFM2gGetPIOByteSwap() function returns the state of PIO byte swapping, which is specified using the RFM2gSetPIOByteSwap() function.

Refer to section *1.7.1 Data Transfer [Considerations,](#page-43-0)* page 44 for information on byte swapping and PIO.

#### **Syntax**

```
STDRFM2GCALL RFM2gGetPIOByteSwap( RFM2GHANDLE rh,
                                   RFM2G_BOOL *byteSwap )
```
#### **Parameters**

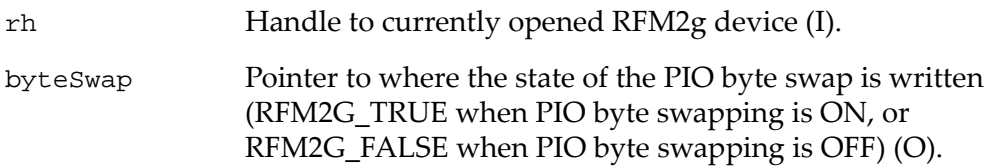

# **Return Values**

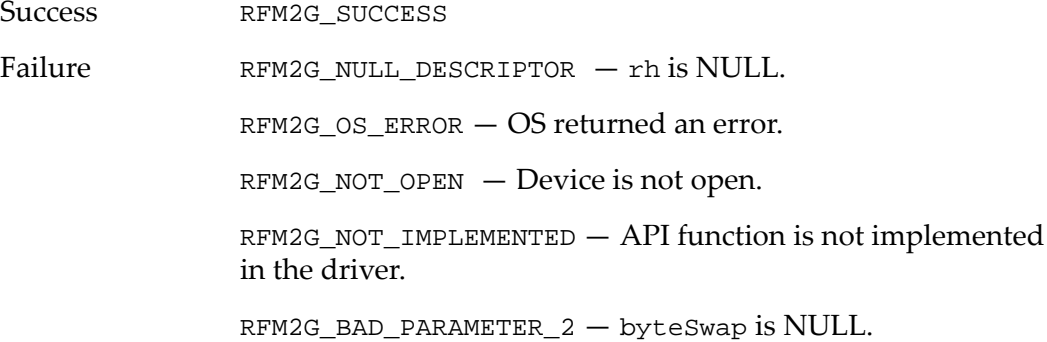

# **Example**

Use the following code by inserting it into the example routine in [section](#page-11-0) *1.2.2 Routine Code for Use with API Function [Examples,](#page-11-0)* page 12:

```
RFM2G_BOOL byteSwap;
result = RFM2gGetPIOByteSwap(Handle, &byteSwap);
```
- RFM2gSetPIOByteSwap()
- RFM2gRead()
- RFM2gWrite()
- RFM2gUserMemory()
- RFM2gPeek8(), RFM2gPeek16(), RFM2gPeek32() and RFM2gPeek64()
- RFM2gPoke8(), RFM2gPoke16(), RFM2gPoke32() and RFM2gPoke64()

# <span id="page-42-0"></span>**1.6.18 RFM2gSetPIOByteSwap()**

The RFM2gSetPIOByteSwap() function enables or disables byte swapping of PIO transfers to or from an RFM2g device. This function provides 4‐byte swaps (i.e. byte swapping based on size is not performed by the RFM2g device).

Refer to section *1.7.1 Data Transfer [Considerations,](#page-43-0)* page 44 for information on byte swapping and PIO.

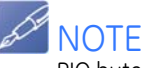

PIO byte swapping is enabled by default when the driver has been built for use on big endian systems. Refer to your driver-specific manual for the default setting of PIO byte swapping.

#### **Syntax**

```
STDRFM2GCALL RFM2gSetPIOByteSwap( RFM2GHANDLE rh,
                                   RFM2G_BOOL byteSwap )
```
#### **Parameters**

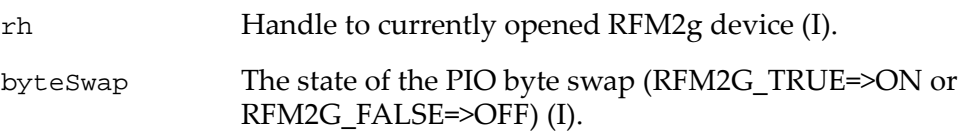

#### **Return Values**

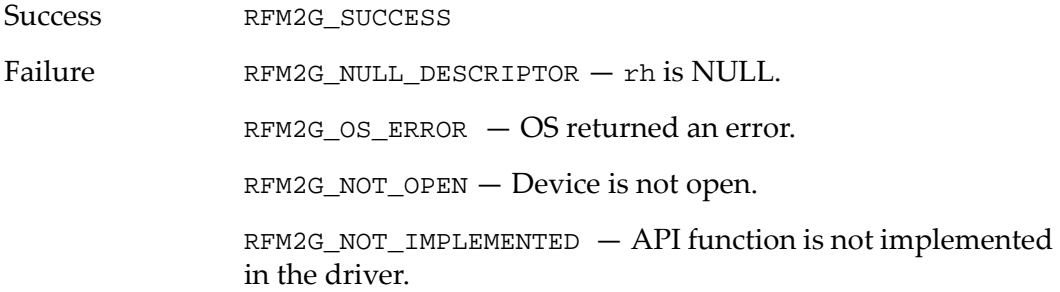

#### **Example**

Use the following code by inserting it into the example routine in [section](#page-11-0) *1.2.2 Routine Code for Use with API Function [Examples,](#page-11-0)* page 12.

RFM2G\_BOOL byteSwap = RFM2G\_TRUE /\* Turn byte swap on \*/

result = RFM2gSetPIOByteSwap(Handle, byteSwap);

- RFM2gGetPIOByteSwap()
- RFM2gRead()
- RFM2gWrite()
- RFM2gUserMemory()
- RFM2gPeek8(), RFM2gPeek16(), RFM2gPeek32() and RFM2gPeek64()
- RFM2gPoke8(), RFM2gPoke16(), RFM2gPoke32() and RFM2gPoke64()

# **1.7 RFM2g Data Transfer API Functions**

The following API functions in the rfm2g\_api.h file can be used to transfer data with the RFM2g driver.

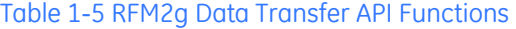

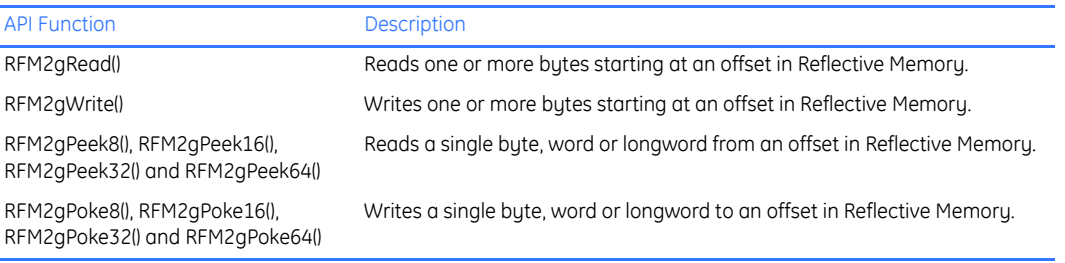

# <span id="page-43-0"></span>**1.7.1 Data Transfer Considerations**

The following information should be considered when transferring data using the API commands in this section, pointers obtained from RFM2gUserMemory() or any of the following **rfm2g\_util.c** command line interpreter commands:

- peek8
- peek16
- peek32
- peek64
- poke8
- poke16
- poke32
- poke64
- read
- write

**See Chapter 2 •***[rfm2g\\_util.c](#page-97-0) Utility Program,* page 98 for more information on the command line interpreter.

# <span id="page-43-1"></span>**Big Endian and Little Endian Data Conversions**

x86 (Intel‐based) processors use little endian byte ordering when storing sequences of bytes while other processors, such as the Sun family of SPARC processors and PowerPC, use the big endian method.

The RFM2g API accesses Reflective Memory using little endian byte ordering. If some systems on the Reflective Memory network are using little endian ordering and others are using big endian ordering, you may have to perform the necessary byte swapping prior to using the RFM2g driver with the multibyte data shared between the systems, depending on the DMA and PIO byte swap settings. See section *1.6.16 [RFM2gSetDMAByteSwap\(\),](#page-40-0)* page 41 and [section](#page-42-0) *1.6.18 [RFM2gSetPIOByteSwap\(\),](#page-42-0)* page 43 for more information.

# <span id="page-44-0"></span>**Using Direct Memory Access (DMA)**

Based on the size of the data, the user must determine whether or not to use DMA to transfer data. DMA bypasses a system's CPU, allowing the system CPU to continue execution while system memory is being accessed by the RFM2g device.

An application program will use DMA according to its own I/O requirements. The RFM2g driver will attempt to fulfill data moving requests using the bus master DMA feature of the RFM2g interfaces if the transfer is greater than the current DMA threshold.

If the request does not meet the constraints listed above, the driver will move the data using programmed I/O.

Some systems may require cache management routines to be called before and/or after DMA accesses, and may also place restrictions on the size of the DMA transfer. Refer to your driver‐specific manual to determine whether or not cache management functions should be called and for any restrictions placed on DMA transfers. See section *1.6.15 [RFM2gGetDMAByteSwap\(\),](#page-39-0)* page 40 for more information.

# **1.7.2 RFM2gRead()**

The RFM2gRead() function is used to transfer one or more bytes from RFM2g memory to system memory.

The RFM2g driver attempts to fulfill the RFM2gRead() request using the bus master DMA feature available on the RFM2g device. The driver will move the data using the DMA feature if the length of the I/O request is at least as long as the minimum DMA threshold.

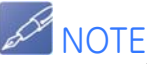

See section **[Big Endian and Little Endian Data Conversions,](#page-43-1)** page 44 for information on the big endian/little endian byte-reordering process used by the RFM2g driver when accessing multibyte data.

The DMA feature can be used as an alternative method for transferring data. See [section](#page-44-0) **Using [Direct Memory Access \(DMA\),](#page-44-0)** page 45 for more information.

If byte swapping is enabled on the RFM2g device, the Offset and Length must be width aligned.

If the RFM2g device does not support the bus master DMA feature, or if the I/O request does not meet the constraints listed above, then the driver will move the data using PIO.

Refer to section *1.7.1 Data Transfer [Considerations,](#page-43-0)* page 44 for information on byte swapping.

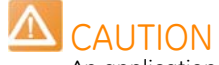

An application program must not attempt to access the RFM2g contents at an offset less than that returned by the RFM2gFirst() function.

**Syntax**

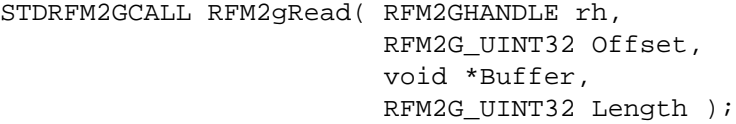

# **Parameters**

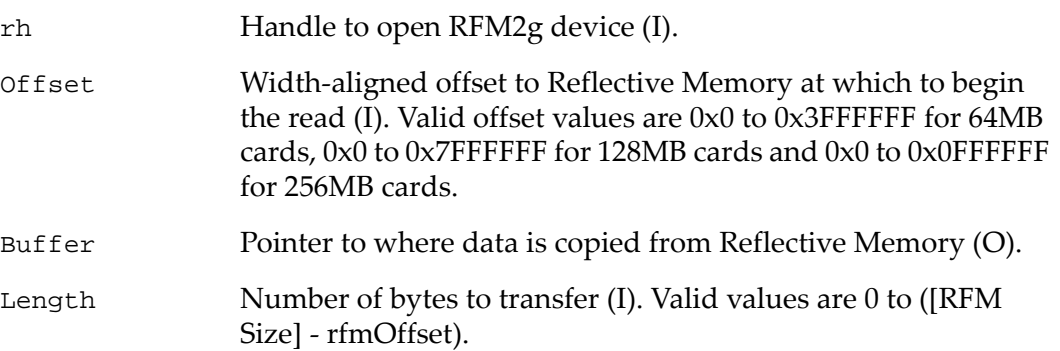

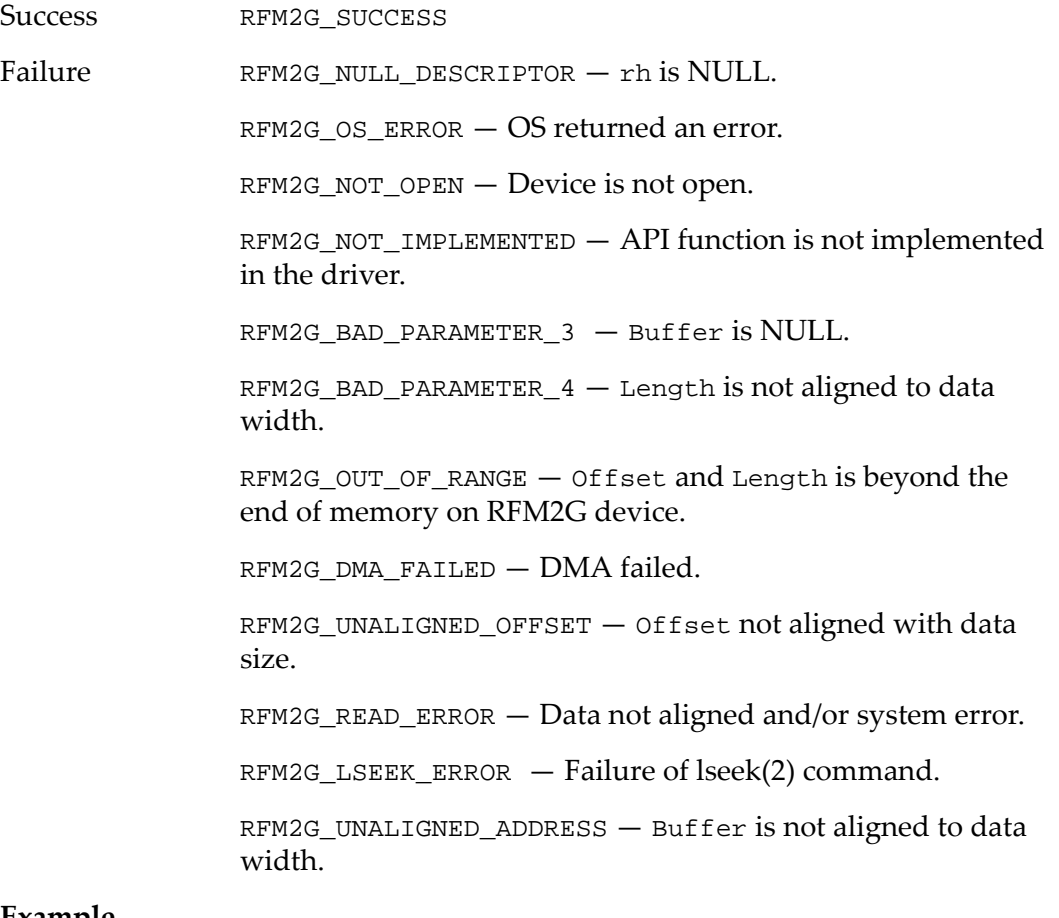

#### **Example**

Use the following code by inserting it into the example routine in [section](#page-11-0) *1.2.2 Routine Code for Use with API Function [Examples,](#page-11-0)* page 12:

```
RFM2G_UINT8 Buffer[128];
RFM2G_UINT32 rfmBytes = sizeof(Buffer);
RFM2G_UINT32 Offset = 0;
```
result = RFM2gRead(Handle, Offset, Buffer, rfmBytes);

- RFM2gWrite()
- RFM2gSetDMAThreshold()
- RFM2gSetDMAByteSwap()
- RFM2gSetPIOByteSwap()

# **1.7.3 RFM2gWrite()**

The RFM2gWrite() function transfers one or more I/O data buffers from the application program to the RFM2g node beginning at the specified aligned memory offset.

If the RFM2g interface supports the bus master DMA feature and the I/O request meets certain constraints, the RFM2g device driver will use DMA to perform the I/O transfer. See the discussion for the RFM2gRead() function for a description of the constraints for the DMA transfer support.

The RFM2gWrite() writes one or more bytes starting at an offset in Reflective Memory (i.e. allows an application program to output (write) arbitrary-sized I/O buffers). The driver will move the data using the DMA feature if the length of the I/O request is at least as long as the minimum DMA threshold.

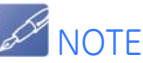

See section **[Big Endian and Little Endian Data Conversions,](#page-43-1)** page 44 for information on the big endian/little endian byte-reordering process used by the RFM2g driver when accessing multibyte data.

The DMA feature can be used as an alternative method for transferring data. See [section](#page-44-0) **Using [Direct Memory Access \(DMA\),](#page-44-0)** page 45 for more information.

If byte swapping is enabled on the RFM2g device, the Offset and Length must be width aligned.

#### **Syntax**

```
STDRFM2GCALL RFM2gWrite( RFM2GHANDLE rh,
                           RFM2G_UINT32 Offset,
                           void *Buffer,
                           RFM2G_UINT32 Length );
```
# **Parameters**

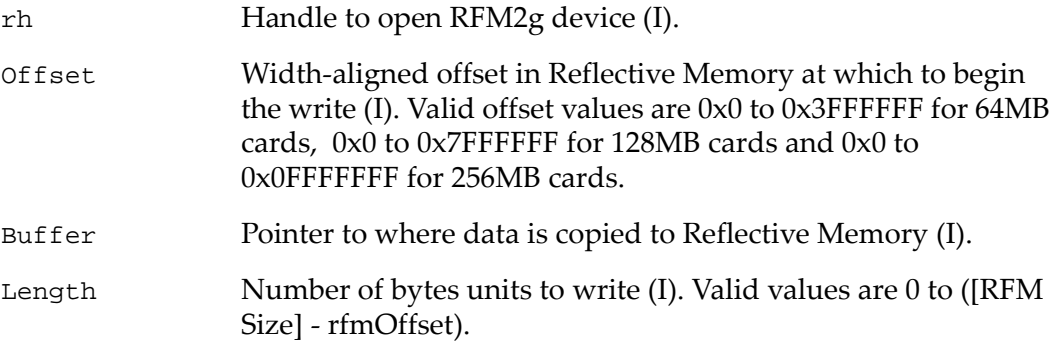

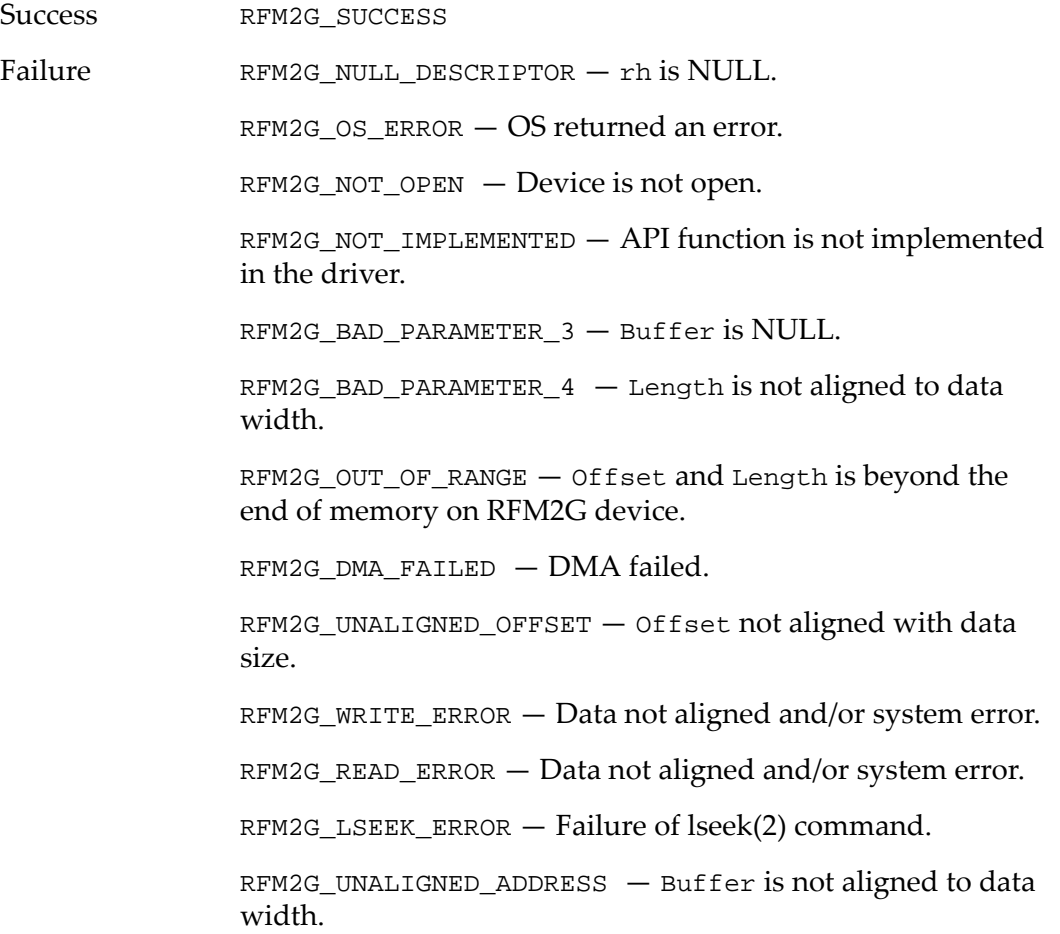

#### **Example**

Use the following code by inserting it into the example routine in [section](#page-11-0) *1.2.2 Routine Code for Use with API Function [Examples,](#page-11-0)* page 12:

```
RFM2G_UINT8 Buffer[4];
RFM2G_UINT32 rfmBytes = sizeof(Buffer);
RFM2G_UINT32 Offset = 0;
Buffer[0] = 0;Buffer[1] = 1;Buffer[2] = 2iBuffer[3] = 3;result = RFM2gWrite(Handle, Offset, (void*)Buffer, 
rfmBytes);
```
- RFM2gRead()
- RFM2gSetDMAThreshold()
- RFM2gGetDMAByteSwap()
- RFM2gSetPIOByteSwap()

# **1.7.4 RFM2gPeek8(), RFM2gPeek16(), RFM2gPeek32() and RFM2gPeek64()**

The RFM2gPeek() functions return the contents of the specified RFM2g offset. The specified memory offset is accessed as either an 8‐bit byte, a 16‐bit word, a 32‐bit longword or a 64‐bit longword.

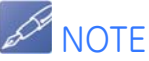

See section **[Big Endian and Little Endian Data Conversions,](#page-43-1)** page 44 for information on the big endian/little endian byte-reordering process used by the RFM2g driver when accessing multibyte data.

# **Operation**

The  $RFM2gPeek$  () functions return the contents of the indicated RFM2g memory location and make no attempt to lock the RFM2g during the access.

Refer to section *1.7.1 Data Transfer [Considerations,](#page-43-0)* page 44 for information on byte swapping.

# **Syntax**

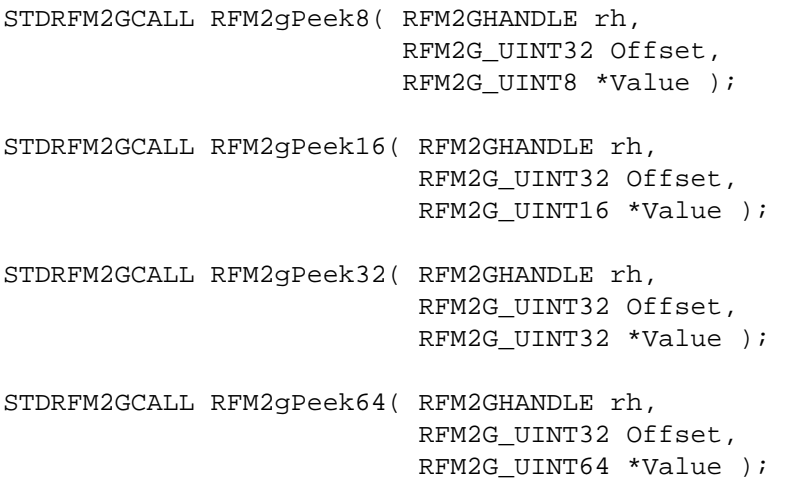

# **Parameters**

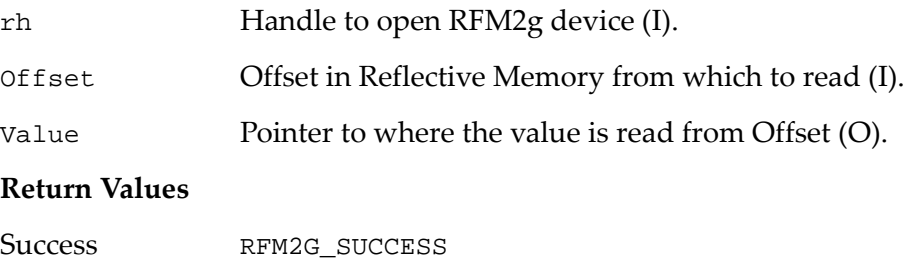

 $F \in R$  FM2G NULL DESCRIPTOR  $-$  rh is NULL.

RFM2G OS ERROR  $-$  OS returned an error.

 $RFM2G_NOT_OPEN$  — Device is not open.

RFM2G\_NOT\_IMPLEMENTED — API function is not implemented in the driver.

RFM2G BAD PARAMETER  $3 -$  Value is NULL.

RFM2G\_OUT\_OF\_RANGE — Offset is beyond the end of RFM2G memory.

RFM2G\_UNALIGNED\_OFFSET — Offset not aligned with data size.

#### **Example (RFM2gPeek8())**

Use the following code by inserting it into the example routine in [section](#page-11-0) *1.2.2 Routine Code for Use with API Function [Examples,](#page-11-0)* page 12:

```
RFM2G_UINT8 Value;
RFM2G_UINT32 Offset = 0;
result = RFM2gPeek8(Handle, Offset, &Value);
```
#### **Example (RFM2gPeek16())**

Use the following code by inserting it into the example routine in [section](#page-11-0) *1.2.2 Routine Code for Use with API Function [Examples,](#page-11-0)* page 12:

```
RFM2G_UINT16 Value;
RFM2G_UINT32 Offset = 0;
result = RFM2gPeek16(Handle, Offset, &Value);
```
#### **Example (RFM2gPeek32())**

Use the following code by inserting it into the example routine in [section](#page-11-0) *1.2.2 Routine Code for Use with API Function [Examples,](#page-11-0)* page 12:

```
RFM2G_UINT32 Value;
RFM2G UINT32 Offset = 0;result = RFM2gPeek32(Handle, Offset, &Value);
```
#### **Example (RFM2gPeek64()**)

Use the following code by inserting it into the example routine in [section](#page-11-0) *1.2.2 Routine Code for Use with API Function [Examples,](#page-11-0)* page 12 :

```
RFM2G_UINT64 Value;
RFM2G UINT32 Offset = 0;result = RFM2gPeek64(Handle, Offset, &Value);
```
- RFM2gPoke8(), RFM2gPoke16(), RFM2gPoke32() and RFM2gPoke64()
- RFM2gSetPIOByteSwap()

# **1.7.5 RFM2gPoke8(), RFM2gPoke16(), RFM2gPoke32() and RFM2gPoke64()**

The RFM2gPoke() functions are used to update a value in the RFM2g using either an 8‐bit byte, a 16‐bit word, a 32‐bit longword or a 64‐bit longword access. No attempt at RFM2g shared memory locking is performed.

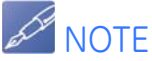

See section **[Big Endian and Little Endian Data Conversions,](#page-43-1)** page 44 for information on the big endian/little endian byte-reordering process used by the RFM2g driver when accessing multibyte data.

#### **Syntax**

```
STDRFM2GCALL RFM2gPoke8( RFM2GHANDLE rh,
                           RFM2G_UINT32 Offset,
                           RFM2G_UINT8 Value );
STDRFM2GCALL RFM2gPoke16( RFM2GHANDLE rh,
                            RFM2G_UINT32 Offset,
                            RFM2G_UINT16 Value );
STDRFM2GCALL RFM2gPoke32( RFM2GHANDLE rh,
                            RFM2G_UINT32 Offset,
                            RFM2G_UINT32 Value );
STDRFM2GCALL RFM2gPoke64( RFM2GHANDLE rh,
                            RFM2G_UINT32 Offset,
                            RFM2G_UINT64 Value );
```
#### **Parameters**

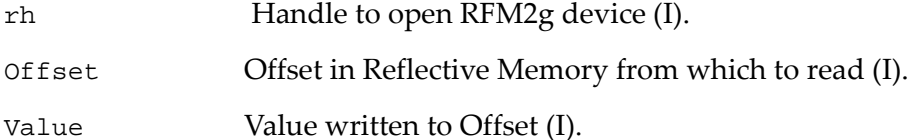

# **Return Values**

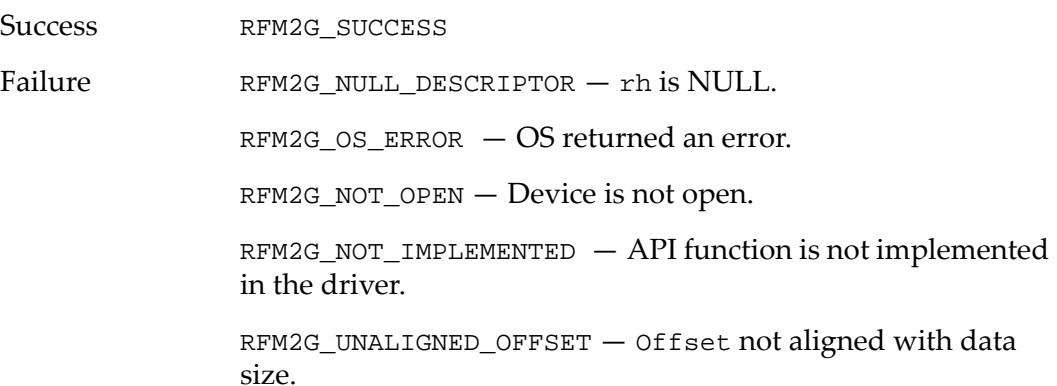

#### **Example (RFM2gPoke8())**

Use the following code by inserting it into the example routine in [section](#page-11-0) *1.2.2 Routine Code for Use with API Function [Examples,](#page-11-0)* page 12:

```
RFM2G UINT8 Value = 0;
RFM2G UINT32 Offset = 0;result = RFM2gPoke8(Handle, Offset, Value);
```
#### **Example (RFM2gPoke16())**

Use the following code by inserting it into the example routine in [Section](#page-11-0) **1.2.2**  *Routine Code for Use with API Function [Examples](#page-11-0)* on page 12:

```
RFM2G_UINT16 Value = 0;
RFM2G_UINT32 Offset = 0;
result = RFM2gPoke16(Handle, Offset, Value);
```
#### **Example (RFM2gPoke32())**

Use the following code by inserting it into the example routine in [Section](#page-11-0) **1.2.2**  *Routine Code for Use with API Function [Examples](#page-11-0)* on page 12:

```
RFM2G UINT32 Value = 0;
RFM2G_UINT32 Offset = 0;
result = RFM2gPoke32(Handle, Offset, Value);
```
#### **Example (RFM2gPoke64())**

Use the following code by inserting it into the example routine in [section](#page-11-0) *1.2.2 Routine Code for Use with API Function [Examples,](#page-11-0)* page 12:

```
RFM2G UINT64 Value = 0;
RFM2G UINT32 Offset = 0;result = RFM2gPoke64(Handle, Offset, Value);
```
- RFM2gPeek8(), RFM2gPeek16(), RFM2gPeek32() and RFM2gPeek64()
- RFM2gSetPIOByteSwap()

# **1.8 RFM2g Interrupt Event API Functions**

The following API functions in the rfm2g\_api.h file can be used to perform eventrelated operations with the RFM2g driver.

#### Table 1-6 RFM2g Interrupt Event API Functions

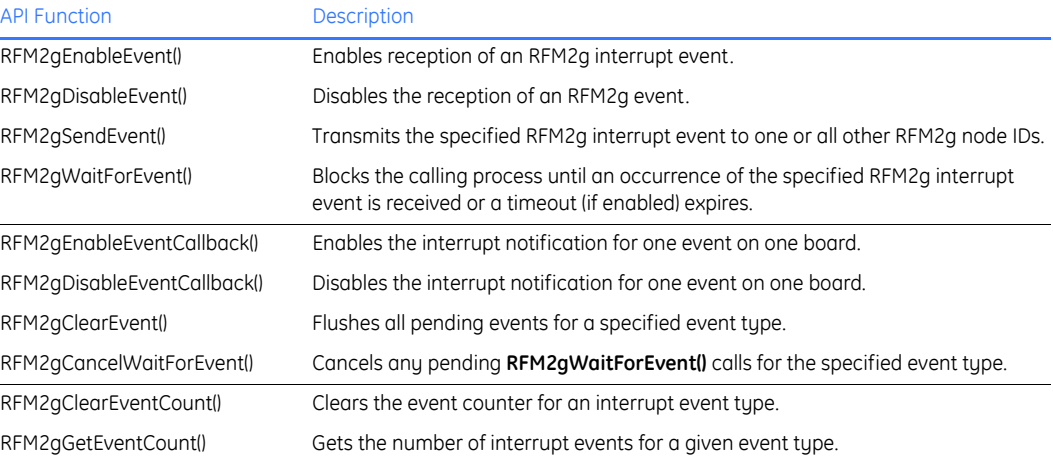

# **1.8.1 RFM2gEnableEvent()**

RFM2g network interrupts are not enabled by default. The RFM2gEnableEvent() function enables an event so an interrupt can be generated on the receiving node. Only RFM2g interrupt events listed in the EventType parameter description (see the Parameter section below) may be controlled in this way. User applications are notified of received events by using the RFM2gWaitForEvent() or RFM2gEnableEventCallback() function.

The behavior of RFM2gEnableEvent() varies, depending on the following scenarios regarding RFM2gEnableEvent():

Table 1-7 RFM2gEnableEvent()

| <b>Existing Condition(s)</b> | RFM2qEnableEvent() Behavior |
|------------------------------|-----------------------------|
| The event is disabled.       | RFM2G SUCCESS               |
| The event is enabled.        | RFM2G SUCCESS               |

#### **Syntax**

```
STDRFM2GCALL RFM2gEnableEvent( RFM2GHANDLE rh,
                                RFM2GEVENTTYPE EventType );
```
#### **Parameters**

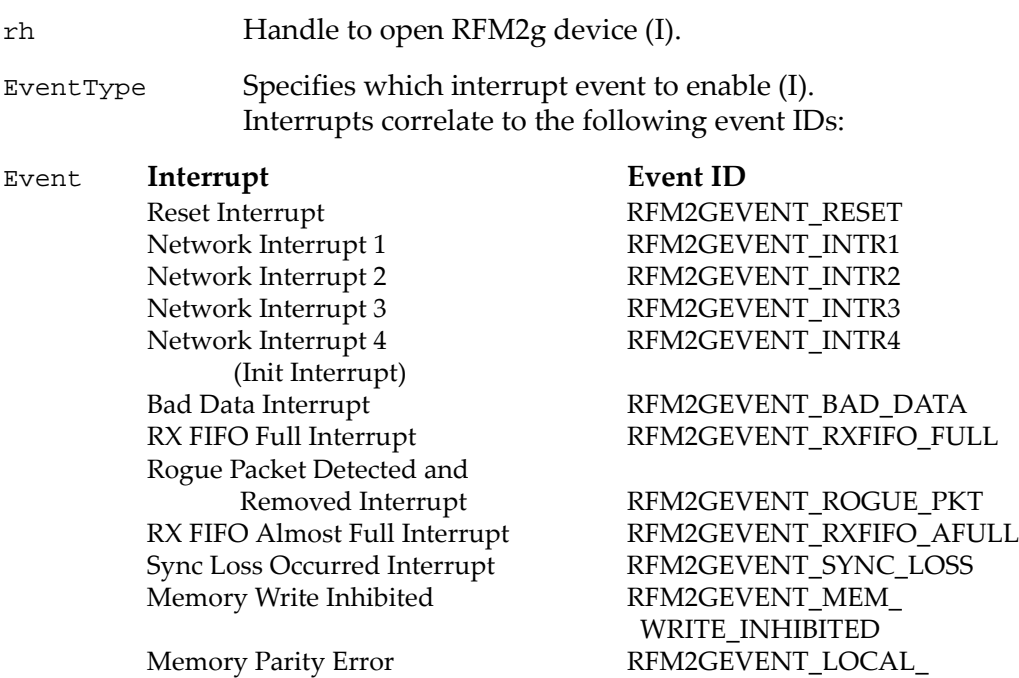

MEM\_PARITY\_ERR

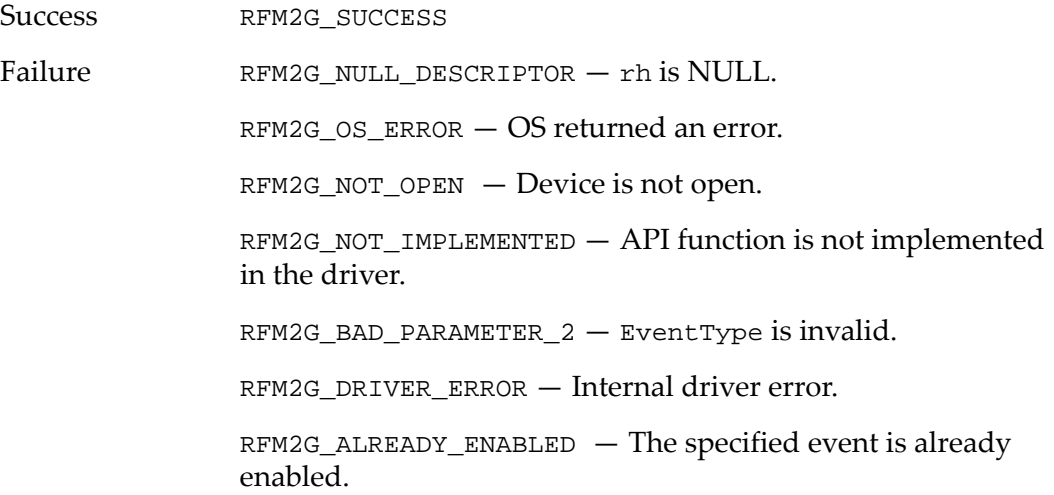

#### **Example**

The following example code enables user interrupt event 1. Use the following code by inserting it into the example routine in section *1.2.2 [Routine](#page-11-0) Code for Use with API Function [Examples,](#page-11-0)* page 12:

result = RFM2gEnableEvent(Handle, RFM2GEVENT\_INTR1);

- RFM2gDisableEvent()
- RFM2gClearEvent()
- RFM2gSendEvent()
- RFM2gWaitForEvent()
- RFM2gCancelWaitForEvent()
- RFM2gEnableEventCallback()
- RFM2gDisableEventCallback()

# **1.8.2 RFM2gDisableEvent()**

The RFM2gDisableEvent() function disables the generation of a CPU interrupt when an RFM2g event is received on the current node.

The behavior of RFM2gDisableEvent() varies, depending on the following scenarios regarding RFM2gEnableEvent(), RFM2gEnableEventCallback() and RFM2gWaitForEvent():

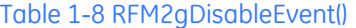

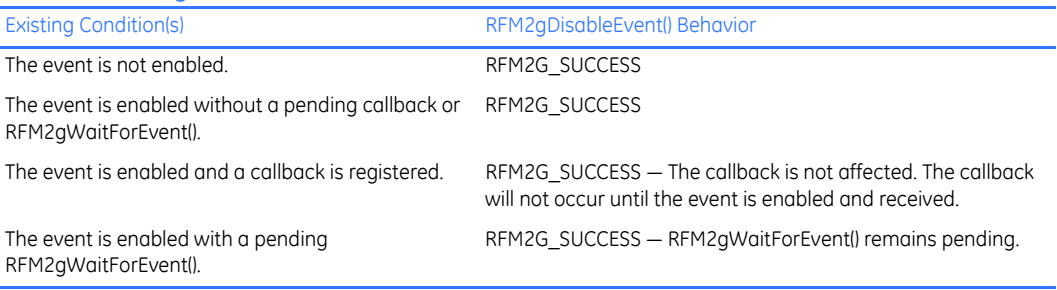

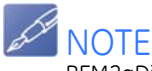

RFM2gDisableEvent() will disable an event only if it was enabled using the same handle.

Even if disabled, the RFM2g device continues storing received events in an onboard FIFO until enabled or cleared.

#### **Syntax**

```
STDRFM2GCALL RFM2gDisableEvent( RFM2GHANDLE rh,
                                 RFM2GEVENTTYPE EventType );
```
### **Parameters**

rh Handle to open RFM2g device (I).

EventType Specifies which interrupt event to disable (I). Interrupts correlate to the following event IDs:

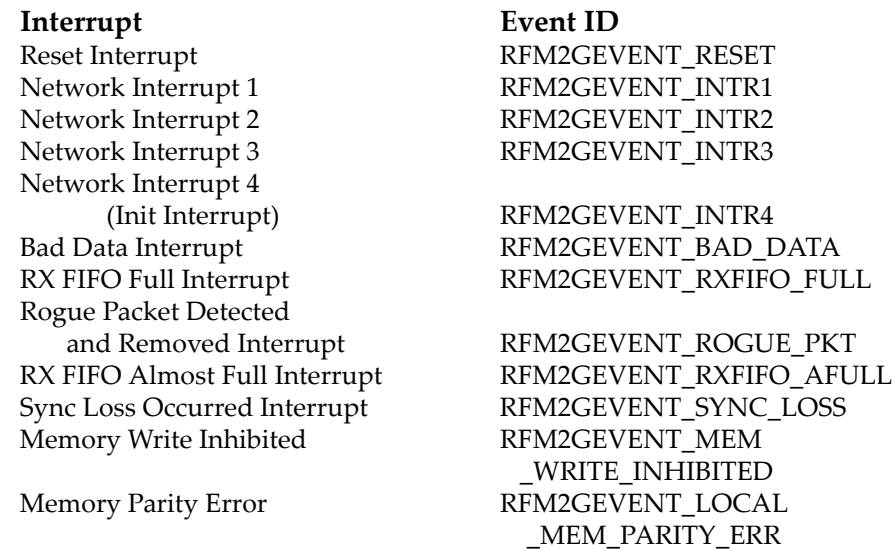

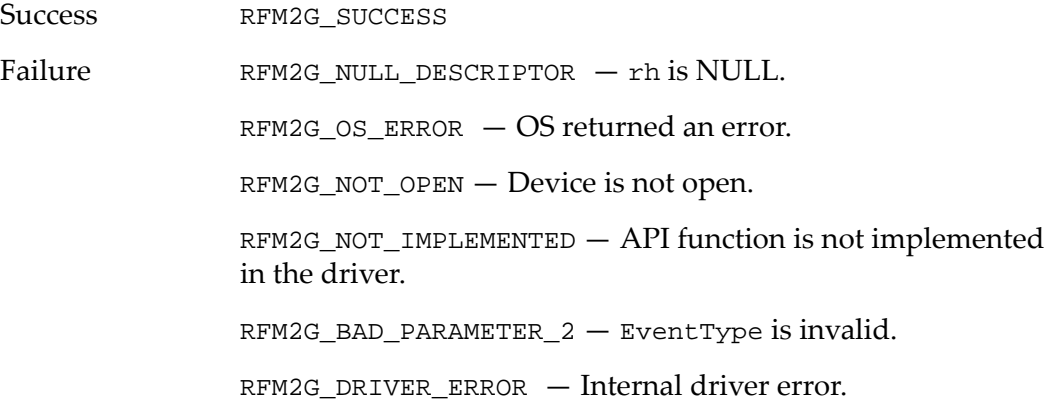

# **Example**

The following example code disables user interrupt 1. Use the following code by inserting it into the example routine in section *1.2.2 [Routine](#page-11-0) Code for Use with API Function [Examples,](#page-11-0)* page 12:

```
result = RFM2gDisableEvent(Handle, RFM2GEVENT_INTR1);
```
- RFM2gEnableEvent()
- RFM2gClearEvent()
- RFM2gSendEvent()
- RFM2gWaitForEvent()
- RFM2gCancelWaitForEvent()
- RFM2gEnableEventCallback()
- RFM2gDisableEventCallback()

# **1.8.3 RFM2gSendEvent()**

The RFM2gSendEvent() function sends an interrupt event and a 32‐bit longword value to another node. Five RFM2g interrupt event types are available for an application program to use in signaling events to other RFM2g nodes.

### **Syntax**

```
RFM2G_STATUS RFM2gSendEvent( RFM2GHANDLE rh,
                              RFM2G_NODE ToNode,
                              RFM2GEVENTTYPE EventType,
                              RFM2G_UINT32 ExtendedData );
```
#### **Parameters**

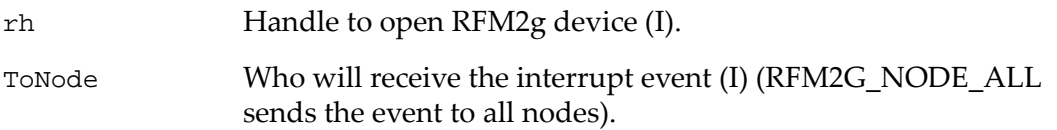

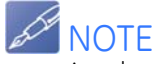

A node cannot send an event to itself.

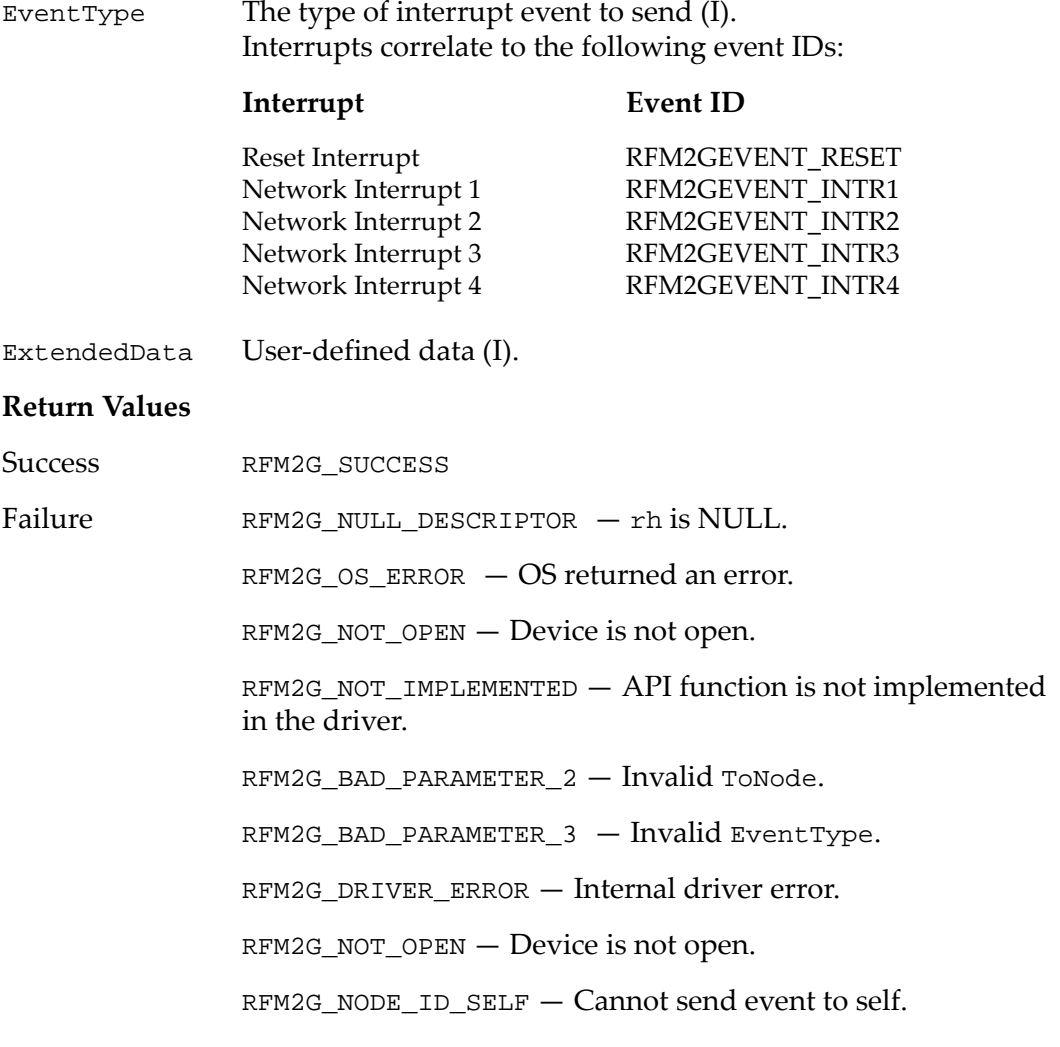

# **Example**

The following example code sends user interrupt 1. Use the following code by inserting it into the example routine in section *1.2.2 [Routine](#page-11-0) Code for Use with API Function [Examples,](#page-11-0)* page 12:

```
/* Send interrupt event 1 to node 0 with extended data 
value 0 */
result = RFM2gSendEvent(Handle, 0x0, RFM2GEVENT_INTR1, 
0x0);
```
- RFM2gEnableEvent()
- RFM2gDisableEvent()
- RFM2gClearEvent()
- RFM2gWaitForEvent()
- RFM2gCancelWaitForEvent()
- RFM2gEnableEventCallback()
- RFM2gDisableEventCallback()

# **1.8.4 RFM2gWaitForEvent()**

The RFM2gWaitForEvent() function allows an application program to determine that an RFM2g interrupt event has been received. The **RFM2gWaitForEvent()** function blocks until the next RFM2g interrupt event of the requested type has been received, then returns.

The specified event is disabled if one of the following error events occurs, and the RFM2gEnableEvent() must be called to re‐enable the interrupt:

**Error Event ID Description** RFM2GEVENT\_BAD\_DATA Bad Data Interrupt

RFM2GEVENT\_SYNC\_LOSS Sync Loss Occurred Interrupt

**NOTE** 

Ensure that events do not interrupt continuously if they are re-enabled.

The behavior of RFM2gWaitForEvent() varies, depending on the following scenarios regarding RFM2gWaitForEvent(), RFM2gEnableEventCallback(), RFM2gDisableEvent() and RFM2gClose():

Table 1-9 RFM2gWaitForEvent()

| <b>Existing Condition(s)</b>                               | RFM2qWaitForEvent() Behavior                                                                                                    |
|------------------------------------------------------------|----------------------------------------------------------------------------------------------------|
| The event is enabled.                                      | RFM2G SUCCESS - Event received<br>RFM2G TIMED OUT - Event not received before timeout<br>RFM2G WAIT EVENT CANCELED - User called<br>RFM2gCancelWaitForEvent() |
| The event is not enabled.                                  | RFM2G SUCCESS - Event received<br>RFM2G TIMED-OUT - Event not received before timeout<br>RFM2G WAIT EVENT CANCELED - User called<br>RFM2gCancelWaitForEvent() |
| <b>RFM2gCancelWaitForEvent</b> () is called for the event. | RFM2G SUCCESS - Event received<br>RFM2G TIMED OUT - Event not received before timeout<br>RFM2G WAIT EVENT CANCELED - User called<br>RFM2gCancelWaitForEvent() |
| The event is enabled and a callback is registered.         | RFM2G EVENT IN USE                                                                                                    |
| Another thread is pending on RFM2gWaitForEvent().          | RFM2G EVENT IN USE                                                                                                    |

# **Syntax**

RFM2G\_STATUS RFM2gWaitForEvent( RFM2GHANDLE rh, RFM2GEVENTINFO \*EventInfo );

#### **Parameters**

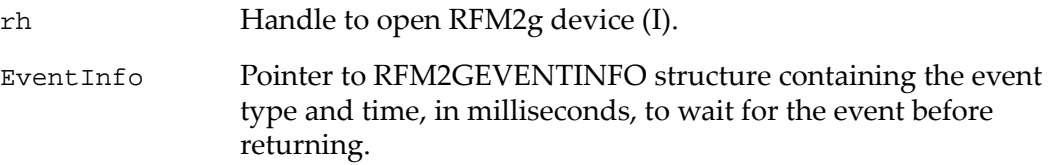

The following is the rfm2gEventInfo structure used by the EventInfo parameter of RFM2gWaitForEvent():

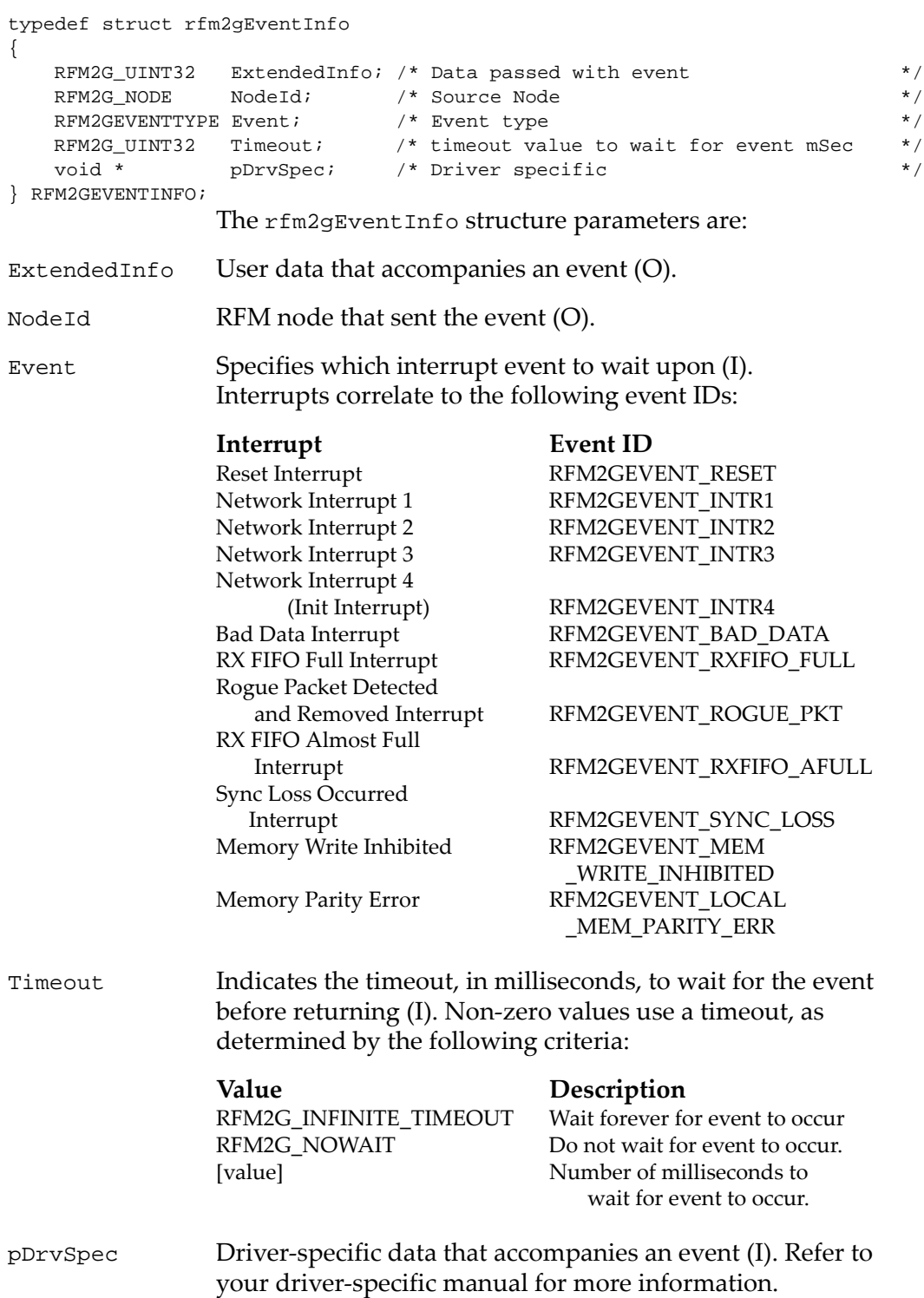

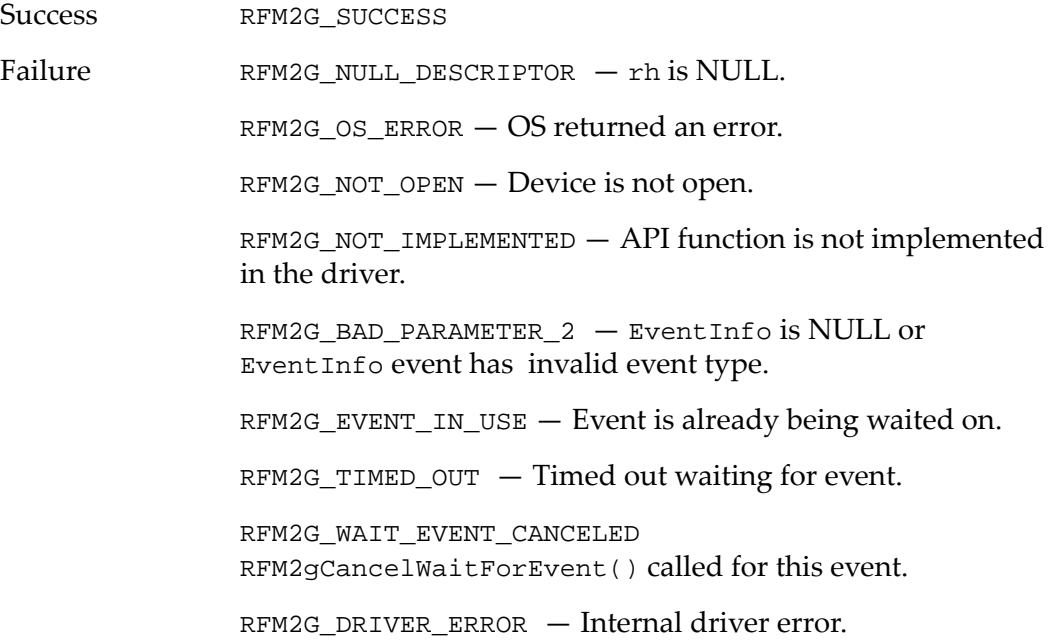

#### **Example**

Use the following code by inserting it into the example routine in [section](#page-11-0) *1.2.2 Routine Code for Use with API Function [Examples,](#page-11-0)* page 12:

```
RFM2GEVENTINFO info;
info.EventType = RFM2GEVENT_INT1;
info.mSecToWait = 10000; /* Wait 10 seconds */
result = RFM2gWaitForEvent(Handle, &info);
```
- RFM2gEnableEvent()
- RFM2gDisableEvent()
- RFM2gClearEvent()
- RFM2gSendEvent()
- RFM2gCancelWaitForEvent()
- RFM2gEnableEventCallback()
- RFM2gDisableEventCallback()

# **1.8.5 RFM2gEnableEventCallback()**

The RFM2gEnableEventCallback() function enables the interrupt notification for one event on one board.

The specified event is disabled if one of the following error events occurs, and the RFM2gEnableEvent() must be called to re-enable the interrupt:

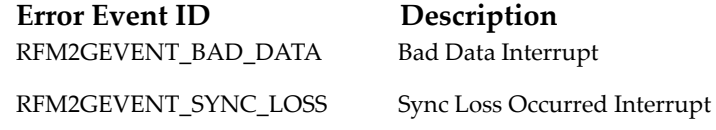

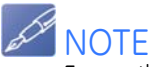

Ensure that events do not interrupt continuously if they are re-enabled.

The behavior of RFM2gEnableEventCallback() varies, depending on the following scenarios regarding RFM2gEnableEvent() and RFM2gWaitForEvent():

Table 1-10 RFM2gEnableEventCallback()

| <b>Existing Condition(s)</b>                             | RFM2gDisableEvent() Behavior |
|----------------------------------------------------------|------------------------------|
| The event is enabled and a callback is registered.       | RFM2G EVENT IN USE           |
| The event is enabled without an enabled callback.        | RFM2G SUCCESS                |
| The event is enabled with a pending RFM2gWaitForEvent(). | RFM2G EVENT IN USE           |

#### **Syntax**

STDRFM2GCALL RFM2gEnableEventCallback

( RFM2GHANDLE rh, RFM2GEVENTTYPE EventType, RFM2G\_EVENT\_FUNCPTR\_pEventFunc );

void rfmSampleFunc( RFM2GHANDLE rh, RFM2GEVENTINFO EventInfo )

#### **Parameters**

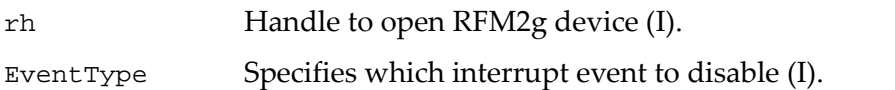

Interrupts correlate to the following event IDs:

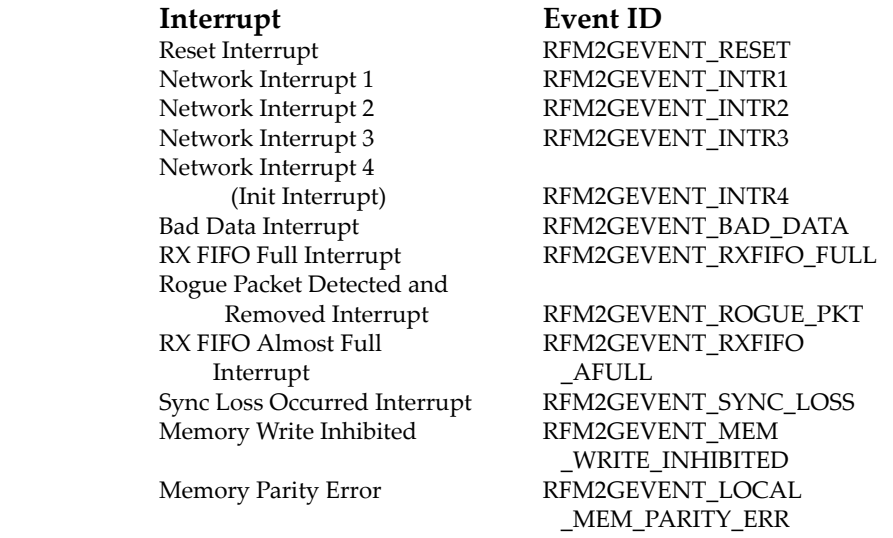

pEventFunc The address of the function to be called when the event occurs (I).

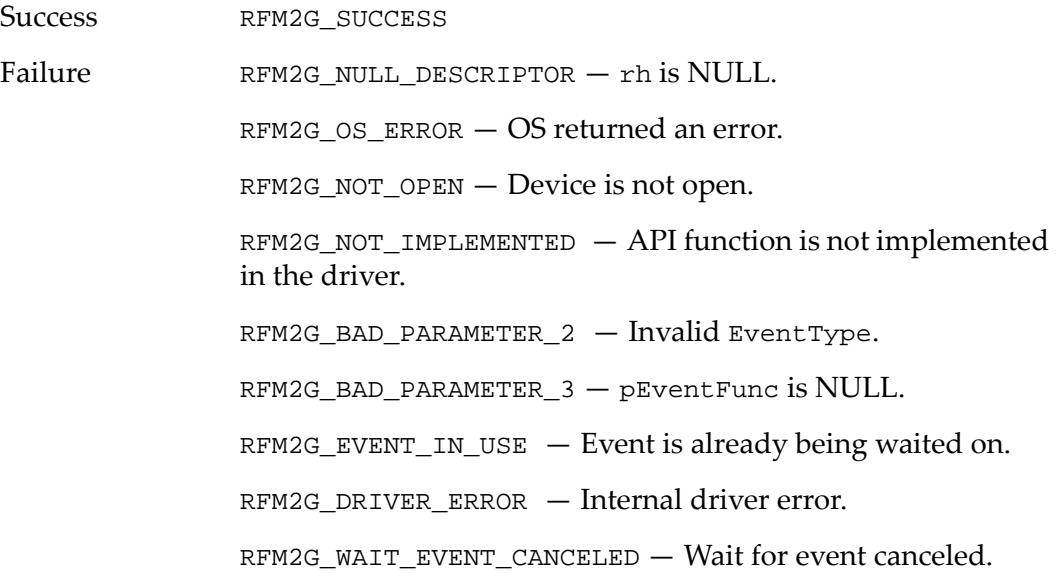

### **Example**

The following example code registers the function MyEventCallback, which is called when the hardware returns the RFM2GEVENT\_INTR1 interrupt. Use the following code by inserting it into the example routine in section *1.2.2 [Routine](#page-11-0) Code for Use with API Function [Examples,](#page-11-0)* page 12:

```
result = RFM2gEnableEventCallback(Handle, 
RFM2GEVENT_INTR1, MyEventCallback);
```
- RFM2gEnableEvent()
- RFM2gDisableEvent()
- RFM2gClearEvent()
- RFM2gSendEvent()
- RFM2gWaitForEvent()
- RFM2gCancelWaitForEvent()
- RFM2gDisableEventCallback()

# **1.8.6 RFM2gDisableEventCallback()**

The RFM2gDisableEventCallback() function disables interrupt notification for one event by this handle.

The specified event is disabled if one of the following error events occurs, and the RFM2gEnableEvent() must be called to re‐enable the interrupt:

> **Error Event ID Description** RFM2GEVENT\_BAD\_DATA Bad Data Interrupt RFM2GEVENT\_SYNC\_LOSS Sync Loss Occurred

Interrupt

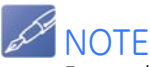

Ensure that events do not interrupt continuously if they are re-enabled.

The behavior of RFM2gDisableEventCallback() varies, depending on the following scenarios regarding RFM2gEnableEvent() and RFM2gEnableEventCallback():

Table 1-11 RFM2gDisableEventCallback()

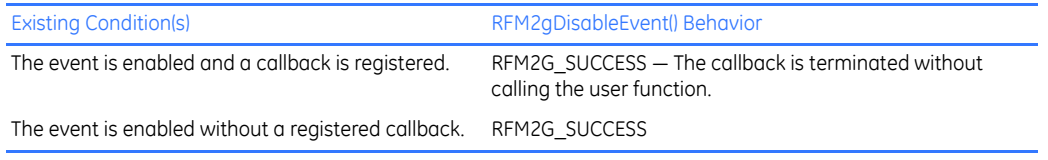

# **Syntax**

STDRFM2GCALL RFM2gDisableEventCallback( RFM2GHANDLE rh, RFM2GEVENTTYPE EventType );

#### **Parameters**

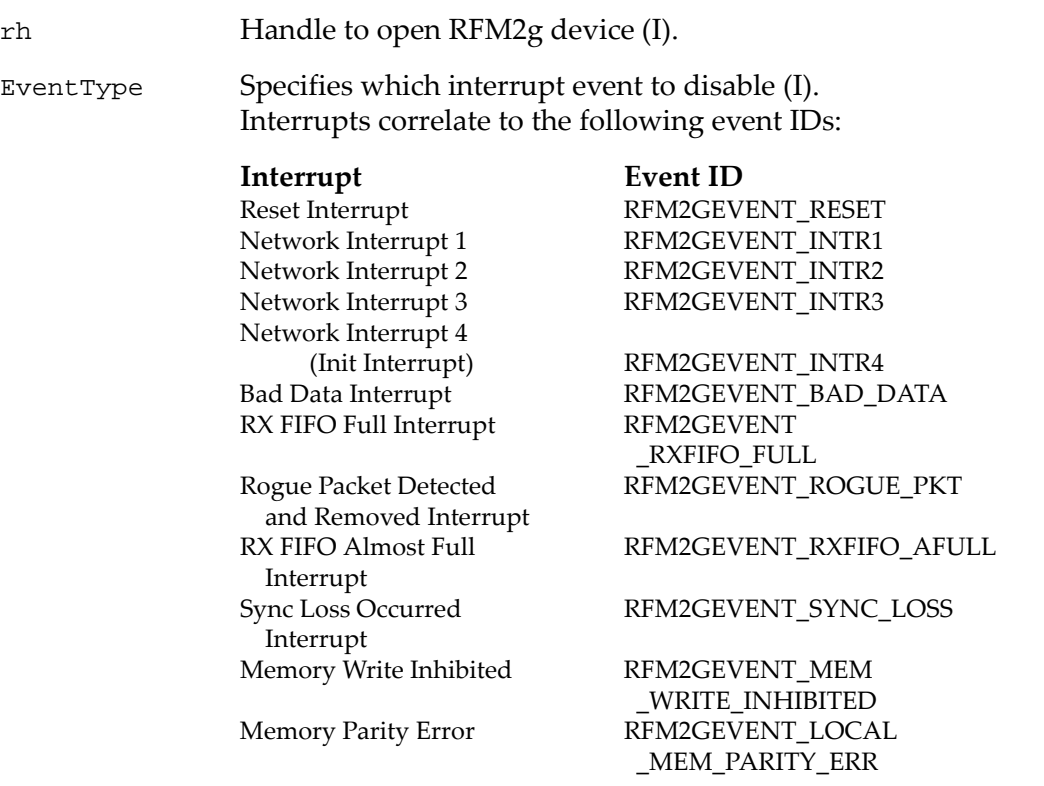

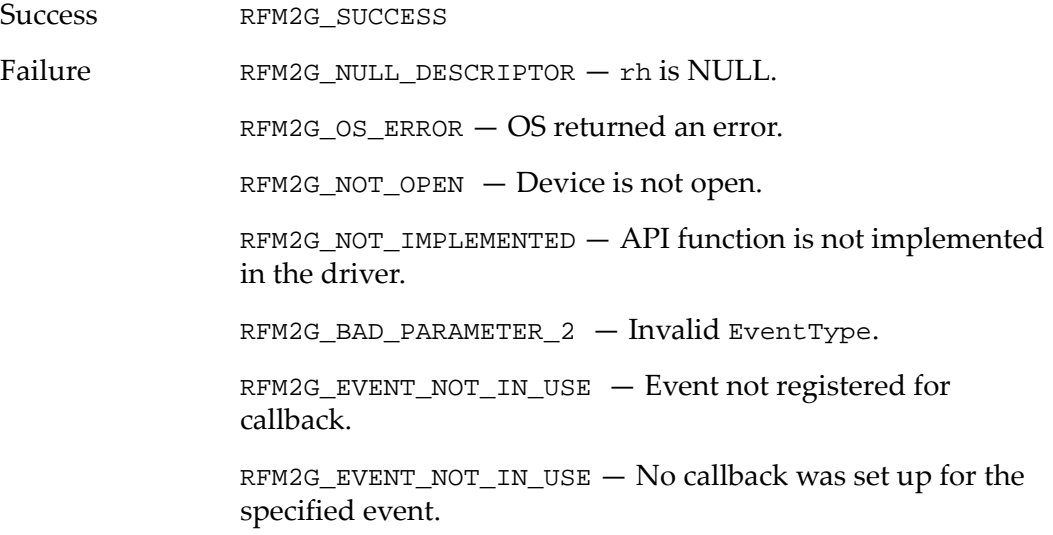

# **Example**

Use the following code by inserting it into the example routine in [section](#page-11-0) *1.2.2 Routine Code for Use with API Function [Examples,](#page-11-0)* page 12:

```
result = RFM2gDisableEventCallback(Handle, 
RFM2GEVENT_INTR1);
```
- RFM2gEnableEvent()
- RFM2gDisableEvent()
- RFM2gClearEvent()
- RFM2gSendEvent()
- RFM2gWaitForEvent()
- RFM2gCancelWaitForEvent()
- RFM2gEnableEventCallback()

# **1.8.7 RFM2gClearEvent()**

The RFM2gClearEvent() function clears any or all pending interrupt events for a specified event.

## **Syntax**

```
STDRFM2GCALL RFM2gClearEvent( RFM2GHANDLE rh,
                               RFM2GEVENTTYPE EventType );
```
#### **Parameters**

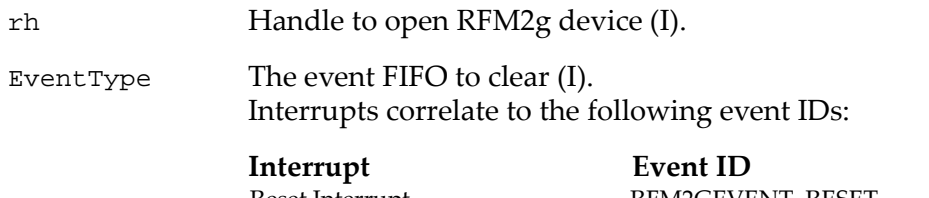

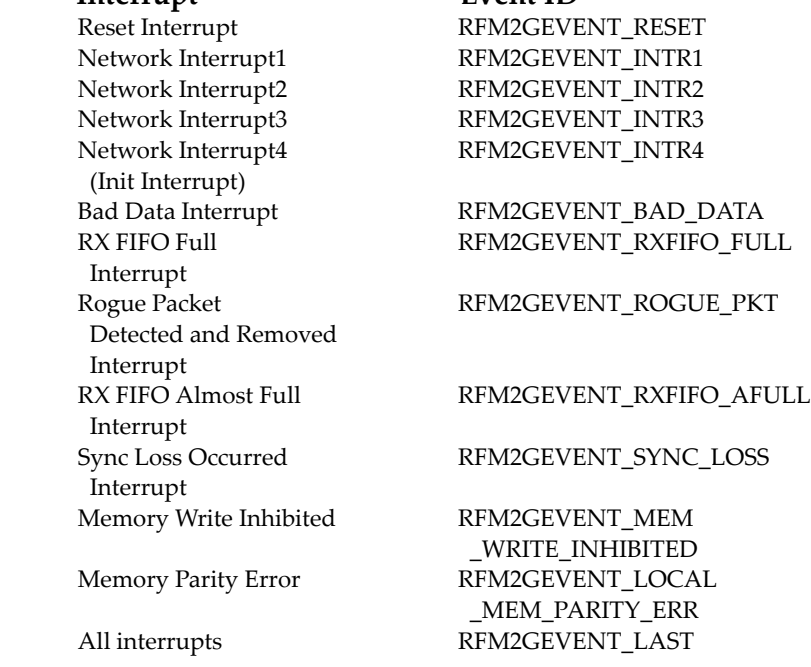

#### **Return Values**

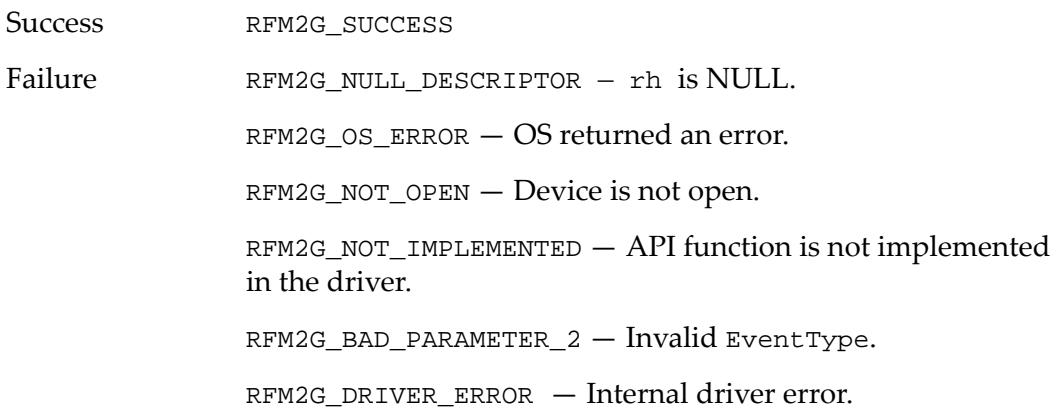

# **Example**

Use the following code by inserting it into the example routine in [section](#page-11-0) *1.2.2 Routine Code for Use with API Function [Examples,](#page-11-0)* page 12:

result = RFM2gClearEvent(Handle, RFM2GEVENT\_INTR1);

- RFM2gEnableEvent()
- RFM2gDisableEvent()
- RFM2gSendEvent()
- RFM2gWaitForEvent()
- RFM2gCancelWaitForEvent()
- RFM2gEnableEventCallback()
- RFM2gDisableEventCallback()

# **1.8.8 RFM2gCancelWaitForEvent()**

The RFM2gCancelWaitForEvent() function cancels any pending RFM2gWaitForEvent() calls on an event by this handle. If a callback has been registered to the specified event, the callback will be canceled.

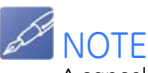

A canceled RFM2gWaitForEvent() call returns a value of RFM2G\_WAIT\_EVENT\_CANCELED.

#### **Syntax**

```
STDRFM2GCALL RFM2gCancelWaitForEvent( RFM2GHANDLE rh,
                                        RFM2GEVENTTYPE EventType );
```
#### **Parameters**

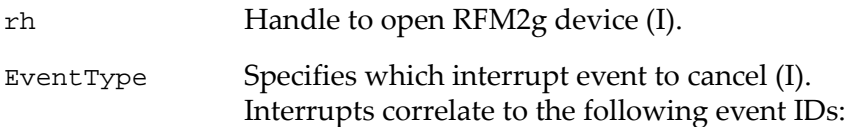

#### **Interrupt Event ID** RFM2GEVENT\_RESET Network Interrupt1 RFM2GEVENT\_INTR1 Network Interrupt2 RFM2GEVENT\_INTR2 Network Interrupt3 RFM2GEVENT\_INTR3 Network Interrupt4 RFM2GEVENT\_INTR4 (Init Interrupt) Bad Data Interrupt RFM2GEVENT\_BAD\_DATA RX FIFO Full RFM2GEVENT\_RXFIFO\_FULL Interrupt Rogue Packet RFM2GEVENT\_ROGUE\_PKT Detected and Removed Interrupt RX FIFO Almost Full RFM2GEVENT\_RXFIFO\_AFULL Interrupt Sync Loss Occurred RFM2GEVENT\_SYNC\_LOSS

Interrupt

Memory Write Inhibited RFM2GEVENT\_MEM \_WRITE\_INHIBITED Memory Parity Error RFM2GEVENT\_LOCAL \_MEM\_PARITY\_ERR

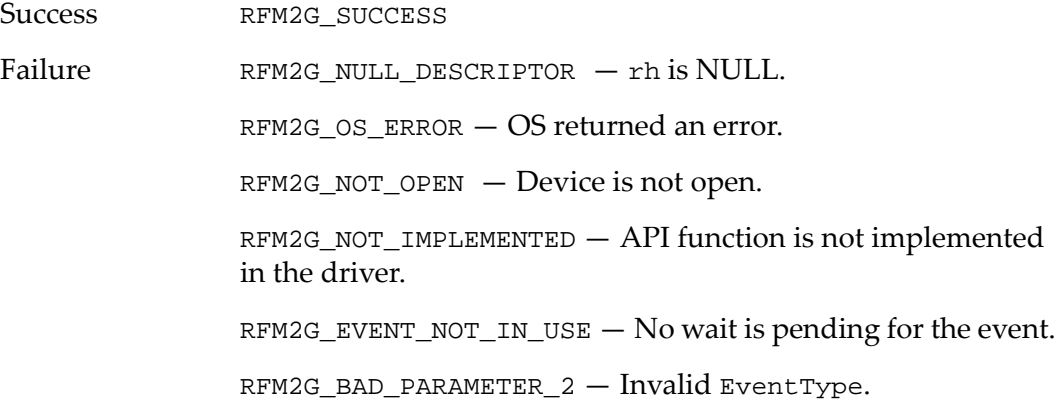

# **Example**

Use the following code by inserting it into the example routine in [section](#page-11-0) *1.2.2 Routine Code for Use with API Function [Examples,](#page-11-0)* page 12:

```
result = RFM2gCancelWaitForEvent(Handle, 
RFM2GEVENT_INTR1);
```
- RFM2gEnableEvent()
- RFM2gDisableEvent()
- RFM2gClearEvent()
- RFM2gSendEvent()
- RFM2gWaitForEvent()
- RFM2gEnableEventCallback()
- RFM2gDisableEventCallback()

# **1.8.9 RFM2gClearEventCount()**

The RFM2gClearEventCount() function clears event counts for a specified event or all events.

# **Syntax**

```
STDRFM2GCALL RFM2gClearEvent( RFM2GHANDLE rh,
                               RFM2GEVENTTYPE EventType );
```
#### **Parameters**

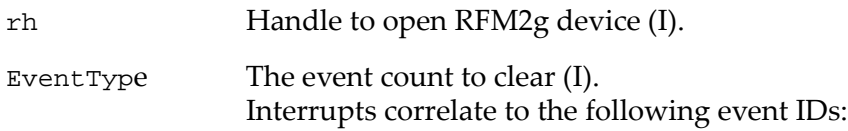

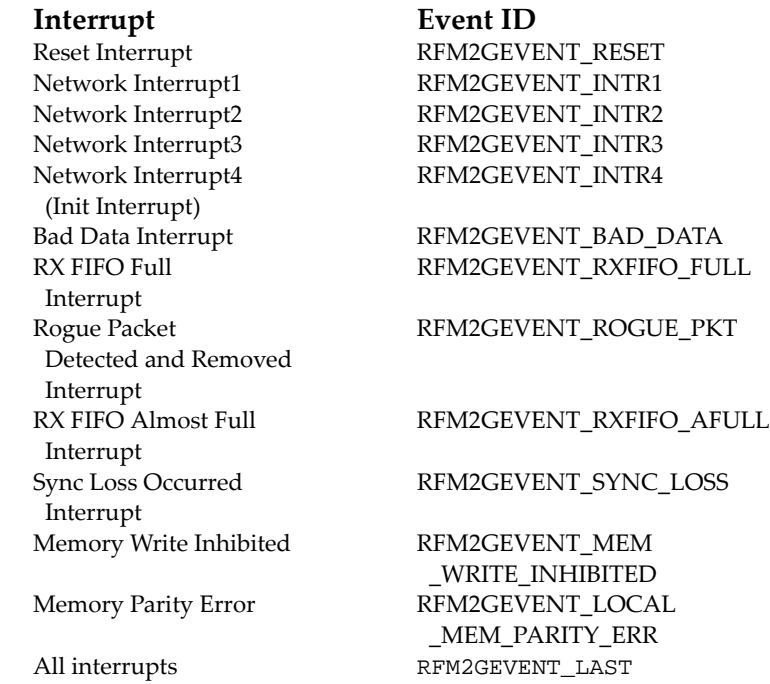

#### **Return Values**

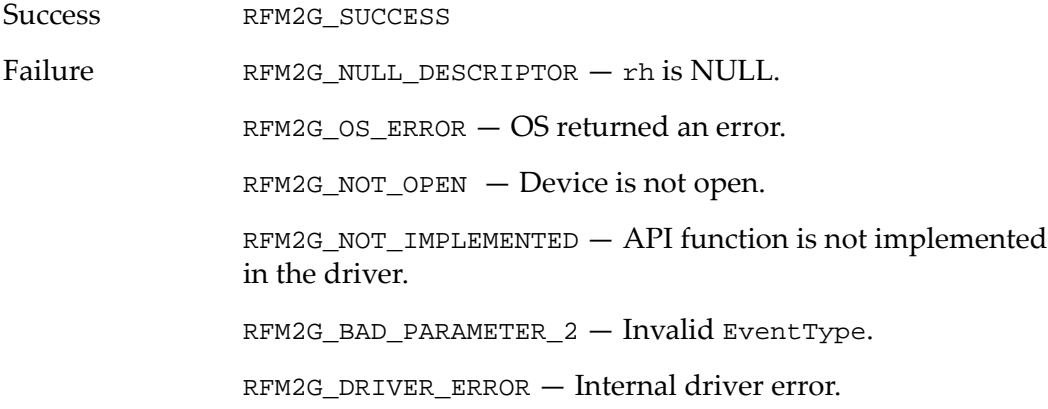
#### **Example**

Use the following code by inserting it into the example routine in [section](#page-11-0) *1.2.2 Routine Code for Use with API Function [Examples,](#page-11-0)* page 12:

result = RFM2gClearEvent(Handle, RFM2GEVENT\_INTR1);

#### **Related Commands**

- RFM2gEnableEvent()
- RFM2gDisableEvent()
- RFM2gSendEvent()
- RFM2gWaitForEvent()
- RFM2gCancelWaitForEvent()
- RFM2gEnableEventCallback()
- RFM2gDisableEventCallback()

### **1.8.10 RFM2gGetEventCount()**

The RFM2gGetEventCount() function returns the event count for a specified event.

#### **Syntax**

```
STDRFM2GCALL RFM2gGetEventCount(RFM2GHANDLE rh,
                                  RFM2GEVENTTYPE EventType),
                                  RFM2G_UINT32 *Count);
```
#### **Example**:

```
 RFM2G_UINT32 Count;
 result = RFM2gClearEvent(Handle, RFM2GEVENT_INTR1, 
&Count);
```
#### **Parameters**:

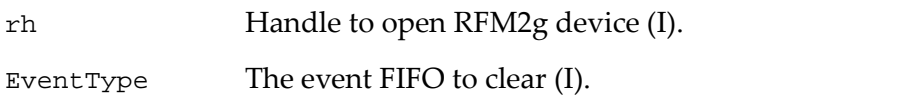

Interrupts correlate to the following event IDs:

#### **Interrupt Event ID**

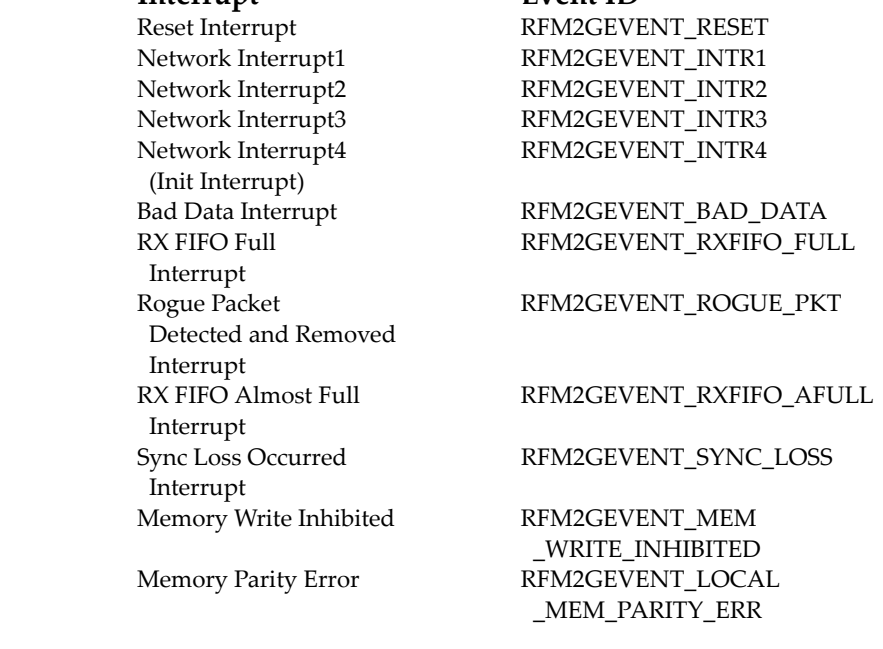

Count Pointer to where the event count of the specified event is written (O).

#### **Return Values**

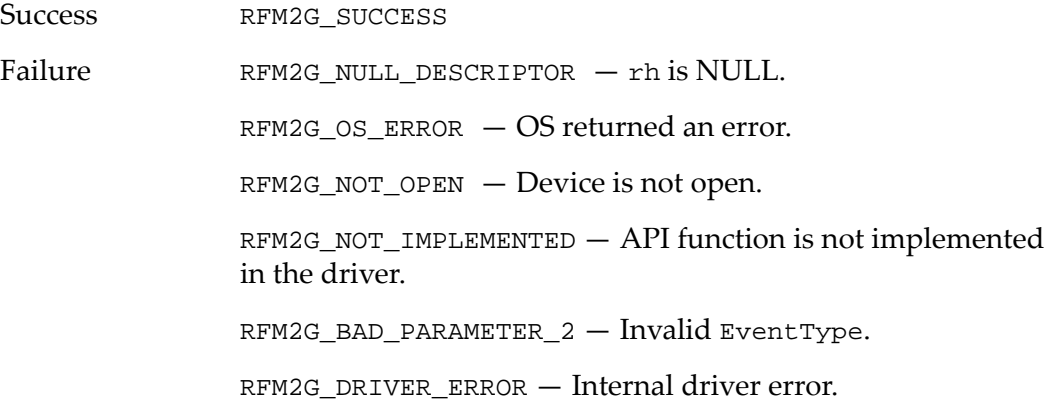

#### **Example**

Use the following code by inserting it into the example routine in [section](#page-11-0) *1.2.2 Routine Code for Use with API Function [Examples,](#page-11-0)* page 12:

```
result = RFM2gClearEvent(Handle, RFM2GEVENT_INTR1);
```
#### **Related Commands**

- RFM2gEnableEvent()
- RFM2gDisableEvent()
- RFM2gSendEvent()
- RFM2gWaitForEvent()
- RFM2gCancelWaitForEvent()
- RFM2gEnableEventCallback()
- RFM2gDisableEventCallback()

## **1.9 RFM2g Utility API Functions**

#### The following API functions in the rfm2g\_api.h file are utility functions that are provided by the RFM2g driver.

#### Table 1-12 RFM2g Utility API Functions API Function Description RFM2gErrorMsg() Returns a pointer to a text string describing an error code. RFM2gGetLed() Retrieves the current ON/OFF state of the Reflective Memory board's STATUS LED. RFM2gSetLed() Sets the ON/OFF state of the Reflective Memory board's STATUS LED. RFM2gCheckRingCont() Returns the fiber ring continuity through nodes. RFM2gGetDebugFlags() Retrieves a copy of all RFM2g device driver debug control flags. RFM2gSetDebugFlags() Sets or clears the device driver debug control flags. RFM2gGetDarkOnDark() Retrieves the current ON/OFF state of the Reflective Memory board's Dark on Dark feature. RFM2gSetDarkOnDark() Sets the ON/OFF state of the Reflective Memory board's Dark on Dark feature. RFM2gClearOwnData() Returns the state of the Own Data bit and resets the state if set. Calling this function will turn OFF the Own Data LED if ON. RFM2gGetTransmit() Retrieves the current ON/OFF state of the Reflective Memory board's transmitter. RFM2gSetTransmit() Sets the ON/OFF state of the Reflective Memory board's transmitter. RFM2gGetLoopback() Retrieves the current ON/OFF state of the Reflective Memory board's loopback of the transmit signal to the receiver circuit internally. RFM2gSetLoopback() Sets the ON/OFF state of the Reflective Memory board's loopback of the transmit signal to the receiver circuit internally. RFM2gGetParityEnable() Retrieves the current ON/OFF state of the Reflective Memory boards' parity checking on all onboard memory accesses. RFM2gSetParityEnable() Sets the ON/OFF state of the Reflective Memory board's parity checking on all onboard memory accesses. RFM2gGetMemoryOffset() Gets the memory offset of the Reflective Memory board. RFM2gSetMemoryOffset() Sets the memory offset of the Reflective Memory board. RFM2gGetSlidingWindow() Retrieves the base Reflective Memory offset and size of the current sliding window. RFM2gSetSlidingWindow() Sets the base Reflective Memory offset of the sliding window.

### **1.9.1 RFM2gErrorMsg()**

The RFM2gErrorMsg() function returns a pointer to a text string describing a runtime error.

Runtime errors are detected by the API. A text description of the error is output to the screen if debug mode is enabled and returns the string through the return pointer.

**Syntax**

char\* RFM2gErrorMsg( RFM2G\_STATUS ErrorCode );

#### **Parameters**

ErrorCode Return code from an API function (I).

#### **Return Values**

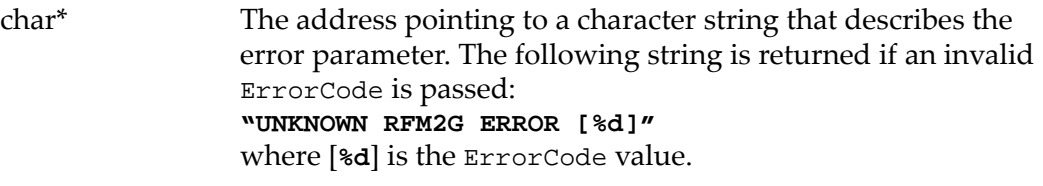

Failure A NULL pointer.

#### **Example**

Use the following code by inserting it into the example routine in [section](#page-11-0) *1.2.2 Routine Code for Use with API Function [Examples,](#page-11-0)* page 12:

```
result = RFM2G_SUCCESS;
printf("RFM2g Error Message : %s\n", 
RFM2gErrorMsg(result));
```
### **1.9.2 RFM2gGetLed()**

TheRFM2gGetLed() function retrieves the current ON/OFF state of the Reflective Memory boardʹs STATUS LED.

#### **Syntax**

```
STDRFM2GCALL RFM2gGetLed( RFM2GHANDLE rh,
                           RFM2G_BOOL *Led );
```
#### **Parameters**

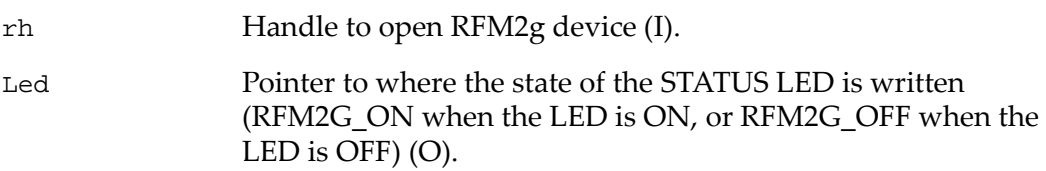

#### **Return Values**

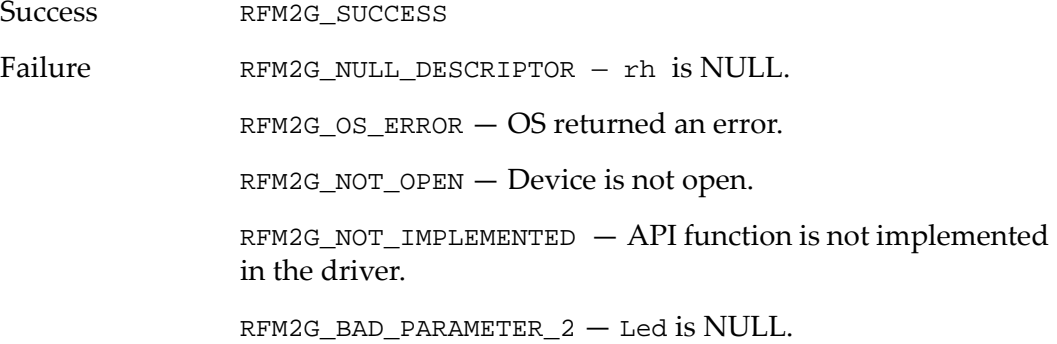

#### **Example**

Use the following code by inserting it into the example routine in [section](#page-11-0) *1.2.2 Routine Code for Use with API Function [Examples,](#page-11-0)* page 12:

RFM2G\_BOOL Led;

result = RFM2gGetLed(Handle, &Led);

#### **Related Commands**

• RFM2gSetLed()

### **1.9.3 RFM2gSetLed()**

The RFM2gSetLed() function sets the current ON/OFF state of the Reflective Memory boardʹs STATUS LED.

#### **Syntax**

```
STDRFM2GCALL RFM2gSetLed( RFM2GHANDLE rh,
                           RFM2G_BOOL Led );
```
#### **Parameters**

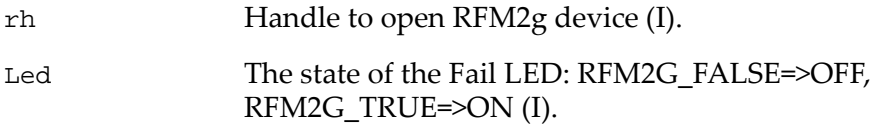

#### **Return Values**

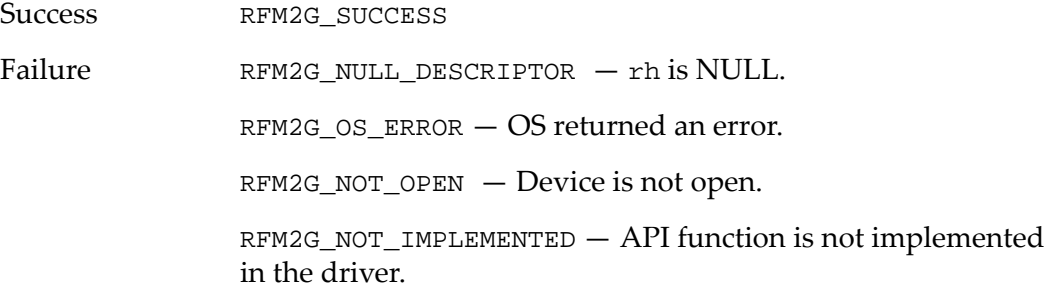

#### **Example**

Use the following code by inserting it into the example routine in [section](#page-11-0) *1.2.2 Routine Code for Use with API Function [Examples,](#page-11-0)* page 12:

result = RFM2gSetLed(Handle, RFM2G\_TRUE);

**Related Commands**

• RFM2gGetLed()

### **1.9.4 RFM2gCheckRingCont()**

The RFM2gCheckRingCont() function is a diagnostic aid that shows whether or not the fiber ring is continuous through all nodes in the ring. No data is written to the Reflective Memory locations.

#### **Syntax**

```
STDRFM2GCALL RFM2gCheckRingCont( RFM2GHANDLE rh );
```
#### **Parameters**

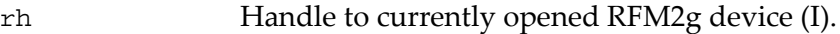

#### **Return Values**

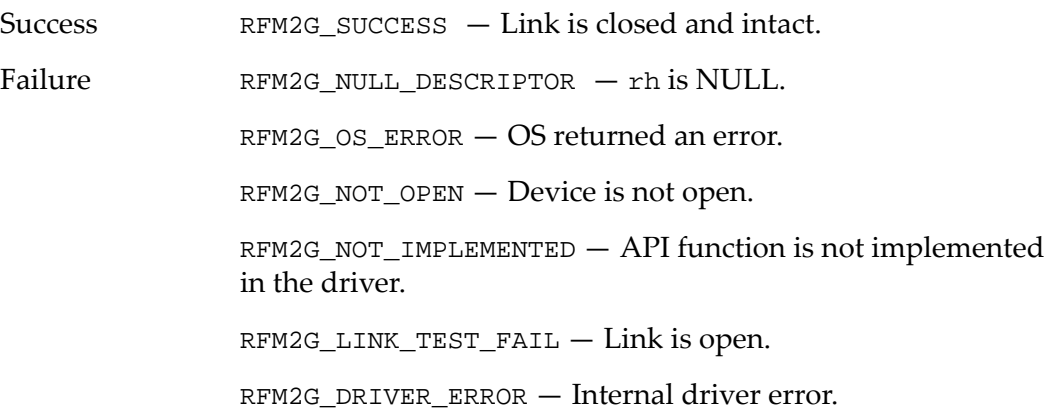

#### **Example**

Use the following code by inserting it into the example routine in [section](#page-11-0) *1.2.2 Routine Code for Use with API Function [Examples,](#page-11-0)* page 12:

```
result = RFM2gCheckRingCont(Handle);
if(result == RFM2G_SUCCESS)
{
   printf("Ring Intact");
}
```
### **1.9.5 RFM2gGetDebugFlags()**

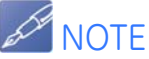

Application programs should not use this function unless directed to do so by GE Fanuc Intelligent Platforms, Inc. support personnel.

The RFM2gGetDebugFlags() function returns a copy of the current setting of the debug flags of the device driver. The RFM2g device driver can generate debug messages by checking a bit in the driver's debug flags variable.

A maximum of 32 debug message classes are possible. Each debug message class is assigned to an individual bit within this 32‐bit control word. A nonzero bit implies that the corresponding debug message class can be generated by the RFM2g device driver.

#### **Syntax**

```
STDRFM2GCALL RFM2gGetDebugFlags( RFM2GHANDLE rh,
                                   RFM2G_UNIT32 *Flags )
```
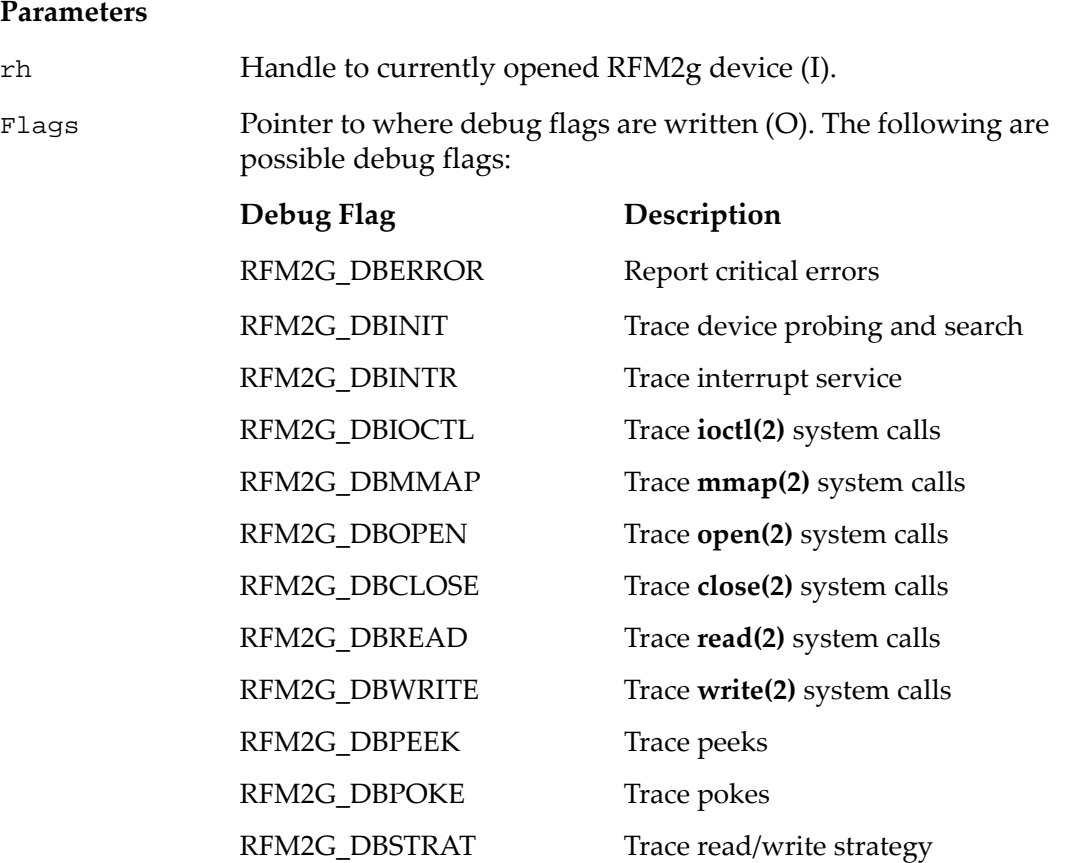

RFM2G\_DBMINPHYS Trace minphys limits

RFM2G\_DBTIMER Trace interval timer

RFM2G\_DBTRACE Trace subroutine entry/exit RFM2G\_DBMUTEX Trace synchronization and

locking

RFM2G\_DBINTR\_NOT Trace non-RFM interrupt service

RFM2G\_DBSLOW Let **syslogd** get the message

#### **Return Values**

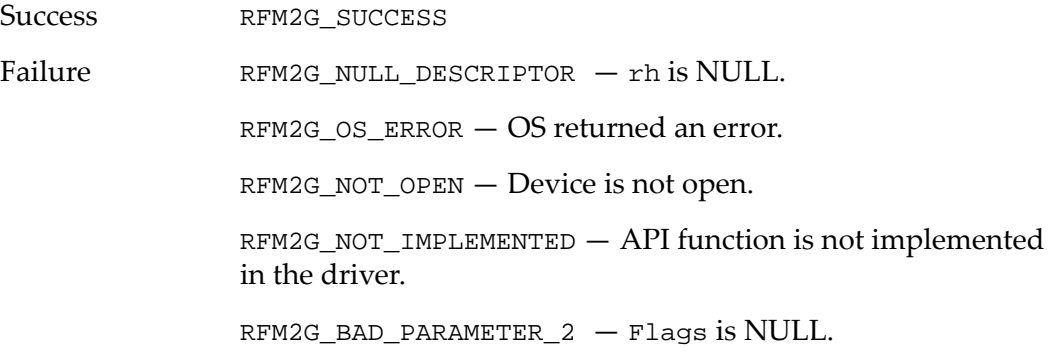

#### **Example**

Use the following code by inserting it into the example routine in [section](#page-11-0) *1.2.2 Routine Code for Use with API Function [Examples,](#page-11-0)* page 12:

```
RFM2G_UINT32 lFlag;
```
result = RFM2gGetDebugFlags(Handle, &lFlag);

#### **Related Commands**

• RFM2gSetDebugFlags()

### **1.9.6 RFM2g SetDebugFlags()**

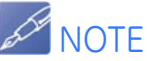

Application programs should not use this function unless directed to do so by GE Fanuc Intelligent Platforms, Inc. support personnel.

Each possible RFM2g device driver debug output message is assigned to a debug message class. The device driver will generate messages of that class if the corresponding flag bit is set in the control word. The RFM2gSetDebugFlags() function allows an application program to set that control word (i.e. this command sets the driver's debug flags).

Application programs do not normally need to alter the setting of the debug message output control word. In some cases, enabling debug flags can severely impact the performance of the host system.

#### **Operation**

The RFM2gSetDebugFlags() function specifies the new debug message control word. The change is effective immediately.

#### **Syntax**

```
STDRFM2GCALL RFM2gSetDebugFlags( RFM2GHANDLE rh,
                                  RFM2G_UNIT32 Flags );
```
#### **Parameters**

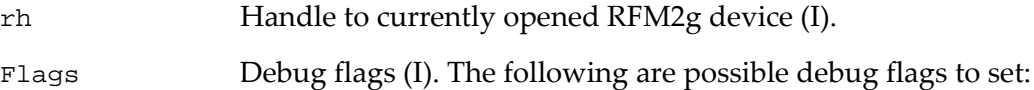

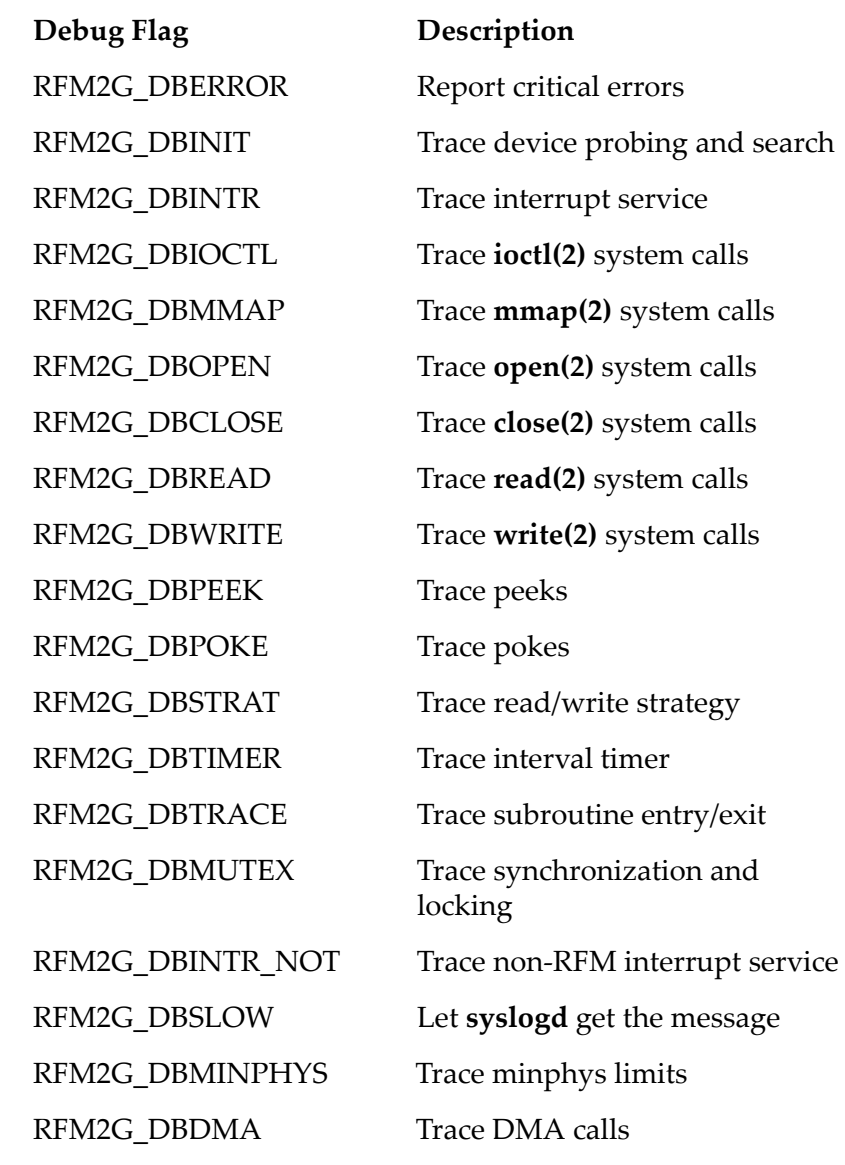

#### **Return Values**

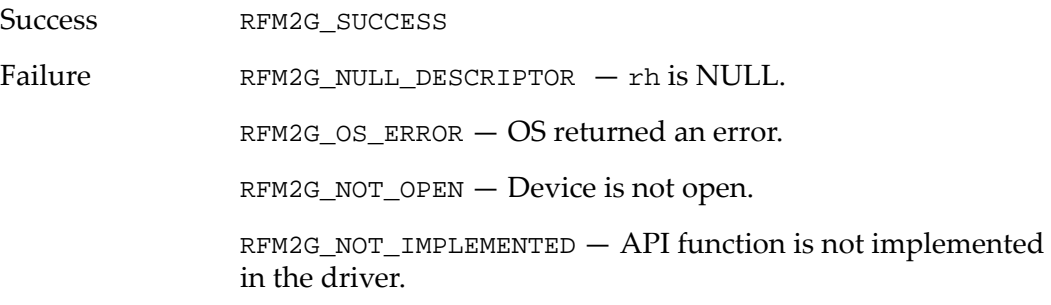

#### **Example**

Use the following code by inserting it into the example routine in [section](#page-11-0) *1.2.2 Routine Code for Use with API Function [Examples,](#page-11-0)* page 12:

```
RFM2G_UNIT32 lFlag = RFM2G_DBERROR;
```
result = RFM2gSetDebugFlags(Handle, lFlag);

#### **Related Commands**

• RFM2gGetDebugFlags()

### **1.9.7 RFM2gGetDarkOnDark()**

The RFM2gGetDarkOnDark() function retrieves the current ON/OFF state of the Reflective Memory boardʹs Dark On Dark feature.

#### **Syntax**

```
STDRFM2GCALL RFM2gGetDarkOnDark( RFM2GHANDLE rh,
                                  RFM2G_BOOL *state );
```
#### **Parameters**

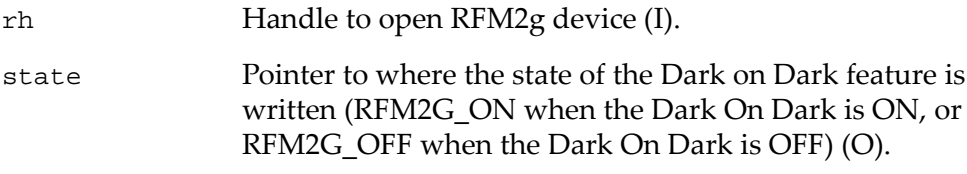

#### **Return Values**

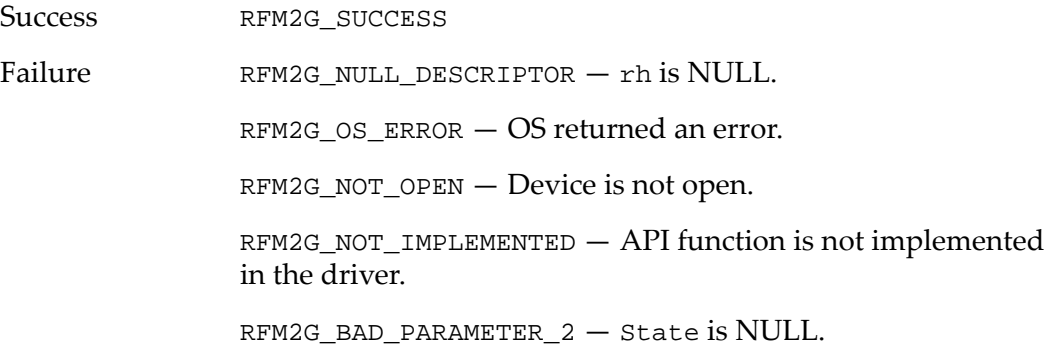

#### **Example**

Use the following code by inserting it into the example routine in [section](#page-11-0) *1.2.2 Routine Code for Use with API Function [Examples,](#page-11-0)* page 12:

> RFM2G\_BOOL DarkOnDark; result = RFM2gGetDarkOnDark(Handle, &DarkOnDark);

#### **Related Commands**

• RFM2gSetDarkOnDark()

### **1.9.8 RFM2gSetDarkOnDark()**

The RFM2gSetDarkOnDark() function sets the current ON/OFF state of the Reflective Memory boardʹs Dark On Dark feature.

#### **Syntax**

```
STDRFM2GCALL RFM2gSetDarkOnDark( RFM2GHANDLE rh,
                                  RFM2G_BOOL state );
```
#### **Parameters**

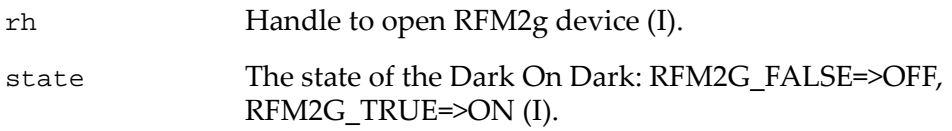

#### **Return Values**

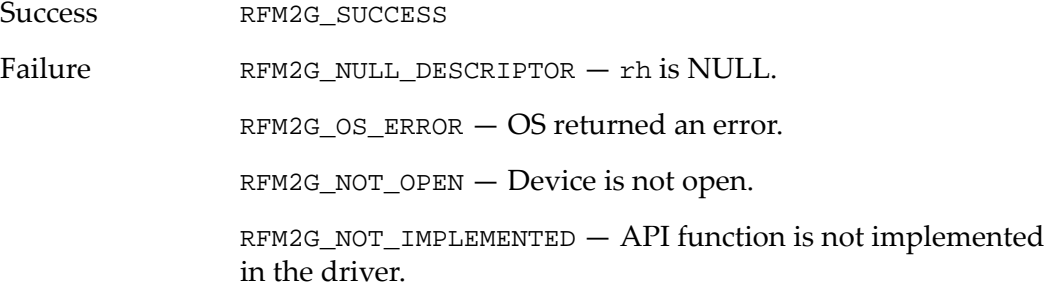

#### **Example**

Use the following code by inserting it into the example routine in [section](#page-11-0) *1.2.2 Routine Code for Use with API Function [Examples,](#page-11-0)* page 12:

result = RFM2gSetDarkOnDark(Handle, RFM2G\_TRUE);

#### **Related Commands**

• RFM2gGetDarkOnDark()

### **1.9.9 RFM2gClearOwnData()**

The RFM2gClearOwnData() function retrieves the current ON/OFF state of the Reflective Memory board's Own Data bit and resets the state if set. Calling this function will turn OFF the Own Data LED if ON.

#### **Syntax**

```
STDRFM2GCALL RFM2gClearOwnData( RFM2GHANDLE rh,
                                 RFM2G_BOOL *state );
```
#### **Parameters**

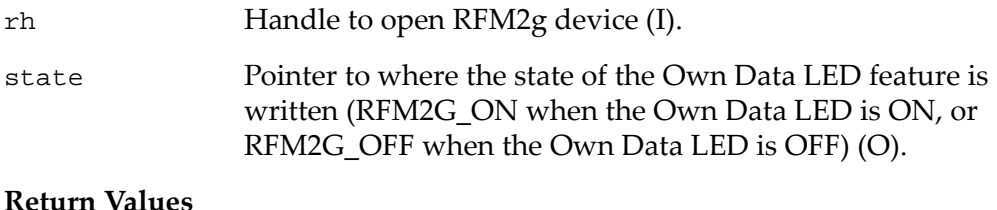

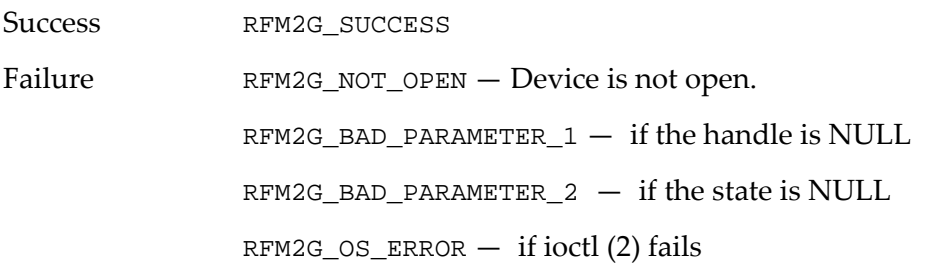

#### **Example**

Use the following code by inserting it into the example routine in [section](#page-11-0) *1.2.2 Routine Code for Use with API Function [Examples,](#page-11-0)* page 12:

```
RFM2G_BOOL OwnData;
```
result = RFM2gClearOwnData(Handle, OwnData);

### **1.9.10 RFM2gGetTransmit()**

The RFM2gGetTransmit() function retrieves the current ON/OFF state of the Reflective Memory board's Transmitter.

#### **Syntax**

```
STDRFM2GCALL RFM2gGetTranmit( RFM2GHANDLE rh,
                               RFM2G_BOOL *state);
```
#### **Parameters**

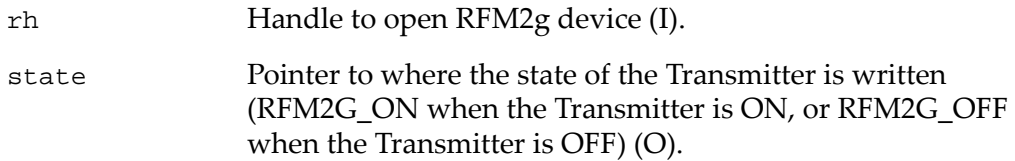

#### **Return Values**

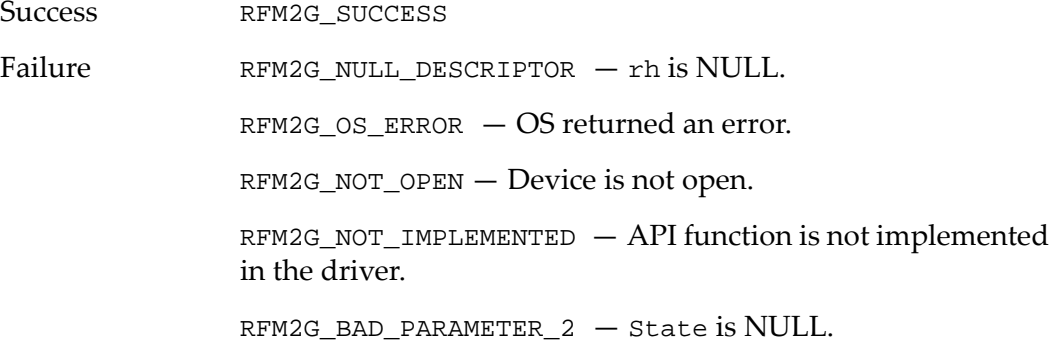

#### **Example**

Use the following code by inserting it into the example routine in [section](#page-11-0) *1.2.2 Routine Code for Use with API Function [Examples,](#page-11-0)* page 12:

```
RFM2G_BOOL Transmit;
```
result = RFM2gGetTransmit(Handle, &Transmit);

#### **Related Commands**

• RFM2gSetTransmit()

### **1.9.11 RFM2gSetTransmit()**

The RFM2gSetTransmit() function sets the current ON/OFF state of the Reflective Memory boardʹs Transmitter.

#### **Syntax**

```
STDRFM2GCALL RFM2gSetTransmit( RFM2GHANDLE rh,
                                RFM2G_BOOL state);
```
#### **Parameters**

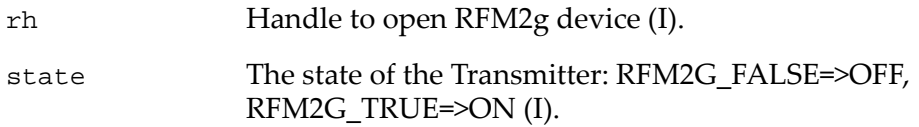

#### **Return Values**

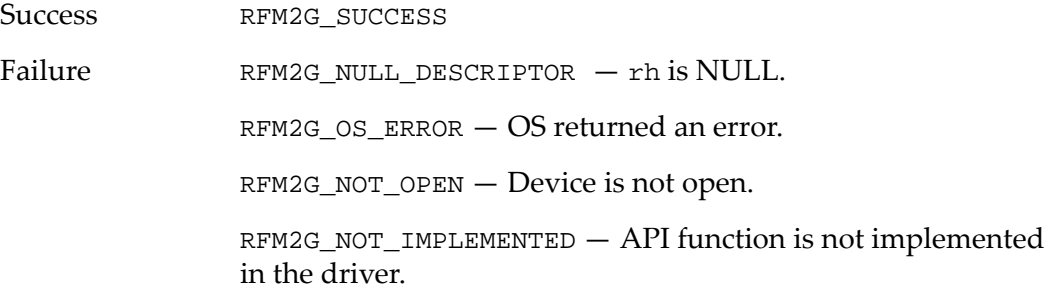

#### **Example**

Use the following code by inserting it into the example routine in [section](#page-11-0) *1.2.2 Routine Code for Use with API Function [Examples,](#page-11-0)* page 12:

result = RFM2gSetTransmit(Handle, RFM2G\_TRUE);

#### **Related Commands**

• RFM2gGetTransmit()

### **1.9.12 RFM2gGetLoopback()**

The RFM2gGetLoopback() function retrieves the current ON/OFF state of the Reflective Memory board's loopback of the transmit signal to the receiver circuit internally.

#### **Syntax**

```
STDRFM2GCALL RFM2gGetLoopback( RFM2GHANDLE rh,
                                RFM2G_BOOL *state );
```
#### **Parameters**

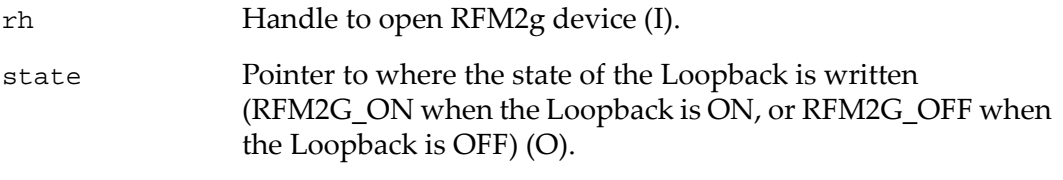

#### **Return Values**

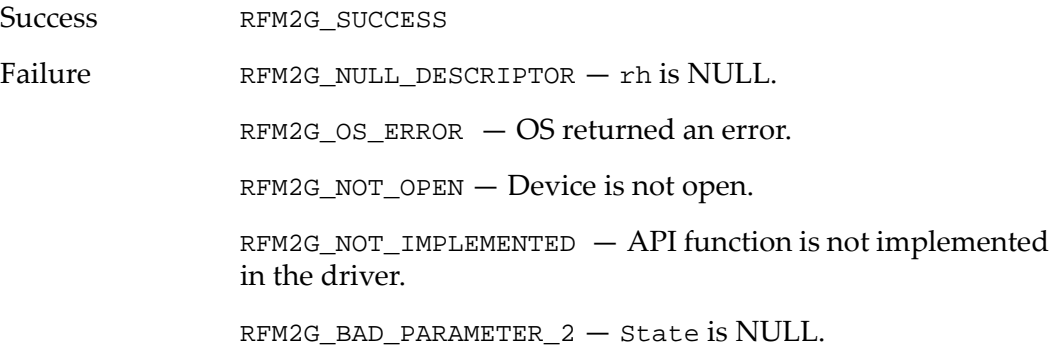

#### **Example**

Use the following code by inserting it into the example routine in [section](#page-11-0) *1.2.2 Routine Code for Use with API Function [Examples,](#page-11-0)* page 12:

RFM2G\_BOOL Loopback;

result = RFM2gGetLoopback(Handle, &Loopback);

#### **Related Commands**

• RFM2gSetLoopback()

### **1.9.13 RFM2gSetLoopback()**

The RFM2gSetLoopback() function sets the current ON/OFF state of the Reflective Memory boardʹs loopback of the transmit signal to the receiver circuit internally.

#### **Syntax**

```
STDRFM2GCALL RFM2gSetLoopback( RFM2GHANDLE rh,
                                RFM2G_BOOL state );
```
#### **Parameters**

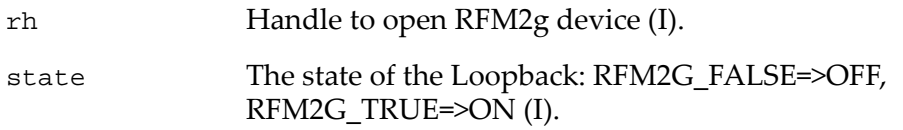

#### **Return Values**

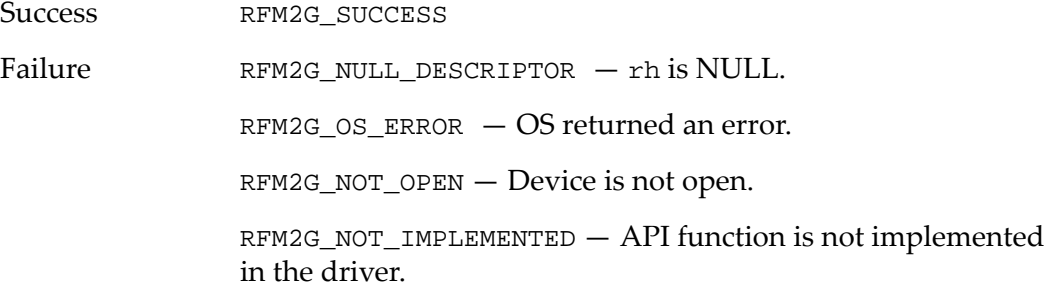

#### **Example**

Use the following code by inserting it into the example routine in [section](#page-11-0) *1.2.2 Routine Code for Use with API Function [Examples,](#page-11-0)* page 12:

result = RFM2gSetLoopback(Handle, RFM2G\_TRUE);

#### **Related Commands**

• RFM2gSetLoopback()

### **1.9.14 RFM2gGetParityEnable()**

The RFM2gGetParityEnable() function retrieves the current ON/OFF state of the Reflective Memory board's parity checking on all onboard memory accesses.

#### **Syntax**

```
STDRFM2GCALL RFM2gGetParityEnable( RFM2GHANDLE rh,
                                     RFM2G_BOOL *state );
```
#### **Parameters**

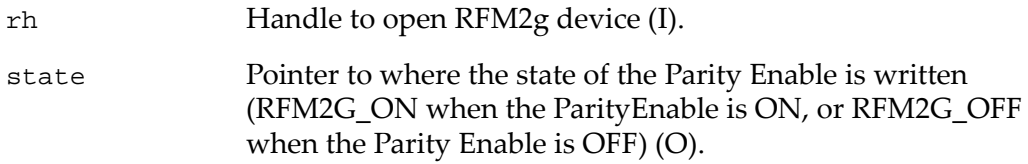

#### **Return Values**

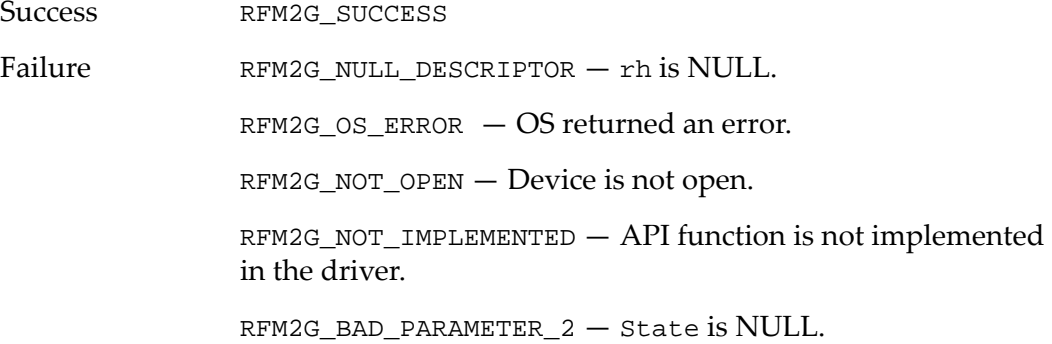

#### **Example**

Use the following code by inserting it into the example routine in [section](#page-11-0) *1.2.2 Routine Code for Use with API Function [Examples,](#page-11-0)* page 12:

```
RFM2G_BOOL ParityEnable;
```
result = RFM2gGetParityEnable(Handle, &ParityEnable);

#### **Related Commands**

• RFM2gSetParityEnable()

### **1.9.15 RFM2gSetParityEnable()**

The RFM2gSetParityEnable() function sets the current ON/OFF state of the Reflective Memory board's parity checking on all onboard memory accesses.

#### **Syntax**

```
STDRFM2GCALL RFM2gSetParityEnable( RFM2GHANDLE rh,
                                    RFM2G_BOOL state );
```
#### **Parameters**

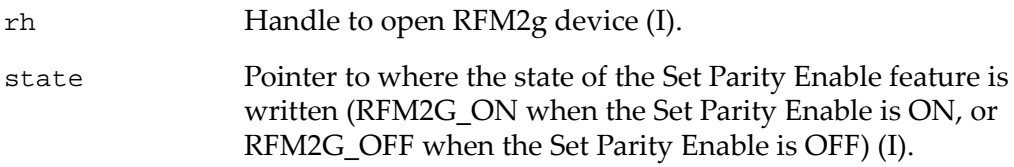

#### **Return Values**

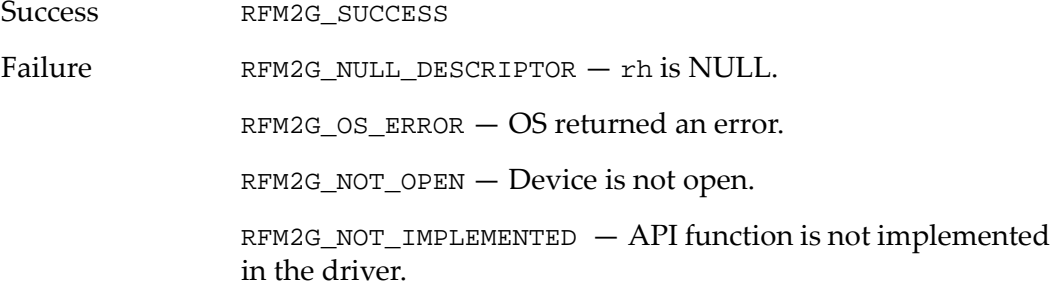

#### **Example**

Use the following code by inserting it into the example routine in [section](#page-11-0) *1.2.2 Routine Code for Use with API Function [Examples,](#page-11-0)* page 12:

result = RFM2gSetParityEnable(Handle, RFM2G\_TRUE);

#### **Related Commands**

• RFM2gGetParityEnable()

### **1.9.16 RFM2gGetMemoryOffset()**

The RFM2gGetMemoryOffset() function retrieves the Reflective Memory boardʹs memory window.

#### **Syntax**

```
STDRFM2GCALL RFM2gGetMemoryOffset( RFM2GHANDLE rh,
                                   RFM2G_MEM_OFFSETTYPE *Offset);
```
#### **Parameters**

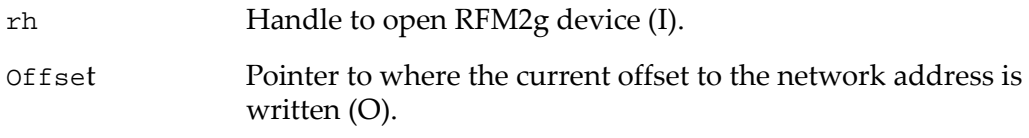

#### **Return Values**

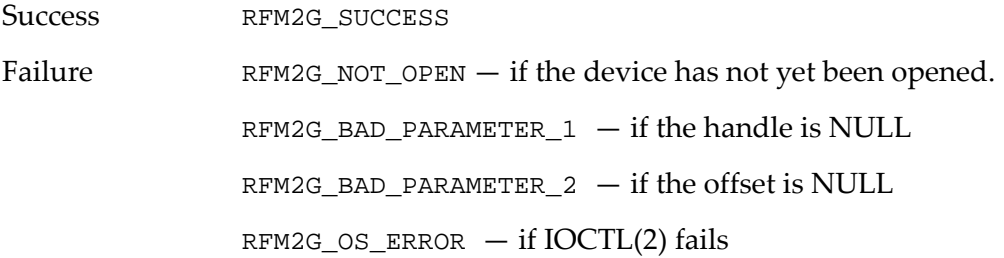

#### **Example**

Use the following code by inserting it into the example routine in [section](#page-11-0) *1.2.2 Routine Code for Use with API Function [Examples,](#page-11-0)* page 12:

RFM2G\_MEM\_OFFSETTYPE MemoryOffset;

result = RFM2gGetMemoryOffset(Handle, &MemoryOffset);

#### **Related Commands**

• RFM2gSetMemoryOffset()

### **1.9.17 RFM2gSetMemoryOffset()**

The RFM2gSetMemoryOffset() function sets the Reflective Memory boardʹs memory window.

#### **Syntax**

```
STDRFM2GCALL RFM2gSetMemoryOffset( RFM2GHANDLE rh,
                                    RFM2G_MEM_OFFSETTYPE offset);
```
#### **Parameters**

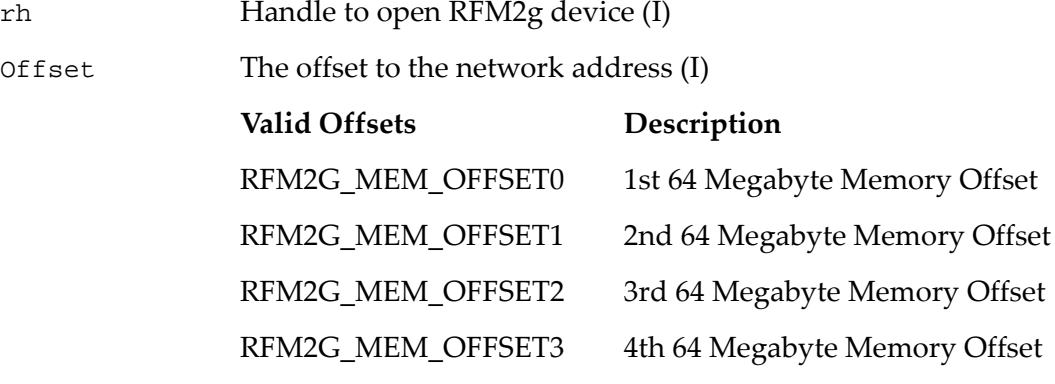

### **Return Values**

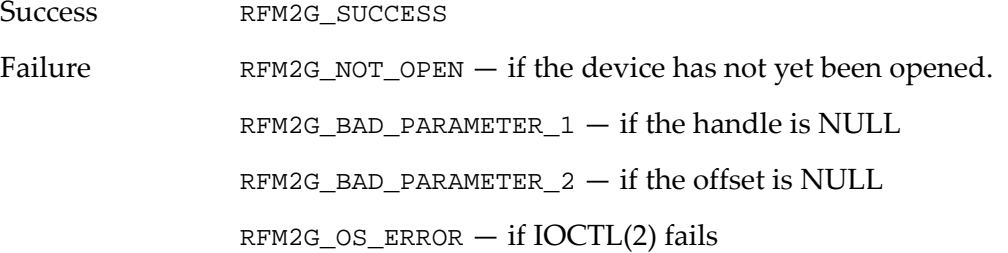

#### **Example**

Use the following code by inserting it into the example routine in [section](#page-11-0) *1.2.2 Routine Code for Use with API Function [Examples,](#page-11-0)* page 12:

result = RFM2gSetLed(Handle, RFM2G\_TRUE);

#### **Related Commands**

• RFM2gGetMemoryOffset()

### **1.9.18 RFM2gGetSlidingWindow()**

The RFM2gGetSlidingWindow() function retrieves the base Reflective Memory offset and size of the current sliding memory window.

#### **Syntax**

```
STDRFM2GCALL RFM2gGetSlidingWindow(RFM2GHANDLE rh, 
                                      RFM2G_UINT32 *offset, 
                                      RFM2G_UINT32 *size);
```
#### **Parameters**

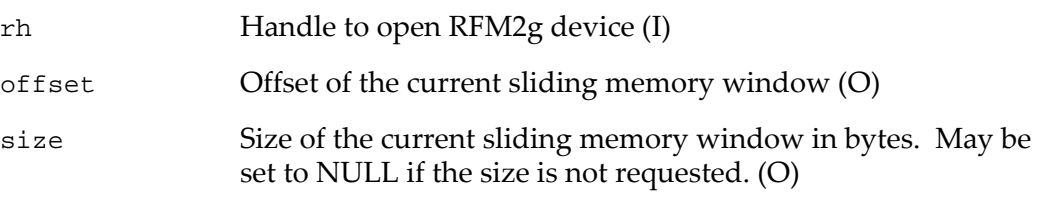

#### **Return Values**

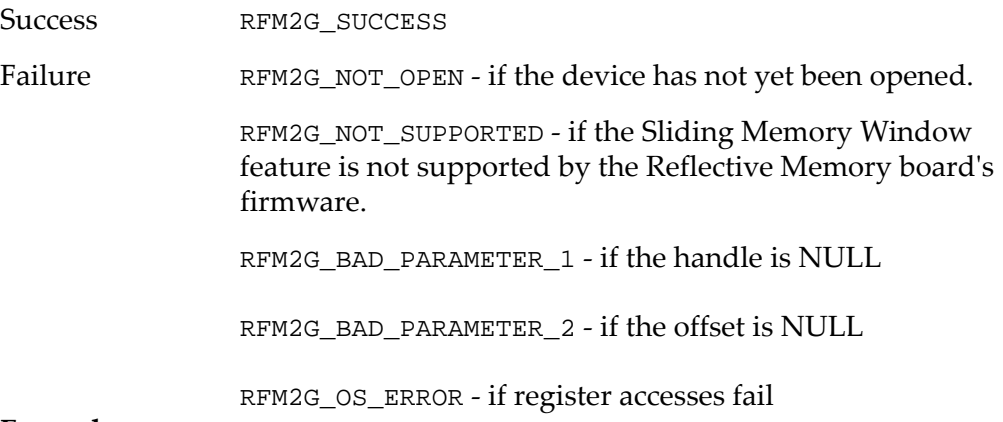

#### **Example**

Use the following code by inserting it into the example routine in [section](#page-11-0) *1.2.2 Routine Code for Use with API Function [Examples,](#page-11-0)* page 12:

```
RFM2G_UINT32 offset, size;
Result = RFM2gGetSlidingWindow(Handle, &offset, 
&size);
```
#### **Related Commands**

• RFM2gSetSlidingWindow()

### **1.9.19 RFM2gSetSlidingWindow()**

The RFM2gSetSlidingWindow() function sets the base Reflective Memory offset of the sliding memory window. The size of the sliding window is set with switches or jumpers on the Reflective Memory board. The available window sizes are 2 MByte, 16 MByte, 64 MByte, and the total memory size. The offset of the sliding window must be a multiple of the size of the sliding window.

#### **Syntax**

```
STDRFM2GCALL RFM2gSetSlidingWindow(RFM2GHANDLE rh, 
                                      RFM2G_UINT32 offset);
```
#### **Parameters**

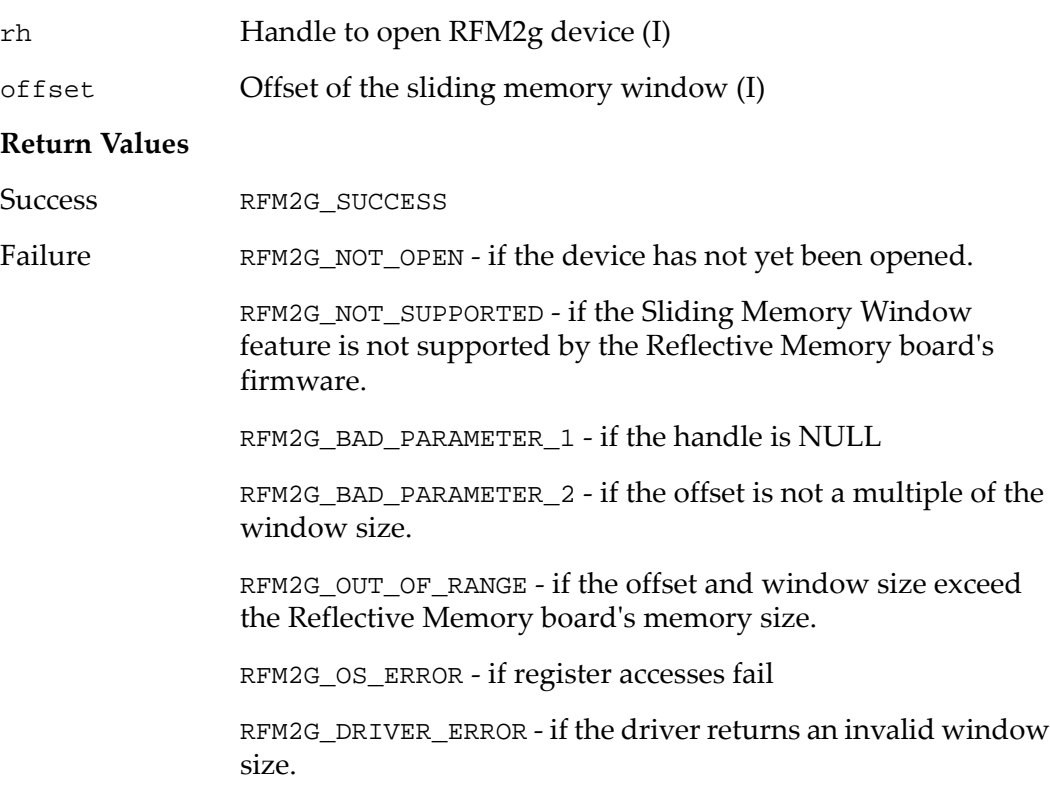

#### **Example**

Use the following code by inserting it into the example routine in [section](#page-11-0) *1.2.2 Routine Code for Use with API Function [Examples,](#page-11-0)* page 12:

```
RFM2G UINT32 offset = 0x00400000; /* A valid offset
for a 2MB window */
```
Result = RFM2gSetSlidingWindow(Handle, offset);

#### **Related Commands**

• RFM2gGetSlidingWindow()

# **2 • rfm2g\_util.c Utility Program**

### **2.1 Introduction**

The RFM2g driver is delivered with a command line interpreter (**rfm2g\_util.c**) that enables you to exercise various RFM2g commands by entering commands at the standard input (usually the console keyboard). The utility provides a convenient method of accessing most of the services provided by the driver.

### **2.2 RFM2g Command Line Interpreter**

The **rfm2g\_util.c** command line interpreter program is a utility that enables you to view or change the contents of a RFM2g board and provides an easy method of operating the device driver.

No programming is required to use the command line interpreter program. Instead, simple ASCII text commands are used. A single command may be given on a command line when the command line interpreter program is running, or multiple commands may be read from the standard input file.

Reflective Memory can be displayed or changed. RFM2g interrupt events may be sent or received. The program also allows asynchronous notification of RFM interrupt events.

The command line interpreter program is coded in the ANSI dialect of the C language. The source code for the program is provided to serve as an example of how to use the language bindings provided by the driver and the DLL or library.

### **2.2.1 Using the Command Line Interpreter**

The command line interpreter program is not case‐sensitive, so uppercase and lowercase characters may be intermixed at will and will not affect execution. In addition, the command line interpreter program attempts to reduce the amount of typing that may be necessary. Whenever a keyword is required (such as a command name), only the first few characters need to be typed to uniquely identify the command. If you do not type enough characters for the command line interpreter to select a single command, all of the possible commands will be listed, along with another command prompt.

For example, five commands in the command line interpreter program begin with the character *d* (the **devname, disableevent, disablecallback, dllversion** and **driverversion** commands). However, the first two letters of the devname command will specify it as a unique command to the command line interpreter. So, instead of having to type:

devname

only the first two letters needs to be typed:

de

If the typed characters are not enough to uniquely identify the command, the command line interpreter outputs an error message and shows a table of the possible names. Since there are five commands that begin with the letter d, the typed input:

d

produces this message:

```
d
Ambiguous command 'd'. This could be
devname
disableevent
disablecallback
dllversion
driverversion
```
**Notes On Entering Numbers**

Whenever the command line interpreter expects a number, any C-language style number may be used. If it begins with 0x, a hexadecimal value follows; if it begins with a 0, an octal value follows; otherwise, the number is assumed to be decimal.

#### **Notes On Device Numbers**

When the **rfm2g\_util.c** utility is started, you will be prompted for a device number. Refer to your driver‐specific manual for the correct RFM2g device number to use.

Once a device number has been entered, it displays next to the utility prompt. In the following example, board number 0 has been entered:

UTIL0 >

### **2.2.2 Command Line Interpreter Example**

The following is an example workflow illustrating how the command line interpreter program can be used. Examples are also provided with the descriptions of individual commands within the command line interpreter.

1. Start the utility program by following the directions in your driver‐specific manual. The following is displayed in the console window:

```
 PCI RFM2g Commandline Diagnostic Utility 
 Please enter device number:
```
2. Type an RFM2g device number and press <ENTER>.

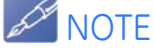

Refer to your driver-specific manual for the correct RFM2g device number to use.

A prompt displays that includes the device number. For example, if you entered **0**:

UTIL0 >

3. View the contents of RFM2g memory at offset 0x0 by entering:

#### **peek8 0x0**

- 4. Observe the output.
- 5. Exit the command line interpreter program by entering:

**quit**

The following prompt displays:

Exit?  $(y/n)$ :

6. Enter **y** to confirm.

# **2.3 Utility Commands**

The commands which are implemented in the command line interpreter program are described and demonstrated in this section.

The table below lists each command included in the command line interpreter and a short description of each.

| <b>NOOK LETTER DIVERSONANCE</b> |                                                                                                    |
|---------------------------------|----------------------------------------------------------------------------------------------------|
| Command                         | <b>Description</b>                                                                                                    |
| boardid                         | Returns the board ID of the currently opened RFM2g device.                                                                                 |
| cancelwait                      | Cancels any pending calls for a specified event type.                                                                                      |
| checkring                       | Returns the fiber ring continuity through all nodes in a ring.                                                                             |
| clearevent                      | Clear any pending events for a specified event.                                                                                            |
| cleareventcount                 | Clear one or all interrupt event counts.                                                                                                   |
| clearowndata                    | The Reflective Memory board's Own Data LED was OFF.                                                                                        |
| config                          | Display RFM2g board configuration information.                                                                                             |
| devname                         | Returns the device name associated with a RFM2g handle.                                                                                    |
| disableevent                    | Disables the reception of a specified RFM2g interrupt event.                                                                               |
| disablecallback                 | Disables the interrupt notification for a specified event notification.                                                                    |
| dllversion                      | Returns the DLL or library version.                                                                                                    |
| driverversion                   | Returns the RFM2g device driver version.                                                                                                   |
| drvspecific                     | Enter a driver-specific menu.                                                                                                    |
| dump                            | Peek and display an area of Reflective Memory.                                                                                             |
| enableevent                     | Enable the receiving of a specified RFM2g event.                                                                                           |
| enablecallback                  | Enables the interrupt notification for a specified event.                                                                                  |
| errormsg                        | Prints a text string describing an error code.                                                                                             |
| exit                            | Terminate the command line interpreter program.                                                                                            |
| first                           | Returns the first available RFM2g offset.                                                                                                  |
| getdarkondark                   | Returns the state of the RFM2g Dark on Dark feature.                                                                                       |
| getdebug                        | Retrieves a copy of all RFM2g device driver debug message class control<br>flags.                                                          |
| getdmabyteswap                  | Returns the state of DMA byte swapping hardware.                                                                                           |
| geteventcount                   | Retrieves the count of received interrupt events.                                                                                          |
| getled                          | Retrieves the current ON/OFF state of the Reflective Memory board's STATUS<br>LED.                                                         |
| getmemoryoffset                 | Gets the memory offset of the Reflective Memory board.                                                                                     |
| getloopback                     | Retrieves the current ON/OFF state of the Reflective Memory board's<br>loopback of the transmit signal to the receiver circuit internally. |
| getparityenable                 | Retrieves the current ON/OFF state of the Reflective Memory board's parity<br>checking on all onboard memory accesses.                     |
| getpiobyteswap                  | Returns the state of PIO byte swapping hardware.                                                                                           |
| getslidingwindow                | Get the offset and size of the current Sliding Window.                                                                                     |
| getthreshold                    | Returns the current DMA threshold value.                                                                                                   |
| gettransmit                     | Retrieves the current ON/OFF state of the Reflective Memory board's<br>transmitter.                                                        |
| help                            | Display command help.                                                                                                    |
| mapuser                         | Retrieves RFM2g memory information or maps RFM2g memory to the user<br>space.                                                              |

Table 2-1 RFM2g Driver Commands

*rfm2g\_util.c Utility Program 101* This document contains Confidential/Proprietary Information belonging to GE Fanuc Intelligent Platforms, Inc.

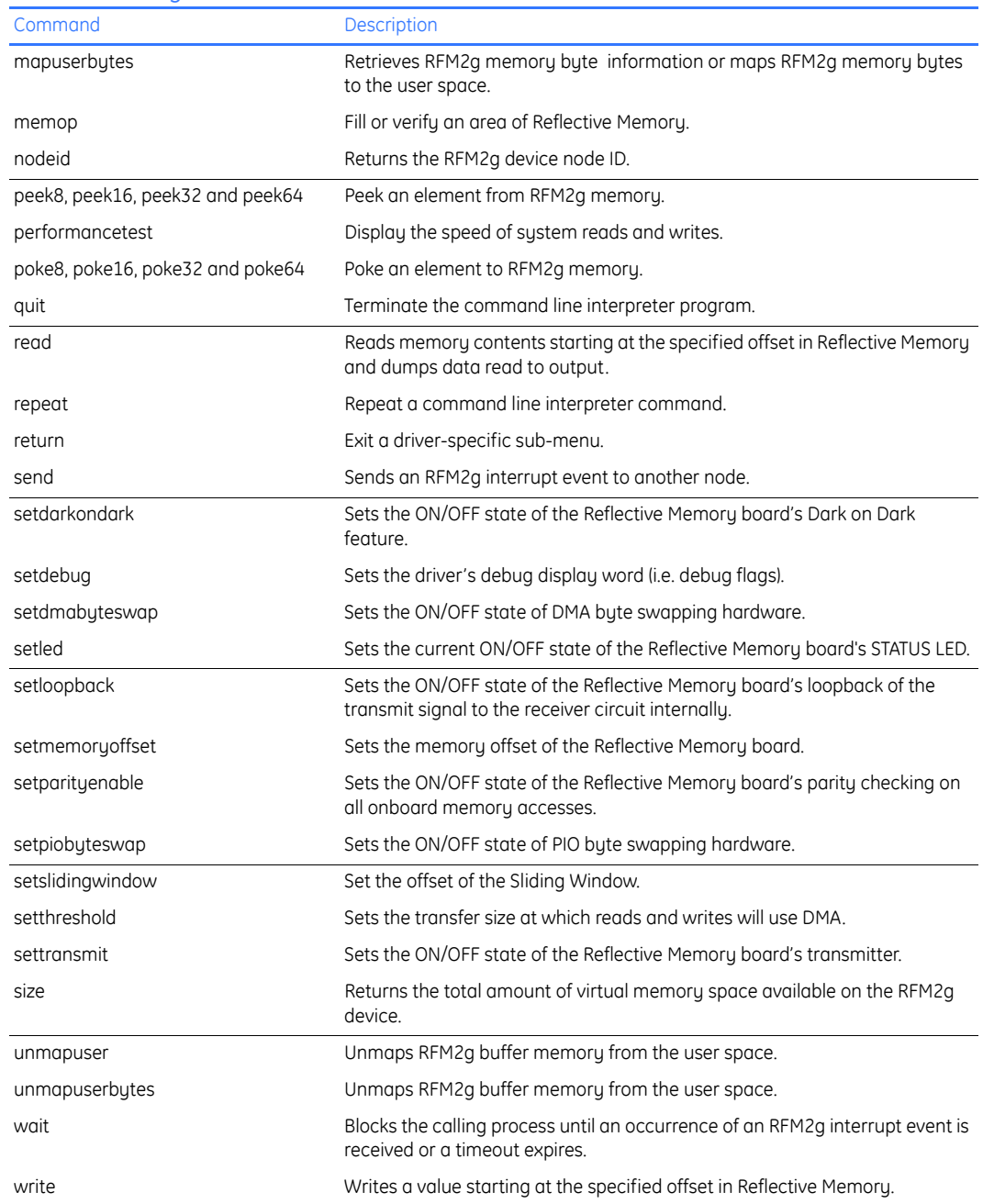

#### Table 2-1 RFM2g Driver Commands (Continued)

### **2.3.1 boardid**

The **boardid** command returns the RFM2g interface model type. Each RFM2g interface model type is uniquely identified by a numeric value assigned by GE Fanuc Intelligent Platforms, Inc. and recorded as a fixed constant in an RFM2g hardware register. The driver and support library read this value when the device is opened. The utility calls RFM2gBoardID() to obtain the RFM2g board ID.

#### **Syntax**

boardid

#### **Example**

UTIL0 > boardid Board ID 0x65 (VMIPCI-5565) UTIL0 >

#### **2.3.2 cancelwait**

The **cancelwait** command cancels any pending calls on an event. If a callback has been registered to the specified event, the callback will be canceled. The utility calls RFM2gCancelWaitForEvent() to cancel the pending calls.

#### **Syntax**

cancelwait event

#### **Parameters**

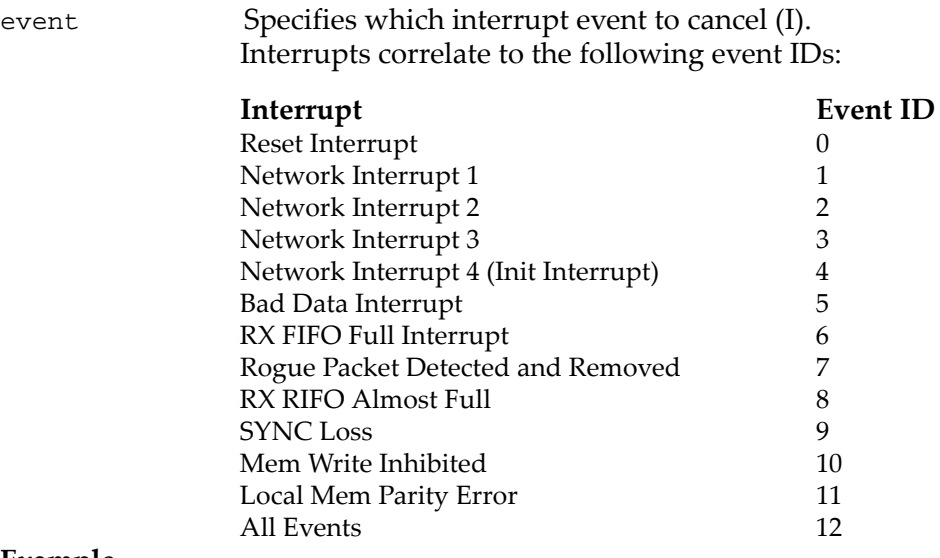

#### **Example**

UTIL0 > cancelwait 1 RFM2gWaitForEvent has been canceled for the "NETWORK INT 1" event. UTIL0 >

### **2.3.3 checkring**

The **checkring** command is a diagnostic aid that shows whether or not the fiber ring is continuous through all nodes in the ring. No data is written to the Reflective Memory locations. The utility calls RFM2gCheckRingCont() to obtain the RFM2g ring status.

**Syntax**

checkring

**Example**

UTIL0 > checkring The Reflective Memory link is intact UTIL0 >

### **2.3.4 clearevent**

The **clearevent** command clears all pending interrupt events for a specified event. The utility calls RFM2gClearEvent() function.

#### **Syntax**

clearevent event

#### **Parameters**

event The event FIFO to clear (I), which is one of the following:

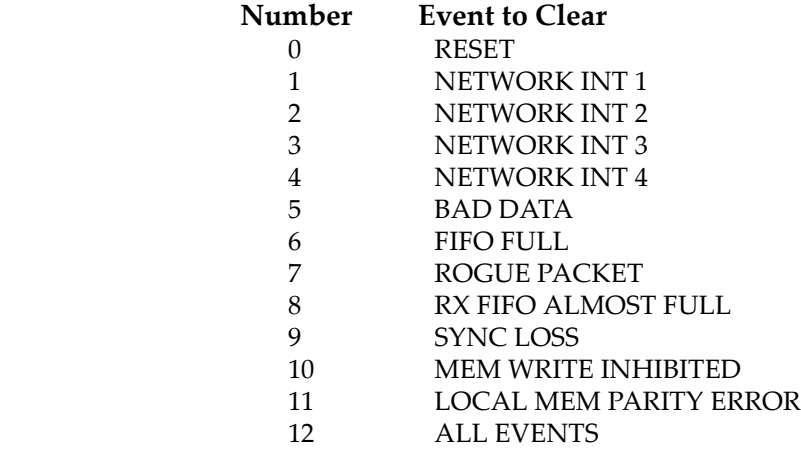

**Example**

UTIL0 > clearevent 0 The "RESET" interrupt event was flushed. UTIL0 >

### **2.3.5 cleareventcount**

The **cleareventcount** command clears event counts for a specified event or all events. The utility calls RFM2gClearEventCount() function.

#### **Syntax**

cleareventcount event

#### **Parameters**

event Where "event" is one of the following interrupts events [0-12]:

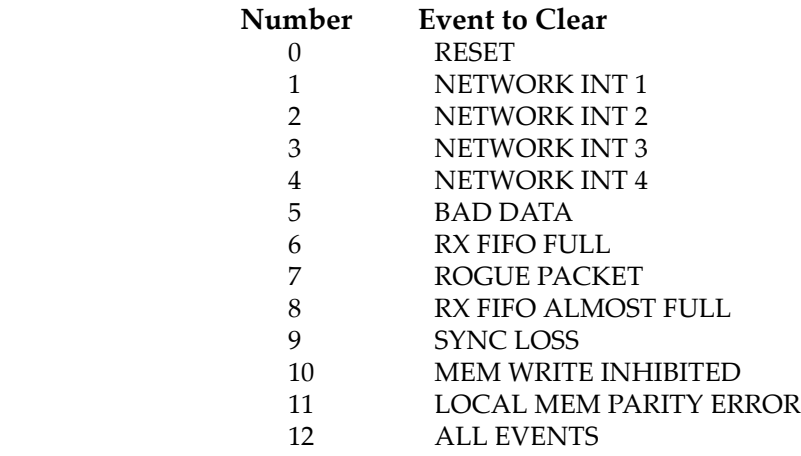

#### **Example**

Please enter device Number: 0 UTIL0 > cleareventcount 0 The "RESET" interrupt event count cleared. UTIL0 >

### **2.3.6 clearowndata**

The **clearowndata** command turns the Reflective Memory board's Own Data LED OFF. The utility calls RFM2gClearOwnData() function.

#### **Syntax**

clearowndata

#### **Example**

UTIL0 > cleareventcount The Reflective Memory board's Own Data LED was turned off. UTIL0 >

### **2.3.7 config**

The **config** command will display the values of members in the RFM2GCONFIG structure. The utility calls RFM2gGetConfig() to obtain the RFM2GCONFIG structure.

#### **Syntax**

config

#### **Example**

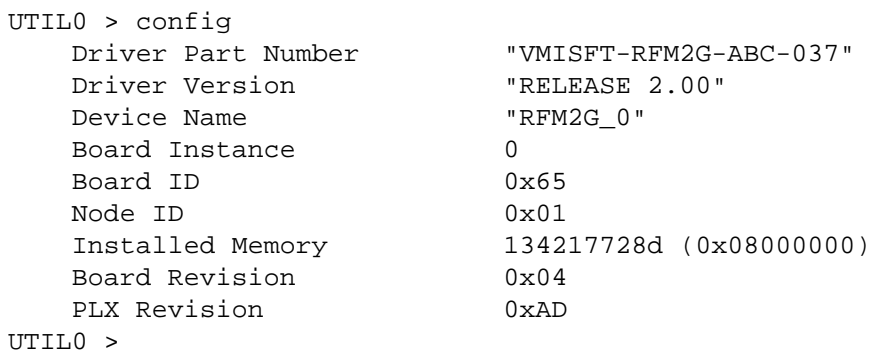

### **2.3.8 devname**

The **devname** command displays a string containing the first 64 characters of the device name associated with a RFM2g file handle. The utility calls RFM2gDeviceName() to obtain the RFM2g device name.

**Syntax**

devname

#### **Example**

```
UTIL0 > devname
    Device Name: "rfm2g_0"
UTIL0 >
```
### **2.3.9 disableevent**

The **disableevent** command disables the reception of an RFM2g event. The utility calls RFM2gDisableEvent() to disable the event.

#### **Syntax**

disableevent event

#### **Parameters**

event Specifies which interrupt event to disable (I). Interrupts correlate to the following event IDs:

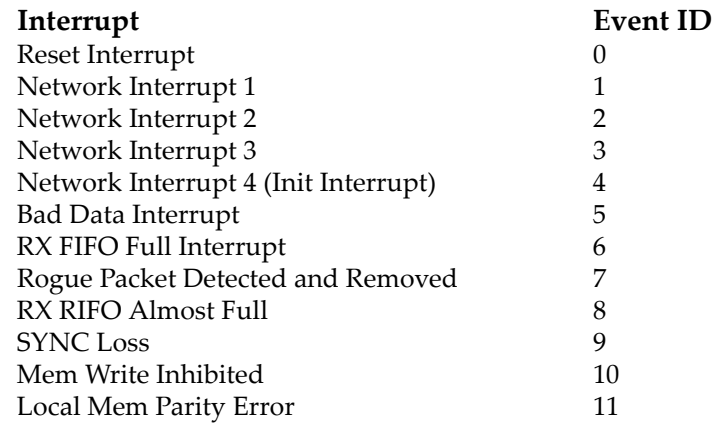

#### **Example**

UTIL0 > disableevent 0 Interrupt event "RESET" is disabled. UTIL0 >

### **2.3.10 disablecallback**

The **disablecallback** command disables event notification for a specified event. The utility calls RFM2gDisableEventCallback() to disable event notification.

#### **Syntax**

disablecallback event

#### **Parameters**

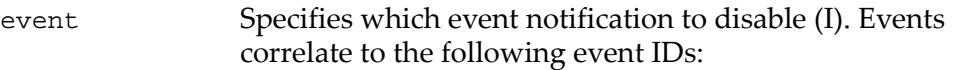

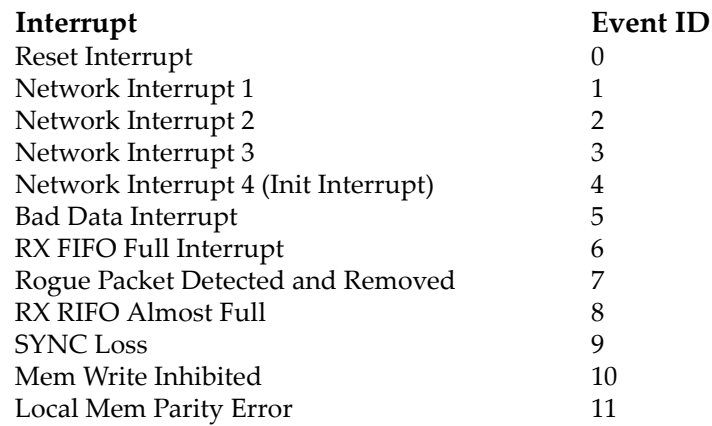

#### **Example**

```
UTIL0 > disableevent 1
Interrupt event "NETWORK INT 1" is disabled.
UTIL0 >
```
### **2.3.11 dllversion**

The **dllversion** command displays an ASCII string showing the version of the DLL or API library. This string contains the production release level of the library and is unique between different versions of the API library. The utility calls RFM2gDllVersion() to return the library version.

#### **Syntax**

dllversion

#### **Example**

```
UTIL0 > dllversion
  Dll Version: "R01.00"
UTIL0 >
```
## **2.3.12 driverversion**

The **driverversion** command displays an ASCII string showing the GE Fanuc Intelligent Platforms, Inc. production release version of the underlying RFM2g device driver. The utility calls RFM2gDriverVersion() to return the driver version.

**Syntax**

driverversion

**Example**

```
UTIL0 > driverversion
  Driver Version: "R01.00"
UTTI_0 >
```
## **2.3.13 drvspecific**

The **drvspecific** command enables the use of the driver-specific sub-menu commands provided in addition to the common commands discussed in this chapter. Refer to your driver‐specific manual for information on commands specific to your RFM2g driver.

**Syntax**

drvspecific

## **Example**s

To access driver‐specific commands:

UTIL0 > drvspecific Welcome to the driver specific menu UTILDRVSPEC0 >

To display a list of driver‐specific commands:

```
UTILDRVSPEC0 > help
```
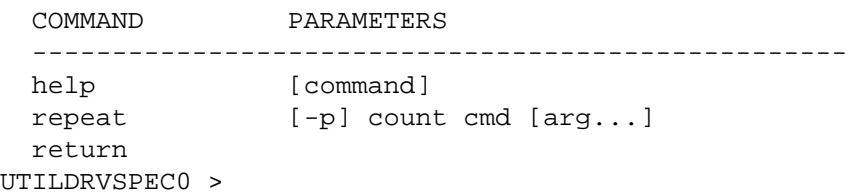

To exit the driver‐specific commands:

UTILDRVSPEC0 > return Welcome to the main menu UTIL0 >

## **2.3.14 dump**

The **dump** command enables the user to peek and display an area of Reflective Memory. This utility calls RFM2gPeek8(), RFM2gPeek16(), RFM2gPeek32() or RFM2gPeek64().

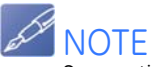

See section **[Big Endian and Little Endian Data Conversions,](#page-43-0)** page 44 for information on the big endian/little endian byte-reordering process used by the RFM2g driver when accessing multibyte data.

**Syntax**

dump offset width length

### **Parameters**

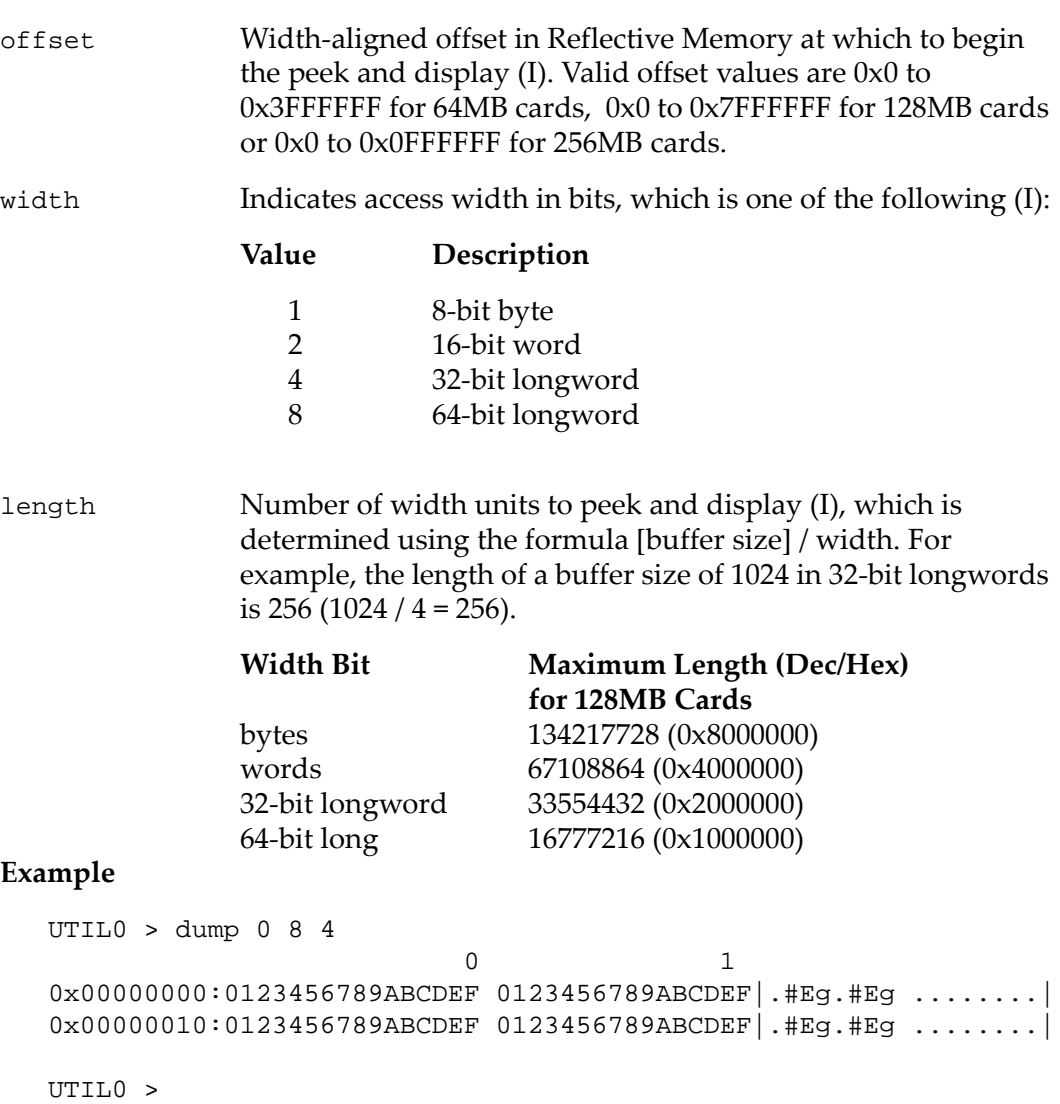

## **2.3.15 enableevent**

RFM2g event interrupts are not enabled by default. The **enableevent** command enables a specific RFM event so a system interrupt can be generated on the receiving node. The utility calls RFM2gEnableEvent() to enable the RFM event.

#### **Syntax**

enableevent event

### **Parameters**

event The interrupt event to enable. Interrupts correlate to the following event IDs:

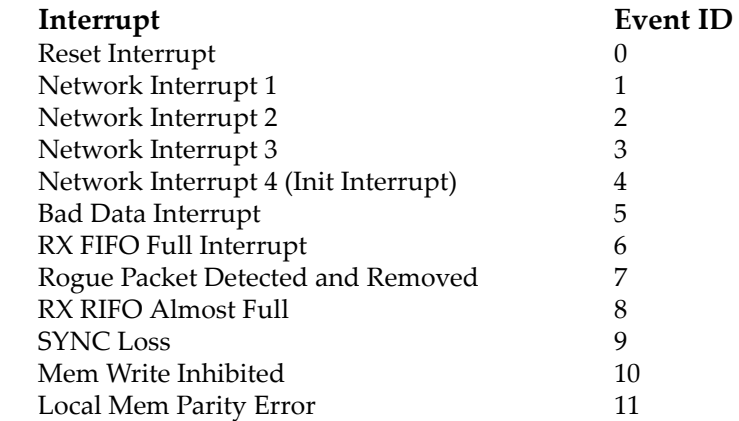

### **Example**

UTIL0 > enableevent 0 Interrupt event "RESET" is enabled. UTIL0 >

## **2.3.16 enablecallback**

The **enablecallback** command enables the interrupt notification for one event on one board.

A message is returned to the console window each time an event call successfully occurs using this command. For example, if four callbacks have been previously performed and a new callback is made from RFM2GEVENT\_INTR3, the following displays in the console window:

> EventCallback: Counter = 5 node 2 Received "RFM2GEVENT\_INTR3" interrupt from node 0

Extended information for a value can also be displayed. For example:

Asynchronous Event Notification has been enabled for the "NETWORK INT 1" event.

The utility calls RFM2gEnableEventCallback() to enable interrupt notification.

**Syntax**

enablecallback event

#### **Parameters**

event Specifies which interrupt notification to enable (I). Interrupts correlate to the following event IDs:

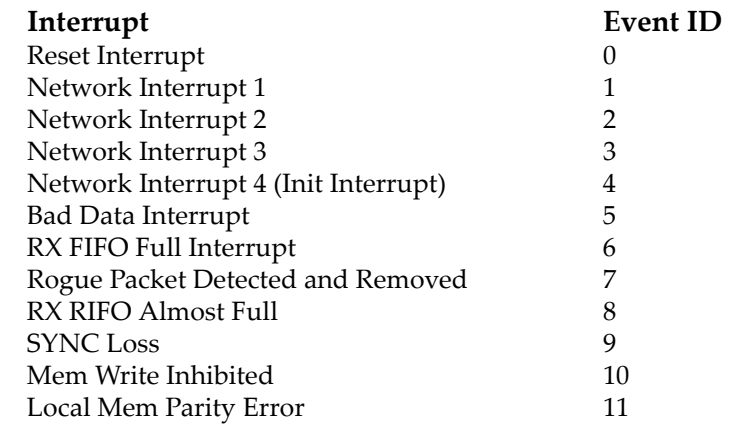

### **Example**

UTIL0 > enablecallback 1 Asynchronous Event Notification has been enabled for the "NETWORK INT 1" event. UTIL0 >

## **2.3.17 errormsg**

The **errormsg** command prints a text string describing a runtime error.

Runtime errors are returned by the API functions. The utility calls RFM2gErrorMsg() to obtain the error code pointer.

#### **Syntax**

errormsg ErrorCode

#### **Parameters**

```
ErrorCode Return code from an API function (I).
```
**Example**

```
UTIL0 > errormsg 0
ErrorCode = 0, Msg = No current error
UTIL0 >
```
## **2.3.18 exit**

The **exit** command terminates the command line interpreter program.

#### **Syntax**

exit

#### **Example**

```
UTIL0 > exit
Exit? (y/n):y
```
## **2.3.19 first**

The **first** command displays the first RFM2g offset available for use by an application program. The utility calls RFM2gFirst() to return the first available RFM2g offset.

### **Syntax**

first

### **Example**

UTIL0 > first First 0x00000000

## **2.3.20 getdarkondark**

The **getdarkondark** command returns the state of the RFM2g Dark on Dark feature. The utility calls RFM2gGetDarkOnDark() to retrieve the state of the Dark on Dark feature.

**Syntax**

getdarkondark

### **Example**

```
Please enter device number: 0
UTIL0 > getdarkondark
    The Reflective Memory board's Dark On Dark feature is 
    turned OFF.
UTIL0 >
```
## **2.3.21 getdebug**

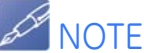

Users should not use this command unless directed to do so by GE Fanuc Intelligent Platforms, Inc. support personnel.

The **getdebug** command displays a copy of the current setting of the debug flags of the device driver. The RFM2g device driver can generate debug messages by checking a bit in the driver's debug flags variable.

A maximum of 32 debug message classes are possible. Each debug message class is assigned to an individual bit within this 32‐bit control word. A nonzero (0) bit implies that the corresponding debug message class can be generated by the RFM2g device driver. The utility calls RFM2gGetDebugFlags() to retrieve debug control flags.

**Syntax**

getdebug

## **Example**

UTIL0 > getdebug Current Debug Flags: 0x00000000 UTIL0 >

## **2.3.22 getdmabyteswap**

The **getdmabyteswap** command returns the state of the DMA byte swapping hardware. The utility calls RFM2gGetDMAByteSwap() to return the DMA byte swapping state.

**Syntax**

getdmabyteswap

## **Example**

UTIL0 > getdmabyteswap The Reflective Memory board's DMA Byte Swap is ON. UTIL0 >

## **2.3.23 geteventcount**

The **geteventcount** command displays the current event count for the specified event or all events. The utility calls RFM2gGetEventCount () to retrieve event count for the specified event or all events.

**Syntax**

geteventcount

#### **Parameters**

event Where "event" is one of the following interrupt events [0-12]:

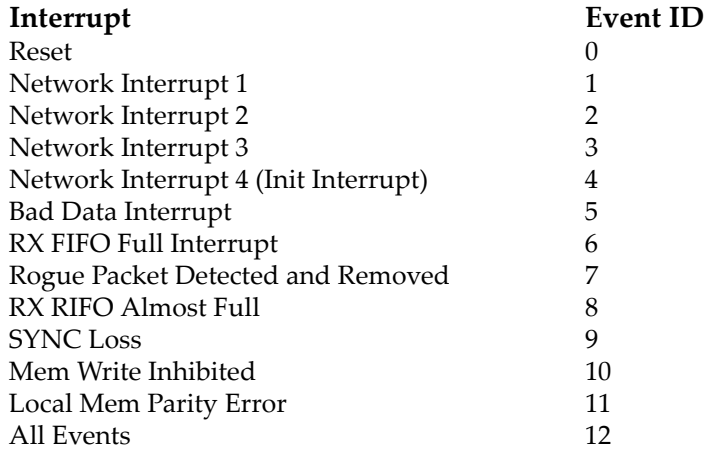

#### **Example**

UTIL0 > geteventcount 1 The event count for Network INT 1 is 0 UTIL0 >

## **2.3.24 getled**

The **getled** command displays the current ON/OFF state of the Reflective Memory board's STATUS LED. The utility calls RFM2gGetLed() to retrieve the STATUS LED state.

Every RFM2g interface board has a STATUS LED which is turned ON whenever the RFM2g device is reset and turned OFF by the RFM2g device driver during initialization. When the RFM2g device driver is unloaded, the STATUS LED is turned ON again.

#### **Syntax**

```
getled
```

```
UTIL0 > getled
The Reflective Memory board's Status LED is OFF.
UTIL0 >
```
## **2.3.25 getmemoryoffset**

The **getmemoryoffset** command displays the network memory offset of the Reflective Memory board. The utility calls RFM2gGetMemoryOffset() to retrieve the network memory offset.

**Syntax**

getmemoryoffset

## **Example**

```
UTIL0 > getmemoryoffset
The Reflective Memory board's memory offset is 
0x00000000.
UTIL0 >
```
## **2.3.26 getloopback**

The **getloopback** command displays the state of the RFM2G transmit loopback hardware. The utility calls RFM2gGetLoopback() to return the transmit loopback state.

## **Syntax**

getloopback

## **Example**

```
UTIL0 > getloopback
     The Reflective Memory board's transmit loopback is 
    Off.
UTIL0 >
```
## **2.3.27 getparityenable**

The **getparityenable** command displays the state of the RFM2g's parity enable. The utility calls RFM2gGetParityEnable() to display the parity enable state.

**Syntax**

getparityenable

## **Example**

```
UTIL0 > getparityenable
     The Reflective Memory board's parity enable is Off.
UTIL0 >
```
## **2.3.28 getpiobyteswap**

The **getpiobyteswap** command displays the state of PIO byte swapping hardware. The utility calls RFM2gGetPIOByteSwap() to return the PIO byte swapping state.

## **Syntax**

getpiobyteswap

## **Example**

UTIL0 > getpiobyteswap The Reflective Memory board's PIO Byte Swap is ON. UTIL0 >

## **2.3.29 getslidingwindow**

The **getslidingwindow** command displays the offset and size of the current sliding memory window. The utility calls RFM2gGetSlidingWindow() to retrieve the information.

### **Syntax**

getslidingwindow

## **Example**

UTIL0 > getslidingwindow The 2 MByte Sliding Window begins at offset 0x00400000. UTIL0 >

## **2.3.30 getthreshold**

The **getthreshold** command displays the value of the current DMA threshold. The RFM2g device driver will use the bus master DMA feature present on some RFM2g devices if an I/O request qualifies (i.e. if the size is larger than or equal to the Threshold). One of the criteria for performing the DMA is that the I/O transfer be long enough that the time saved by performing the DMA offsets the overhead processing involved with the DMA itself. The default DMA threshold is driver-dependent. Refer to your driver-specific manual for the default DMA threshold value.

This command is useful since the amount of this overhead can vary between host computer configurations. The user can set a new threshold using the **setthreshold** command. The utility calls RFM2gGetDMAThreshold() to return the current DMA threshold value.

**Syntax**

getthreshold

## **Example**

UTIL0 > getthreshold Current DMA Threshold: "32" UTIL0 >

## **2.3.31 gettransmit**

The **gettransmit** command displays status of the Reflective Memory board's transmitter. The utility calls RFM2gGetTransmit()to display the state of the Reflective Memory board's transmitter.

**Syntax**

gettransmit

```
UTIL0 > gettransmit
The Reflective Memory board's Transmitter is ON
UTIL0 >
```
## **2.3.32 help**

The **help** command lists the name of each defined command and a short description of it. This command can also be used to show detailed usage information for a specific **rfm2g\_util.c** command.

### **Syntax**

help command

### **Parameters**

command The command help to display (I). Entering **help** displays a list of all commands for which help is available. Entering **help** followed by the command displays help information for the command if any is available.

#### **Examples**

 UTIL0 > help setled setled: Set the current ON/OFF state of the Reflective Memory board's Status LED Usage: setled state "state" is one of the following (0-1): 0 for OFF 1 for ON UTIL0 > help COMMAND PARAMETERS -------------------------------------------------- boardid cancelwait event checkring clearevent event cleareventcount event clearowndata config devname disableevent event disablecallback event dllversion driverversion drvspecific dump **dump** offset width length enableevent event enablecallback event Press ENTER for more commands ... COMMAND PARAMETERS -------------------------------------------------- errormsg ErrorCode exit first getdarkondark getdebug getdmabyteswap geteventcount event getled getmemoryoffset getloopback getparityenable getpiobyteswap getthreshold gettransmit help [command] mapuser offset pages

Press ENTER for more commands ...

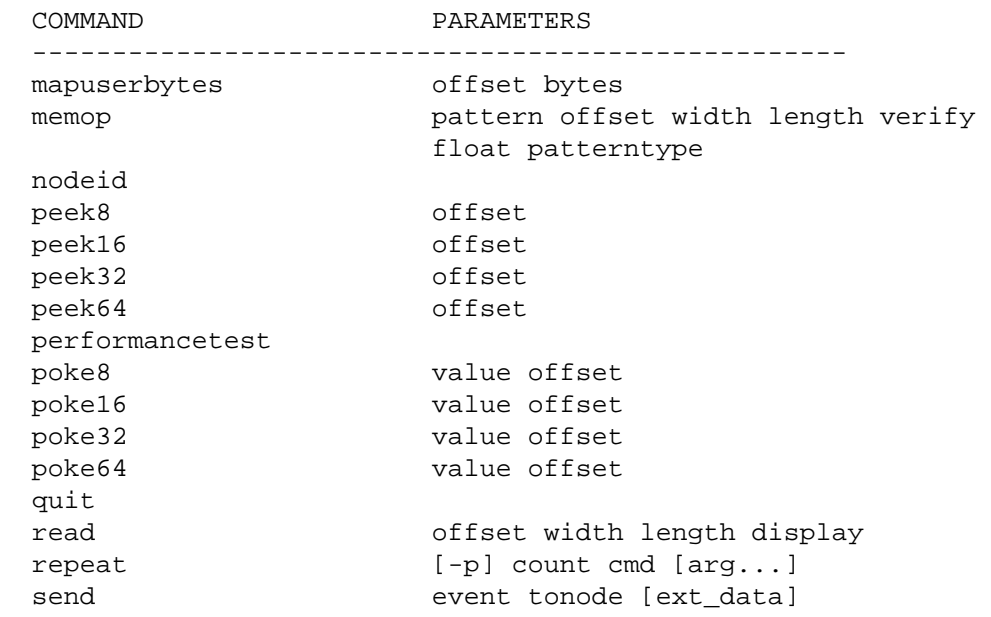

Press ENTER for more commands ...

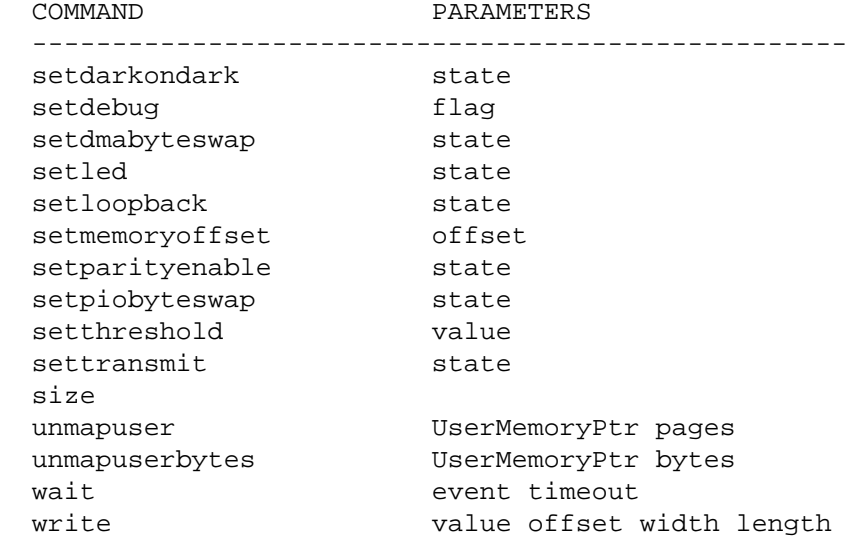

UTIL0 >

## **2.3.33 mapuser**

The **mapuser** command allows the user to map RFM memory pages to the user space.

The utility calls  $RFM2gUserMemory()$  to map  $RFM2g$  memory. Refer to driver specific manual for additional functionality.

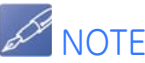

When using the VMISFT-RFM2g-455 Linux version of the driver, the mapped area must be reserved by booting Linux with the Linux mem command.

**Syntax**

mapuser offset pages

#### **Parameters**

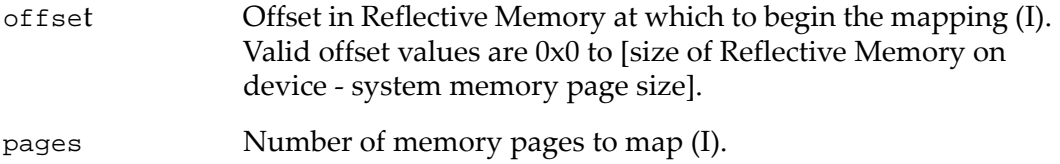

## **Examples**

The following example displays the values of the mapped region:

UTIL0 > mapuser mapuser: Get Set the User buffer offset and pages Usage: mapuser offset pages "offset" is the beginning offset to map. "pages" is the number of pages of memory to map. UTIL0 >

The following example maps a buffer that begins at offset 0 and is 100 system passes long and Linux was booted with the mem setting mem=63M:

> UTIL0 > mapuser 0 100 RFM2gUserMemory assigned UserMemoryPtr = 0x50000000 UTIL0 >

## **2.3.34 mapuserbytes**

The **mapuserbytes** command allows the user to map RFM memory to the user space.

The utility calls RFM2gMapUserBytes() to map RFM2g memory bytes. Refer to driver specific manual for additional functionality.

### **Syntax**

mapuserbytes offset bytes

### **Parameters**

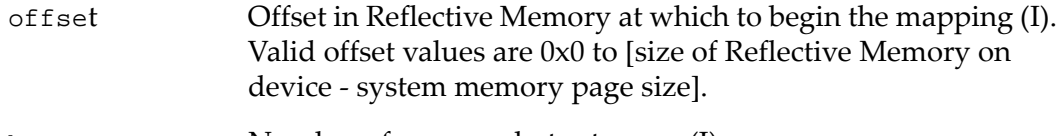

bytes Number of memory bytes to map (I).

## **Examples**

The following example displays the values of the mapped region:

```
UTIL0 > mapuserbytes
mapuserbytes: Get Set the User buffer offset and pages
Usage: mapuserbytes offset bytes
   "offset" is the beginning offset to map.
   "bytes" is the number of bytes of memory to map.
UTIL0 >
```
The following example maps a buffer that begins at offset 0 and is 100 system passes long and Linux was booted with the mem setting mem=63M:

> UTIL0 > mapuserbytes 0 100 RFM2gUserMemoryByte assigned UserMemoryPtr = 0x50000000 UTIL0 >

## **2.3.35 memop**

The **memop** command allows the user to fill or verify an area of Reflective Memory. This utility calls RFM2gPoke8(), RFM2gPoke16(), RFM2gPoke32() or RFM2gPoke64() to fill the memory.

### **Syntax**

memop pattern offset width length verify float patterntype

## **Parameters**

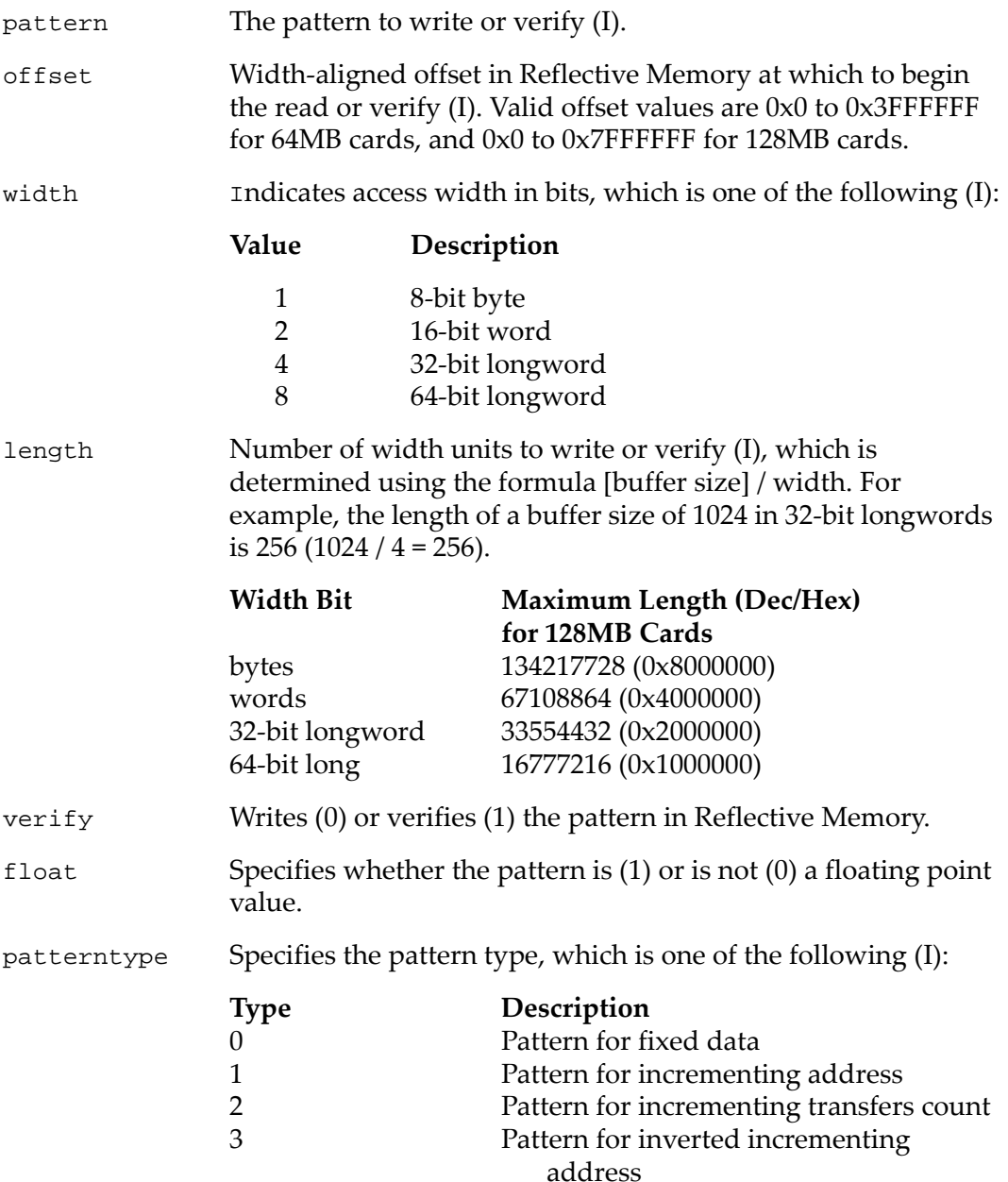

## **Example**

The following example writes the value 0x123456789ABCDEF to Reflective Memory, starting at offset 0. RFM2gPoke64() is called 128 times, incrementing offset 8 each time it is called:

UTIL0 > memop 0x123456789ABCDEF 0 8 128 0 0

## **2.3.36 nodeid**

The **nodeid** command displays the value of the RFM2g device node ID. Each RFM2g device on a RFM2g network is uniquely identified by its node ID, which is manually set by switches on the device when the RFM2g network is installed. The utility calls RFM2gNodeID() to return the RFM2g device node ID.

**Syntax**

nodeid

```
UTIL0 > nodeId
Node ID 0x01
UTIL0 >
```
## **2.3.37 peek8, peek16, peek32 and peek64**

The **peek** commands display the contents of the specified RFM2g offset. The specified memory offset is accessed as either an 8‐bit byte, a 16‐bit word, a 32‐bit longword or a 64‐bit longword and is displayed as a hexadecimal version of the RFM2g contents.

These commands make no attempt to lock the RFM2g during the access. These utilities call RFM2gPeek8(), RFM2gPeek16(), RFM2gPeek32() and RFM2gPeek64() to read from an RFM2g offset.

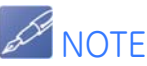

See the section **[Big Endian and Little Endian Data Conversions,](#page-43-0)** page 44 for information on the big endian/little endian byte-reordering process used by the RFM2g driver when accessing multibyte data.

#### **Syntax**

peek8 offset

peek16 offset

peek32 offset

```
peek64 offset
```
### **Parameters**

offset Offset in Reflective Memory from which to read (I).

## **Example (peek8)**

UTIL0 > peek8 0 Data: 0x78 Read from Offset: 0x00000000 UTIL0 >

## **Example (peek16)**

UTIL0 > peek16 0 Data: 0x5678 Read from Offset: 0x00000000 UTIL0 >

## **Example (peek32)**

UTIL0 > peek32 0 Data: 0x12345678 Read from Offset: 0x00000000 UTIL0 >

## **Example (peek64)**

UTIL0 > peek64 0 Data: 0x123456789ABCDEF Read from Offset: 0x00000000 UTIL0 >

## **2.3.38 performancetest**

The **performancetest** command uses the RFM2gRead() and RFM2gWrite() API functions to display the speed of reads and writes performed on your system.

**Syntax**

performancetest

### **Example**

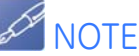

The numbers in the following example are for illustration purposes only. Your actual system performance will vary.

UTIL0 > performancetest

GE Fanuc Intelligent Platforms, Inc. RFM2g Performance Test (DMA Threshold is 32)

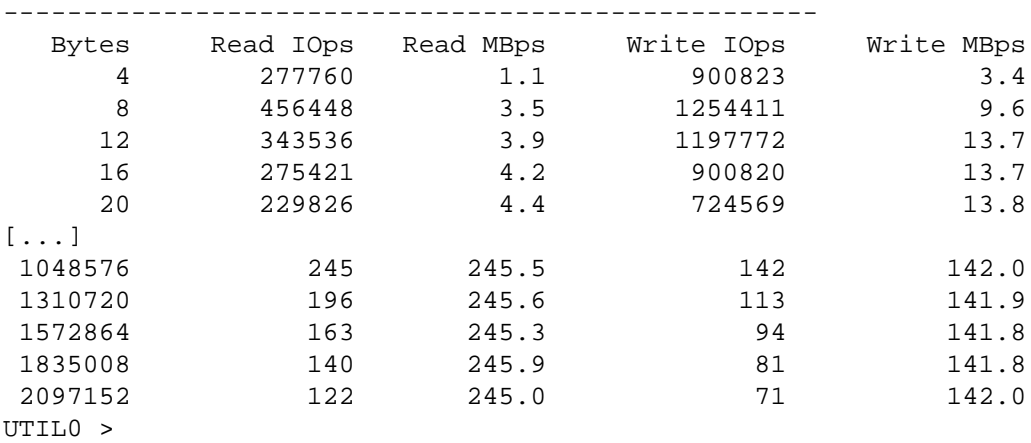

## **2.3.39 poke8, poke16, poke32 and poke64**

The **poke** commands may be used to set or update consecutive RFM2g locations. The specified memory offset is written as either an 8‐bit byte, a 16‐bit word, a 32‐ bit longword or a 64‐bit longword and must be entered in hexadecimal format.

These commands make no attempt to lock the RFM2g shared memory during the access. The utility calls RFM2gPoke8(), RFM2gPoke16(), RFM2gPoke32() and RFM2gPoke64() to write to an RFM2g offset.

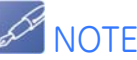

See section **[Big Endian and Little Endian Data Conversions,](#page-43-0)** page 44 for information on the big endian/little endian byte-reordering process used by the RFM2g driver when accessing multibyte data.

#### **Syntax**

poke8 value offset poke16 value offset poke32 value offset poke64 value offset

#### **Parameters**

value offset Value written to offset (I).

### **Example (poke8)**

UTIL0 > poke8 255 0 Data: 0xFF Written to Offset: 0x00000000 UTIL0 >

#### **Example (poke16)**

UTIL0 > poke16 65535 0 Data: 0xFFFF Written to Offset: 0x00000000 UTIL0 >

#### **Example (poke32)**

UTIL0 > poke32 4294967295 0 Data: 0xFFFFFFFFF Written to Offset: 0x00000000 UTIL0 >

#### **Example (poke64)**

UTIL0 > poke64 0x123456789ABCDEF 0 Data: 0x123456789ABCDEF Written to Offset: 0x00000000 UTIL0 >

## **2.3.40 quit**

The **quit** command terminates the command line interpreter.

## **Syntax**

quit

```
UTIL0 > quit
Exit? (y/n):
UTIL0 > y
C: >
```
## **2.3.41 read**

The **read** command reads data from the RFM2g node to system memory. Once transferred, the data is displayed. The utility calls RFM2gRead() to read data buffers. If DMA threshold and other conditions are met, DMA will be used; otherwise, PIO will be used.

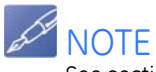

See section **[Big Endian and Little Endian Data Conversions,](#page-43-0)** page 44 for information on the big endian/little endian byte-reordering process used by the RFM2g driver when accessing multibyte data.

If byte swapping is enabled on the RFM2g device, offset and length must be width aligned.

#### **Syntax**

read offset width length display

### **Parameters**

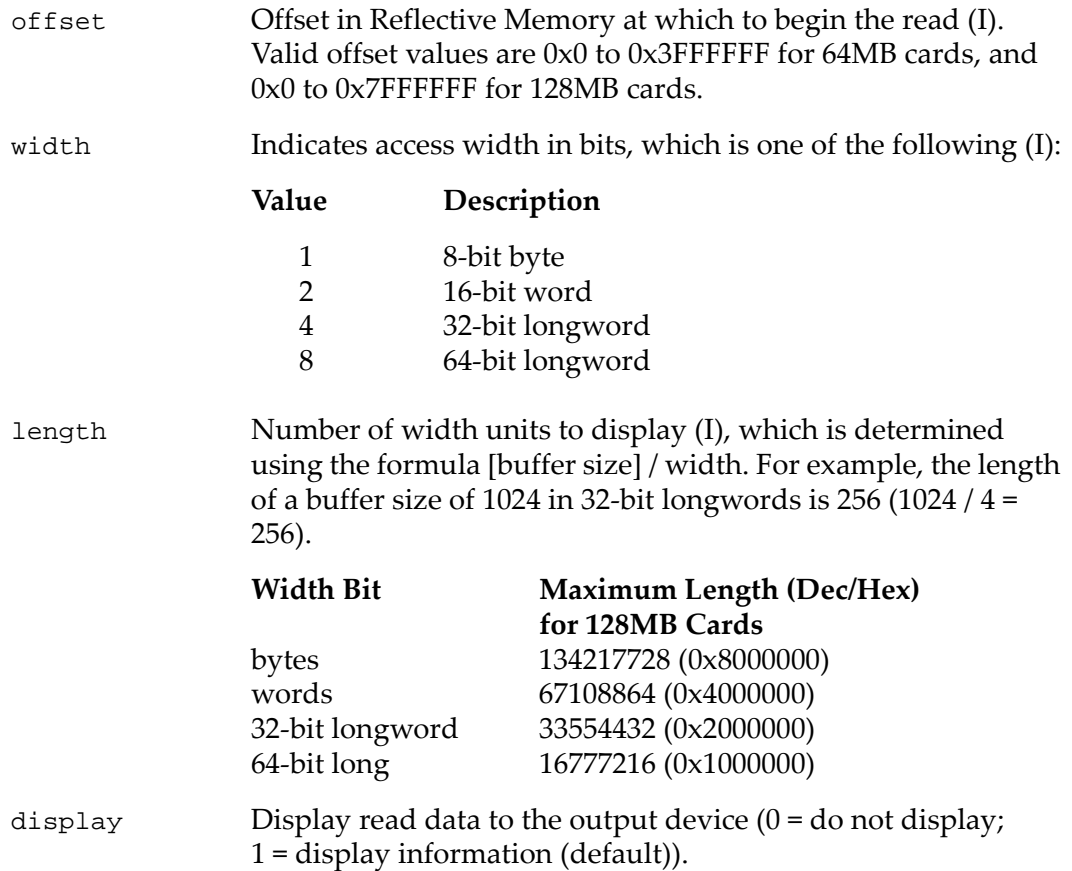

## **Example**

UTIL0 >read 0 1 0x40

```
0 1234 56789AB CDE F
0x00000000: 00 00 00 00 00 00 00 00 00 00 00 00 00 00 00 00 |................|
0x00000010: 00 00 00 00 00 00 00 00 00 00 00 00 00 00 00 00 |................|
0x00000020: 00 00 00 00 00 00 00 00 00 00 00 00 00 00 00 00 |................|
0x00000030: 00 00 00 00 00 00 00 00 00 00 00 00 00 00 00 00 |................|
```
 $UTL0 > read 0 1 0x40 0$ 

UTIL0 >

## **2.3.42 repeat**

The **repeat** command is used to execute another utility command a specified number of times, as rapidly as possible. The command to be executed is supplied as an argument to the **repeat** command.

The -p switch may be useful to mark the progress of commands with large repetition counts. If the switch is used, the current pass number is output to the screen, followed by a TAB character. If the switch is omitted, no indication of the **repeat** command's progress is given.

The **repeat** command immediately stops if an error is reported while the command is executing.

#### **Syntax**

repeat [-p] count cmd [arg...]

#### **Parameters**

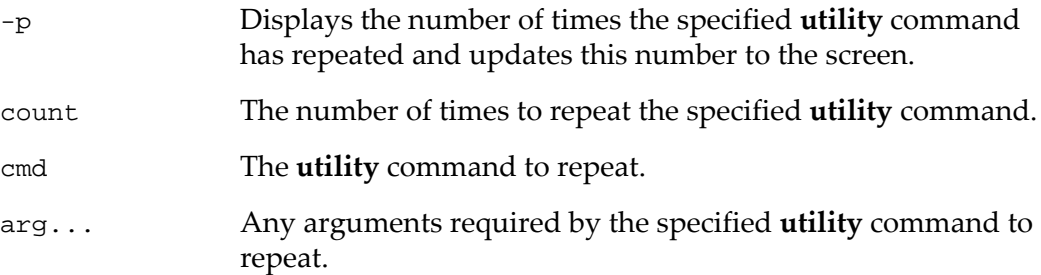

### **Example**

UTIL0 > repeat 4 send 1 0XFF Network Int 1 interrupt event was sent to node 255. Network Int 1 interrupt event was sent to node 255. Network Int 1 interrupt event was sent to node 255. Network Int 1 interrupt event was sent to node 255. UTIL0 >

## **2.3.43 return**

The **return** command is used to exit a driver‐specific sub‐menu of commands (accessed using the **drvspecific** command) so that you can use common **rfm2g\_util.c** commands.

Refer to your driver‐specific manual for information on commands specific to your RFM2g driver.

**Syntax**

return

### **Examples**

To access driver‐specific commands:

```
UTIL0 > drvspecific
Welcome to the driver specific menu
UTILDRVSPEC >
```
To display a list of driver‐specific commands:

```
UTILDRVSPEC > help
 COMMAND PARAMETERS
 ---------------------------------------------------
help [command]
 repeat [-p] count cmd [arg...]
  return
UTILDRVSPEC >
```
To exit the driver‐specific commands:

UTILDRVSPEC > return Welcome to the main menu UTIL0 >

## **2.3.44 send**

Use the **send** command to transmit an interrupt event and a binary value to another node. RFM2g interrupt event types are available for an application program to use in signaling events to other RFM2g nodes.

If the destination RFM2g node number is given as -1, the event will be broadcast to all other RFM2g nodes on the network. The ext\_data parameter is a userdefined, 32‐bit value to send with the interrupt event. The utility calls RFM2gSendEvent() to send the RFM2g interrupt event.

### **Syntax**

send event tonode [ext\_data]

### **Parameters**

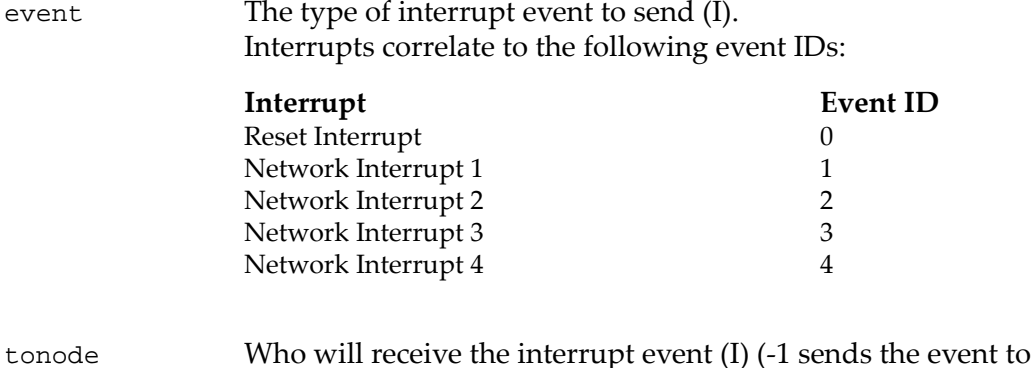

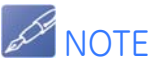

A node cannot send an event to itself.

all nodes).

ext\_data User-defined 32-bit extended data to send (I).

**Example**

UTIL0 > send 0 0 "RESET" interrupt event was sent to node 0. UTIL0 >

## **2.3.45 setdarkondark**

The **setdarkondark** command sets the state of the RFM2g Dark on Dark feature. The utility RFM2gSetDarkOnDark() sets the state of the Dark on Dark feature.

### **Syntax**

setdarkondark state

### **Parameters**

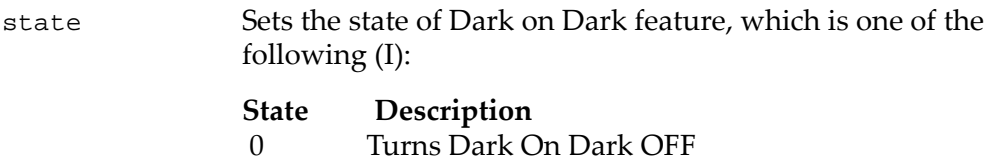

1 Turns Dark On Dark ON

## **Example**

UTIL0 > setdarkondark 1

 The Reflective Memory board's Dark On Dark feature is turned ON.

UTIL0 >

## **2.3.46 setdebug**

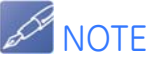

Application programs should not use this command unless directed to do so by GE Fanuc Intelligent Platforms, Inc. support personnel.

Each possible RFM2g device driver debug output message is assigned to a debug message class. The device driver will generate messages of that class if the corresponding flag bit is set in the control word. The **setdebug** command allows an application program to set that control word (i.e. this command sets the driver's debug flags). The change is effective immediately.

Application programs do not normally need to alter the setting of the debug message output control word. The utility calls RFM2gSetDebugFlags() to turn debug flags ON or OFF.

#### **Syntax**

setdebug [-] flag

### **Parameters**

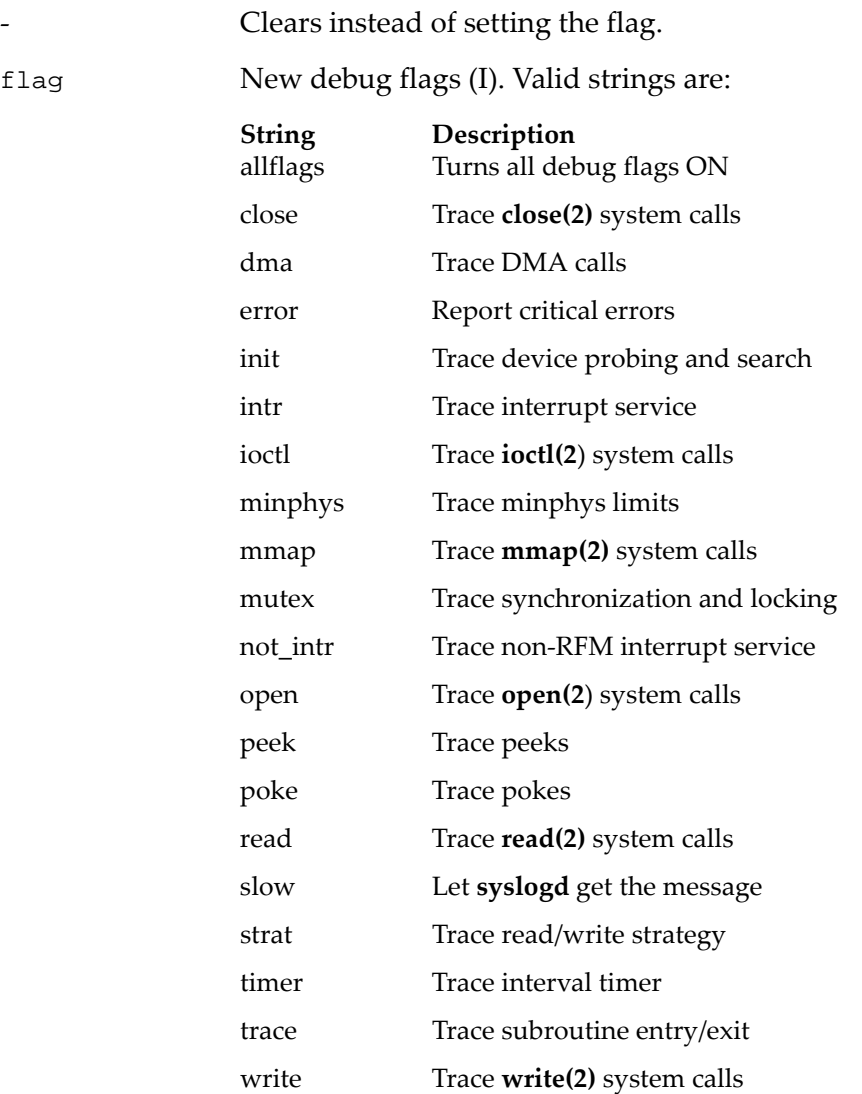

### **Example**

UTIL0 > setdebug error Debug Flag "error" was set. UTIL0 >

*134 Common RFM2g Application Program Interface (API) and Command Line Interpreter for VMISFT/RFM2g Drivers* This document contains Confidential/Proprietary Information belonging to GE Fanuc Intelligent Platforms, Inc.

## **2.3.47 setdmabyteswap**

The **setdmabyteswap** command enables or disables byte swapping DMA transfers to or from an RFM2g device. This command provides 4‐byte swaps only (i.e. byte swapping based on size is not performed by the RFM2g device). The utility calls RFM2gSetDMAByteSwap() to turn DMA byte swapping ON or OFF.

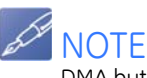

DMA byte swapping may be enabled by default when the driver has been built for use on big endian systems. Refer to your driver-specific manual for the default setting of DMA byte swapping.

**Syntax**

setdmabyteswap state

#### **Parameters**

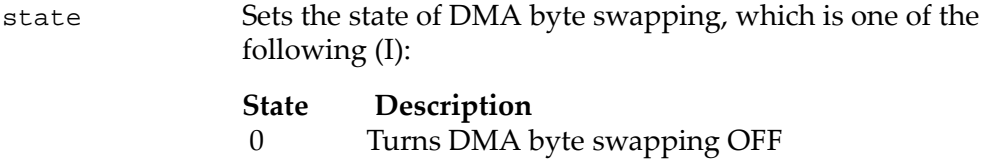

1 Turns DMA byte swapping ON

#### **Example**

```
UTIL0 > setdmabyteswap 1
The Reflective Memory board's DMA Byte Swap is ON.
UTIL0 >
```
## **2.3.48 setled**

The **setled** command sets the current ON/OFF state of the Reflective Memory board's STATUS LED. The utility calls RFM2gSetLed() to turn the STATUS LED ON or OFF.

**Syntax**

setled state

#### **Parameters**

```
state The state of the STATUS LED: 0=>OFF, 1=>ON (O).
```

```
UTIL0 > setled 1
The Reflective Memory board's status LED is ON
UTIL0 >
```
## **2.3.49 setloopback**

The **setloopback** command sets the state of the RFM2G transmit loopback hardware. The utility calls RFM2gSetLoopback() to set the transmit loopback state.

**Syntax**

setloopback state

## **Parameters**

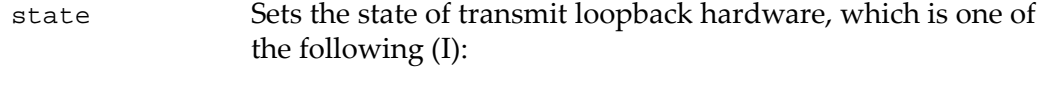

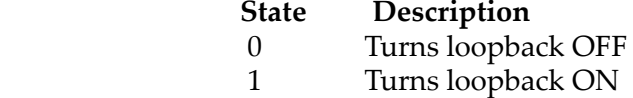

## **Example**

```
UTIL0 > setloopback 0
The Reflective Memory board's transmit loopback is OFF.
UTIL0 >
```
## **2.3.50 setmemoryoffset**

The **setmemoryoffset** command sets the memory offset status of the Reflective Memory board. The utility calls RFM2gSetMemoryOffset() to set the memory offset.

#### **Syntax**

setmemoryoffset offset

## **Parameters**

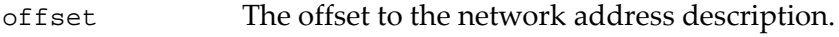

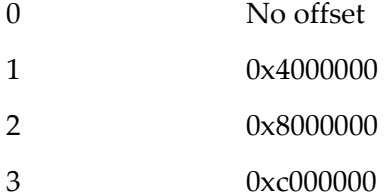

```
UTIL0 > setmemoryoffset 1
The Reflective Memory board's memory offset is 0x40000000.
UTIL0 >
```
## **2.3.51 setparityenable**

The **setparityenable** command sets the state of the RFM2g's parity enable. The utility RFM2gSetParityEnable() sets the state of the parity enable.

#### **Syntax**

```
setparityenable state
```
### **Parameters**

state Sets the state of Parity Enable, which is one of the following (I):

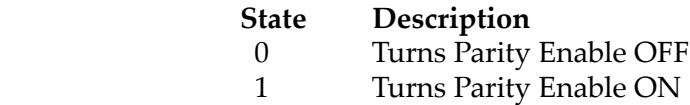

#### **Example**

```
UTIL0 > setparityenable 0
     The Reflective Memory board's parity enable is OFF.
UTIL0 >
```
## **2.3.52 setpiobyteswap**

The **setpiobyteswap** command enables or disables byte swapping PIO transfers to or from an RFM2g device. This function provides 4‐byte swaps only (i.e. byte swapping based on size is not performed by the RFM2g device). The utility calls RFM2gSetPIOByteSwap() to turn PIO byte swapping ON or OFF.

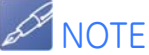

PIO bute swapping may be enabled by default when the driver has been built for use on big endian systems. Refer to your driver-specific manual for the default setting of PIO byte swapping.

#### **Syntax**

setpiobyteswap state

#### Parameters

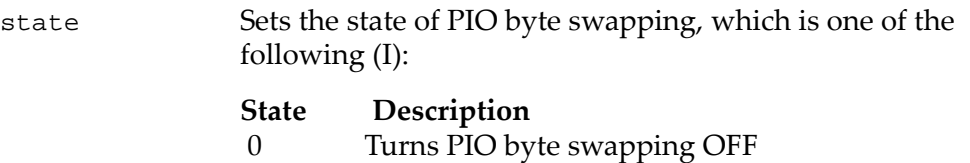

1 Turns PIO byte swapping ON

#### **Example**

UTIL0 > setpiobyteswap 1 The Reflective Memory board's PIO Byte Swap is ON. UTIL0 >

## **2.3.53 setslidingwindow**

The **setslidingwindow** command sets the base Reflective Memory offset of the sliding memory window. The size of the sliding window is set with switches or jumpers on the Reflective Memory board. The available window sizes are 2 MByte, 16 MByte, 64 MByte, and the total memory size. The offset of the sliding window must be a multiple of the size of the sliding window. The utility calls RFM2gGetSlidingWindow() to get the window size, and RFM2gSetSlidingWindow() to set the offset.

### **Syntax**

setslidingwindow offset

## **Example**

UTIL0 > setslidingwindow 0x00400000 The 2 MByte Sliding Window begins at offset 0x00400000. UTIL0 >

## **2.3.54 setthreshold**

The **setthreshold** command sets the transfer size at which reads and writes will use DMA to transfer data. If the **read** or **write** command is used, DMA will be used if the size of the data is larger than or equal to the threshold value. A threshold can be set for each handle created by a call to RFM2gOpen().

The amount of cycles taken to set up a DMA transfer can increase the transfer time for small transfer sizes. The transfer size for which DMAs are more efficient than standard transfers varies, depending on the system.

DMA is generally preferred over the PIO method for transferring data. PIO operations require the usage of the CPU to process the transfer, while DMA enables the Reflective Memory controller to access system memory while leaving the CPU's resources unaffected. However, the best value to use (i.e. PIO vs. DMA) is system‐dependent. The RFM2g driver performs approximately five PCI accesses to set up and process a DMA request and generates an interrupt on completion of the DMA operation. In general, DMA is the preferred method if a PIO transfer requires more than six to ten PCI cycles to complete.

A value of 0xFFFFFFFF specifies that DMAs will never be used for data transfer. The utility calls RFM2gSetDMAThreshold() to set the DMA threshold size.

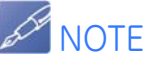

The default DMA threshold value is driver-dependent and should be changed only if recommended by the driver's documentation. Refer to your driver-specific manual for more information, including the default value.

## **Syntax**

setthreshold value

## **Parameters**

value New DMA threshold value (I).

## **Example**

UTIL0 > setthreshold 128 UTIL0 >

## **2.3.55 settransmit**

The **settransmit** command sets the state of the RFM2g's transmitter. The utility RFM2gSetTransmit() sets the state of the Reflective Memory board's transmitter.

#### **Syntax**

settransmit state

### **Parameters**

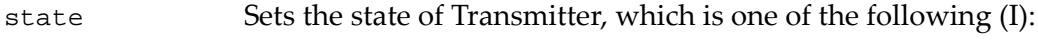

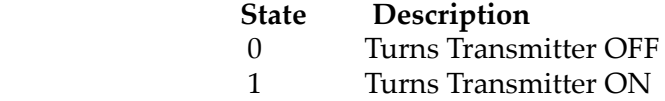

### **Example**

```
UTIL0 > settransmit 1
     The Reflective Memory board's Transmitter is ON.
UTIL0 >
```
## **2.3.56 size**

The **size** command displays the value of the total amount of virtual memory space available on the RFM2g device. The user may access RFM2g space between offset 0 and RFM2gSize(rh)-1.

RFM2g boards may be configured with a variety of memory sizes. The device driver and API library determine the amount of memory contained on a RFM2g device as it is initialized. A user may then use **size** to obtain the number of bytes on the board. The utility calls  $RFM2gSize()$  to return the RFM2g device's total available memory space.

#### **Syntax**

size

```
UTIL0 > size
  Size 134217728 (0x08000000)
UTIL0 >
```
## **2.3.57 unmapuser**

The **unmapuser** command unmaps the RFM2g memory buffer from user memory space. The utility calls RFM2gUnMapUserMemory() to unmap the RFM2g memory buffer.

#### **Syntax**

unmapuser UserMemoryPtr pages

### **Parameters**

UserMemoryPtr Pointer returned by the **mapuser** command (O).

Pages The number of pages mapped by the **mapuser** command (O).

### **Example**

```
UTIL0 > unmapuser 0x50000000 100
UTIL0 >
```
## **2.3.58 unmapuserbytes**

The **unmapuserbytes** command unmaps the RFM2g memory buffer from user memory space. The utility calls RFM2gUnMapUserBytes() to unmap the RFM2g memory bytes buffer.

### **Syntax**

unmapuserbytes UserMemoryPtr bytes

#### Parameters

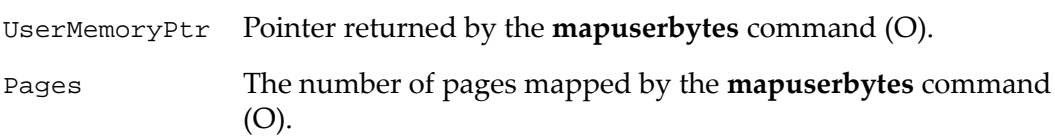

```
UTIL0 > unmapuserbytes 0x50000000 100
UTIL0 >
```
## **2.3.59 wait**

The **wait** command allows the user to wait for an RFM2g interrupt event. The utility program blocks until the next RFM2g interrupt event of the requested type has been received, or the timeout period expires. The event must be enabled by this application before it can be received; otherwise, a timeout will occur. The utility calls RFM2gWaitForEvent() to wait for the RFM2g event.

#### **Syntax**

wait event timeout

returning.

#### **Parameters**

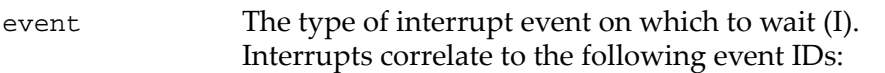

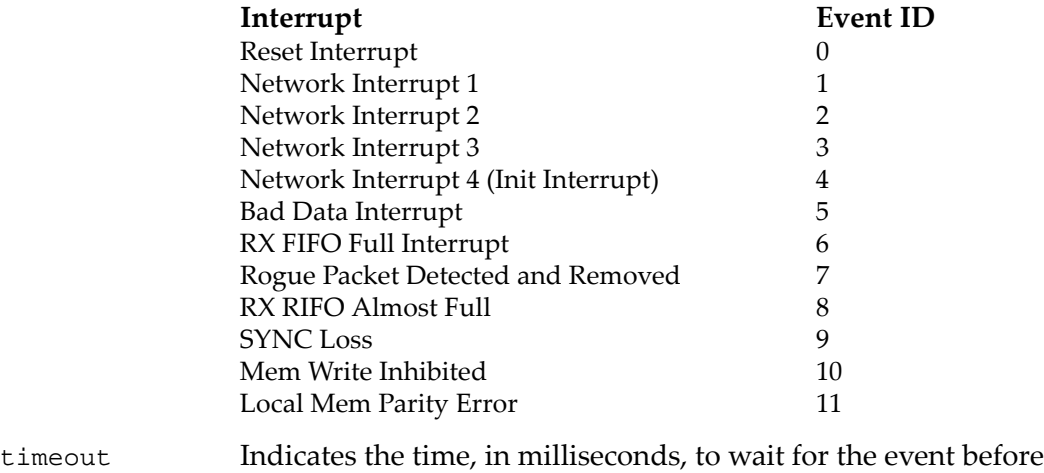

```
UTIL0 > wait 1 1000
Waiting for event...
Received Network INT 1 event from node 5.
This events extended data is 0X12345678.
UTIL0 > wait 0 0
Waiting for event ... Notification for this event has already been requested.
UTIL0 > wait 0 10000
Waiting for event ... Notification for this event has already been requested.
UTIL0 > wait 1 0
Waiting for event ... Timed out.
UTIL0 > wait 1 10000
Waiting for event ... Timed out.
UTIL0 >
```
## **2.3.60 write**

The **write** command writes one or more bytes starting at an offset in Reflective Memory (i.e. allows the user to fill memory area with a byte, word or longword). The utility calls RFM2gWrite() to write data buffers. If DMA threshold and other conditions are met, DMA will be used; otherwise, PIO will be used.

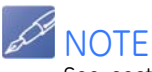

See section **[Big Endian and Little Endian Data Conversions,](#page-43-0)** page 44 for information on the big endian/little endian byte-reordering process used by the RFM2g driver when accessing multibyte data.

If byte swapping is enabled on the RFM2g device, offset and length must be width aligned.

#### **Syntax**

write value offset width length

### **Parameters**

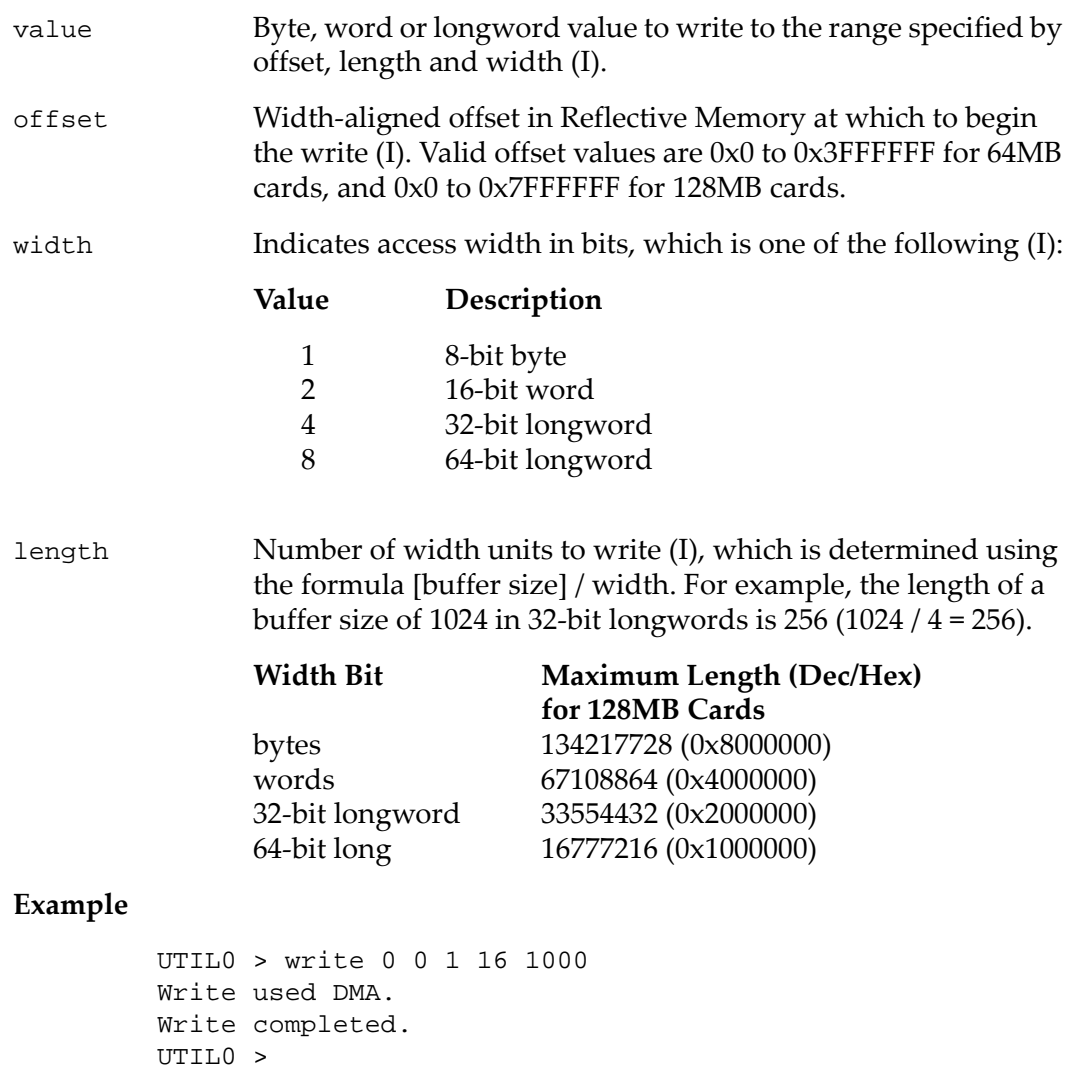

# **2.4 Troubleshooting the rfm2g\_util.c Command Line Interpreter**

If you encounter problems building or exercising the RFM2g driver, this section contains possible solutions and discusses the most common sources of errors and how to reduce error possibilities.

## **2.4.1 Errors**

Use the following method to perform driver build troubleshooting.

If the compiler outputs the following error, the operating system for which the file is to be compiled has not been defined in the build specification.

> C:\RFM2g\PCI\VxWorks\rfm2g\_util.c:59: #error OS not defined, define LINUX or RFM2G\_VXWORKS

To resolve this error, define the operating system in the build options as follows:

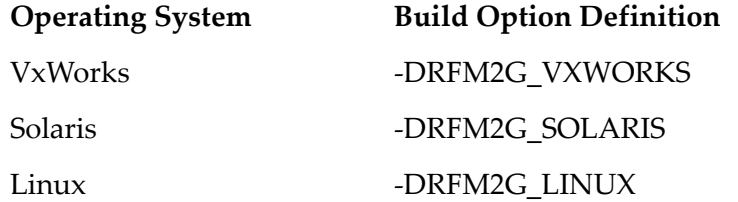

# **3 • RFM2g Sample Applications**

This chapter contains information on the three sample application programs delivered with the RFM2g driver in the rfm2g/samples folder. These programs provide examples on how to use the driver and API with your application and are intended to work together to demonstrate basic data transfer and interrupt handshaking:

- **• rfm2g\_sender.c**
- **• rfm2g\_receiver.c**
- **• rfm2g\_map.c**

To use the programs together, it is assumed that:

- Two systems are present
- Each system contains a Reflective Memory card
- The Reflective Memory cards in the systems are connected to each other
- Each system has the RFM2g device driver installed

See your driver-specific documentation for the location of these files and information on how to build the executable programs.

## **3.1 rfm2g\_sender.c**

The **rfm2g\_sender.c** program runs on system 1 and does the following:

- 1. Writes a small buffer of data to Reflective Memory
- 2. Sends an interrupt event to system number 2
- 3. Waits to receive an interrupt event from system number 2
- 4. Reads a buffer of data (written by system number 2) from a different Reflec‐ tive Memory location
- 5. Closes the RFM2g driver.

# **3.2 rfm2g\_receiver.c**

The **rfm2g\_receiver.c** program runs on system 2 and does the following:

- 1. Opens the RFM2g driver
- 2. Waits to receive an interrupt event from system number 1
- 3. Reads the buffer of data (written by system number 1) from Reflective Mem‐ ory
- 4. Writes the buffer of data to a different Reflective Memory location
- 5. Sends an interrupt event to system number 1
- 6. Closes the RFM2g driver.
# **3.3 rfm2g\_map.c**

The **rfm2g\_map.c** program demonstrates the usage of the RFM2gUserMemory() function, which enables you to obtain a pointer for directly accessing the memory of the RFM2g device.

## **3.4 rfm2g\_sender.c and rfm2g\_receiver.c Example Workflow**

The following is an example workflow using the **rfm2g\_sender.c** and **rfm2g\_receiver.c** programs.

In this example:

- Verbose mode is not enabled for **rfm2g\_sender.c** or **rfm2g\_receiver.c**.
- Continuous mode is enabled for **rfm2g\_receiver.c**.
- The device number of the host computer running the **rfm2g\_sender.c** pro‐ gram is 0.
- The device number of the target computer running the **rfm2g\_receiver.c** program is 3.
- 1. Start the **rfm2g\_sender.c** program on the host system by following the directions in your driver‐specific manual. The following is displayed in the console window:

PCI RFM2g Sender

Please enter device number:

2. Type the RFM2g host's device number (0, 1, etc.) and press <ENTER>. The following is displayed in the host's console window:

Do you wish for sender to loop continuously? (Y/N):

3. Enter **Y** to use the **rfm2g\_sender.c** command in continuous mode so that it will run continuously.

‐or‐

Enter **N** if you do not want to use **rfm2g\_sender.c** in continuous mode.

The following is displayed in the host's console window:

Do you wish for sender to be verbose?  $(Y/N)$ :

4. Enter **Y** to use the **rfm2g\_sender.c** command in verbose mode so that the buffer contents are dumped to the screen while it is running. ‐or‐

Enter **N** if you do not want to use **rfm2g\_sender.c** in verbose mode. The following is displayed in the host's console window:

What is the Reflective Memory Node ID of the computer running the "RFM2G\_receiver" program?

5. Type the RFM2g target's device number (0, 1, etc.) and press <ENTER>. The following is displayed in the host's console window:

> Start the "RFM2G\_receiver" program on the other computer. Press RETURN to continue ...

6. Start the **rfm2g\_receiver.c** program on the target system by following the directions in your driver‐specific manual.

The following is displayed in the console window:

PCI RFM2g Receiver

Please enter device number:

7. Type the RFM2g target's device number  $(0, 1, \text{etc.})$  and press <ENTER>. The following is displayed in the target's console window:

Do you wish for receiver to loop continuously? (Y/N):

8. Enter **Y** to use the rfmwg\_receiver.c command in continuous mode so that it will run continuously.

‐or‐

Enter **N** if you do not want to use **rfm2g** receiver.c in continuous mode. The following is displayed in the target's console window:

Do you wish for receiver to be verbose? (Y/N):

9. Enter **Y** to use the **rfm2g\_receiver.c** command in verbose mode so that the buffer contents are dumped to the screen while it is running. ‐or‐

Enter **N** if you do not want to use **rfm2g\_receiver.c** in verbose mode. The following is displayed in the target's console window:

Waiting 60 seconds to receive an interrupt from the other Node ...Received the interrupt from Node 3. Data was read from Reflective Memory. The data was written to Reflective Memory starting at offset 0x2000. An interrupt was sent to Node 3.

Success!

10. Return to the host system. The following is displayed in the host's console window:

> The data was written to Reflective Memory. An interrupt was sent to Node 3.

Waiting 60 seconds for an interrupt from Node 3 ... Received the interrupt from Node 3.

Success!

# **3.5 rfm2g\_map.c Example Workflow**

The following is an example workflow using the **rfm2g\_,map.c** program. In this example, the RFM2g device's number is 0.

1. Start the **rfm2g\_map.c** program by following the directions in your driver‐ specific manual.

The following is displayed in the console window:

PCI RFM2g Map

Please enter device number:

2. Type the RFM2g device's number (0, 1, etc.) and press <ENTER>. The following is displayed in the host's console window:

> Wrote: A5A50000, Read: A5A50000 Wrote: A5A50001, Read: A5A50001 Wrote: A5A50002, Read: A5A50002 Wrote: A5A50003, Read: A5A50003

Success!

# **Maintenance**

If a GE Fanuc Intelligent Platforms product malfunctions, please verify the following:

- 1. Software version resident on the product
- 2. System configuration
- 3. Electrical connections
- 4. Jumper or configuration options
- 5. Boards are fully inserted into their proper connector location
- 6. Connector pins are clean and free from contamination
- 7. No components or adjacent boards were disturbed when inserting or remov‐ ing the board from the chassis
- 8. Quality of cables and I/O connections

If products must be returned, contact GE Fanuc Intelligent Platforms for a Return Material Authorization (RMA) Number. **This RMA Number must be obtained prior to any return.** The RMA is available at rma@gefanuc.com.

GE Fanuc Intelligent Platforms Customer Care is available at: 1‐800‐GEFANUC (or 1‐800‐433‐2682), 1‐780‐401‐7700. Or email us at support.embeddedsystems@gefanuc.com.

### **Maintenance Prints**

User level repairs are not recommended. The drawings and diagrams in this manual are for reference purposes only.

#### **GE Fanuc Intelligent Platforms' Information Centres**

Americas: 1 800 322 3616 or 1 256 880 0444

Asia Pacific: 86 10 6561 1561

Europe, Middle East and Africa: +49 821 5034-0

©2008 GE Fanuc Intelligent Platforms. All Rights Reserved. All other brand names and product names contained herein are trademarks, registered trademarks, or trade names of their respective owners.

For more information, please visit the GE Fanuc Intelligent Platforms' web site at:

## www.gefanuc.com

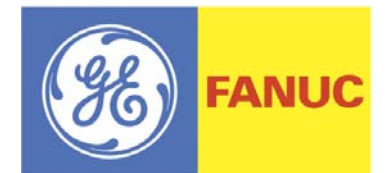